**Проектор DLP Cinema®**

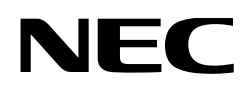

# **Руководство пользователя**

Головка проектора DLP Cinema®

## **NP-42HD**

Световой модуль

## **NP-24LU03/NP-20LU03/NP-18LU03**

Проектора DLP Cinema®

## **NP-NC2443ML/NP-NC2043ML/ NP-NC1843ML**

Sharp NEC Display Solutions, Ltd.

Модель № (Некоторые модели недоступны для продажи в определенных регионах). NP-42HD/NP-NC2443ML/NP-NC2043ML/NP-NC1843ML NP-24LU03 / NP-20LU03 / NP-18LU03

<span id="page-1-0"></span>**Меры предосторожности:** внимательно прочитайте руководство перед использованием **NP-42HD/ NP-NC2443ML/NP-NC2043ML/NP-NC1843ML** и сохраните

его для дальнейшего использования. В тексте этого руководства NP-42HD (проекционная головка) называется «проектор».

- DLP (Digital Light Processing), DLP Cinema и DLP Cinema logo являются товарными знаками компании Texas Instruments.
- Microsoft, Windows и Internet Explorer являются зарегистрированными товарными знаками или товарными знаками Microsoft Corporation в США и/или других странах.
- Mozilla и Firefox являются зарегистрированными товарными знаками или товарными знаками Mozilla Foundation в США и/или других странах.
- Oracle и Java зарегистрированными товарными знаками корпорации Oracle и/или ее филиалов.
- Linux является зарегистрированным товарным знаком Linus Torvalds в США и/или других странах.
- Другие названия продуктов и логотипы, упоминаемые в этом руководстве пользователя, могут быть товарными знаками или зарегистрированными товарными знаками их соответствующих владельцев.
- Иллюстрации экрана и устройства, приведенные в этом руководстве, могут незначительно отличаться от фактических.
- GPL/LGPL лицензии на программное обеспечение Данный продукт включает программное обеспечение лицензированное Стандартной Общественной Лицензией GNU (GPL), Стандартной Общественной Лицензией Ограниченного Применения GNU (LGPL) и другими.
- Для получения дополнительной информации о каждом программном обеспечении см. «readme.pdf» в папке «about GPL&LGPL» на прилагаемом компакт-диске.

### **ПРЕДУПРЕЖДЕНИЕ**

ДЛЯ СНИЖЕНИЯ РИСКА ВОЗГОРАНИЯ ИЛИ УДАРА ЭЛЕК-ТРИЧЕСКИМ ТОКОМ НЕ ПОДВЕРГАЙТЕ ДАННОЕ ИЗДЕЛИЕ ВОЗДЕЙСТВИЮ ДОЖДЯ ИЛИ ВЛАГИ.

### **ВНИМАНИЕ**

ВО ИЗБЕЖАНИЕ УДАРА ЭЛЕКТРИЧЕСКИМ ТОКОМ НЕ ОТКРЫВАЙТЕ ВЕРХНЮЮ КРЫШКУ. ВНУТРИ НЕТ ДЕТАЛЕЙ, ОБСЛУЖИВАЕМЫХ ПОЛЬЗОВАТЕЛЕМ.

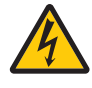

Этот знак предупреждает пользователя, что величина напряжения на неизолированных проводниках внутри устройства может быть достаточна, чтобы привести к поражению электрическим током. Таким образом, опасно касаться каким-либо образом любой детали внутри этого устройства.

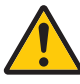

Этот знак предупреждает пользователя о наличии важной документации по эксплуатации и обслуживанию этого устройства. Таким образом, ее следует внимательно прочитать во избежание возникновения каких-либо проблем.

### **Предупреждение о безопасности при работе с лазером**

Это изделие относится к классу 1 согласно стандарту IEC<br>60825-1, третий выпуск, 2014 г. Это изделие относится к 60825-1, третий выпуск, <sup>2014</sup> г. Это изделие относится <sup>к</sup> классу RG3 согласно стандарту IEC/EN 62471-5, первое изда- ние, <sup>2015</sup> г. Во время установки устройства <sup>и</sup> работы <sup>с</sup> ним соблюдайте

соответствующие законы и нормативы вашей страны.

### **ВНИМАНИЕ**

Использование элементов управления или процедур<br>регулировки, отличных от указанных в данном документе, может привести к попаданию под опасное воздействие лазерного излучения.

- • Не допускается прямое воздействие луча, класс RG3 согласно IEC/EN 62471-5:2015.
- Операторы должны контролировать доступ к лучу в пределах опасного расстояния или устанавливать изделие на высоте, исключающей наличие глаз зрителей на опасном расстоянии.
- Не смотрите на работающий источник света. Это может привести к травме глаза.
- Не для домашнего использования (для США).
- Этот проектор должен устанавливаться достаточно высоко, чтобы обеспечить свободное пространство, в котором люди могут находиться ниже пути луча и за пределами опасного расстояния (для США).
- Не допускается прямое воздействие лучей на глаза человека.
- Следующий графический символ, указывающий на то, что смотреть в проектор запрещено, размещен на корпусе проектора.

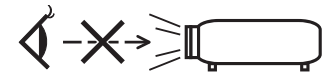

- Не допускайте, чтобы кто-либо смотрел в луч проектора вне зависимости от расстояния до проектора. Чтобы предотвратить риск воздействия на детей, взрослый должен контролировать их.
- При использовании пульта дистанционного управления для включения проектора убедитесь, что никто не
- смотрит на объектив. Не смотрите на проецируемый свет с помощью оптиче-
- ских устройств (биноклей, телескопов, увеличительных стекол, отражателей и т. д.). Это может
- привести к ухудшению зрения.<br>При выполнении регулировки сдвига объектива необходимо находиться позади проектора или сбоку от него. Выполнение регулировки с передней стороны проектора может привести к попаданию интенсивного света в глаза и их повреждению.
- [ПРЕДУПРЕЖДЕНИЕ. МОНТИРОВАТЬ ВЫШЕ ГОЛОВ ДЕТЕЙ.] Чтобы поместить это изделие выше уровня глаз детей, рекомендуется крепить его к потолку.
- Этот проектор, являющийся изделием класса RG3, предназначен для коммерческого использования и должен устанавливаться в таком месте, в котором гарантирована безопасность. По этой причине установка проектора, а также установка и снятие объектива должны выполняться профессиональным техническим персоналом. Для выполнения этих работ обязательно обратитесь к продавцу. НИ В КОЕМ СЛУЧАЕ не устанавливайте проектор самостоятельно. Это может привести к ухудшению зрения и другим травмам.
- Не допускайте попадания таких предметов, как увеличительное стекло, на пути света проектора. Излучаемый из объектива проектора свет очень интенсивен и любой посторонний объект, который может перенаправить исходящий из объектива свет, может привести к непредсказуемым результатам, например, к пожару или повреждению глаз.
- Перед включением проектора убедитесь, что никто не стоит лицом к объективу на пути света, излучаемого лазером.
- В кинотеатрах данный продукт могут эксплуатировать только уполномоченные сотрудники. Посетителям запрещено эксплуатировать данный продукт.

### **ПРЕДУПРЕЖДЕНИЕ**

Настоящее устройство относится к классу A. При использовании в бытовых условиях устройство может вызывать радиопомехи; в этом случае пользователю, возможно, придется принять соответствующиемерыпо их устранению.

Импортер -Шарп НЭК Дисплей Солюшенс Европа ГмбХ 119034, Москва, Турчанинов переулок, д. 6, строение 2, офис 39-50.

Sharp NEC Display Solutions, Ltd. 4-28, Mita 1-chome, Minato-ku, Tokyo, Japan

Сделано в Таиланде

Дата изготовления указана на картонной коробке. Ознакомьтесь с ней.

Вы можете связаться с представительством Шарп НЭК Дисплей Слюшенс Европа в России, по емейлу info-cis@ sharpnec-displays.eu, или получить необходимую информацию на нашем сайте https://www.sharpnecdisplays.eu/p/ru/ ru/home.xhtml

### **Информация Федеральной комиссии по связи (FCC) (только для США)**

### **ПРЕДУПРЕЖДЕНИЕ**

- • Федеральная комиссия по связи не разрешает выполнять какие-либо модификации или изменения устройства, кроме указанных компанией Sharp NEC Display Solutions of America, Inc. в этом руководстве. Несоблюдение этого государственного постановления может лишить вас права на использование данного оборудования.
- Это оборудование было испытано и признано соответствующим ограничениям для цифровых устройств класса А в соответствии с Частью 15 правил Федеральной комиссии посвязи (FCC).Эти пределы предназначены для обеспечения надлежащей защиты от вредных помех при эксплуатации оборудования в коммерческой среде. Это оборудование генерирует, использует и может излучать радиочастотную энергию и, если оно установлено и используется не в соответствии с инструкцией по эксплуатации, может создавать помехи для радиосвязи. Эксплуатация данного оборудования в жилых районах может вызвать помехи, в таком случае пользователь должен устранить помехи засвой счет.

### **Декларация соответствия поставщика (только для США)**

Это устройство соответствует части 15 правил Федеральной комиссии по связи (FCC). Эксплуатация допускается при соблюдении следующих двух условий:

(1) данное устройство не может быть причиной вредных помех и (2) данное устройство должно безопасно принимать любые помехи, включая помехи, которые могут привести к неправильной работе.

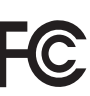

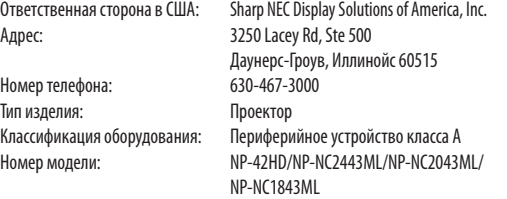

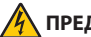

### **ПРЕДУПРЕЖДЕНИЕ**

КОНЕЧНОМУ ПОЛЬЗОВАТЕЛЮ ЗАПРЕЩАЕТСЯОТКРЫВАТЬ ИЛИ ИЗМЕНЯТЬ УСТРОЙСТВО. В УСТРОЙСТВЕ ОТСУТСТВУЮТ ДЕТАЛИ, КОТОРЫЕ ДОЛЖЕН ОБСЛУЖИВАТЬ ПОЛЬЗОВАТЕЛЬ. ПРОВОДИТЬ ТЕХНИЧЕСКОЕ ОБСЛУЖИВАНИЕ УСТРОЙ-СТВА ДОЛЖНЫ ТОЛЬКО АВТОРИЗИРОВАННЫЕ СПЕЦИА-ЛИСТЫ КОМПАНИИ NEC.

### **Меры предосторожности**

Эти инструкции по технике безопасности призваны обеспечить длительный срок службы проектора и предотвратить возможность возникновения пожара или поражения электрическим током. Внимательно прочтите их и учтите все предупреждения.

### **Установка**

- 1. Не направляйте луч проектора на других людей или зеркальные поверхности.
- 2. Проконсультируйтесь с дилером для получения информации о транспортировке и установке проектора. Не пытайтесь самостоятельно транспортировать и устанавливать проектор.

 Проектор должен быть установлен квалифицированными специалистами с целью обеспечения надлежащей эксплуатации и снижения риска получения травм.

- 3. Устанавливайте проектор на плоской, ровной поверхности в сухом месте, вдали от пыли и влаги. Наклон передней панели проектора вверх или вниз от горизонтального положения может сократить срок службы лазера. Не ставьте проектор на бок при включенной лазера. Это может привести к повреждению проектора.
- 4. Избегайте попадания на проектор прямых солнечных лучей, не устанавливайте его рядом с обогревателями или устройствами, излучающими тепло.
- 5. Воздействие прямых солнечных лучей, дыма или пара могут повредить внутренние компоненты.
- 6. Осторожно обращайтесь с проектором. Падение или сотрясение проектора могут повредить внутренние компоненты.
- 7. Прежде чем переносить проектор, обязательно снимите с него объектив.
- 8. Для переноски проектора требуется не менее шести человек.
- 9. Не держитесь за части объектива рукой. В противном случае проектор может опрокинуться или упасть, что приведет к получению травм.
- 10. Не ставьте тяжелые предметы на верхнюю панель проектора.
- 11. Перед переносом проектора выключите проектор и отсоедините кабель питания.

 При подсоединении питания через разъем C2 отключите проектор, прекратите подачу питания переменного тока на проектор и лампу при помощи рубильника. Перед перемещением проектора отключите кабели, идущие от устройств к лампе.

12. При использовании проектора на высоте около 5500 футов/1600 метров и выше в установочные параметры охлаждающего вентилятора следует внести изменения. Предварительно проконсультируйтесь с продавцом.

- 13. При снятии и установке объектива выключайте проектор. Если этого не сделать, можно повредить зрение. По вопросу установки или замены объектива обратитесь к продавцу.
- 14. Не устанавливайте или храните проектор при условиях ниже.

 Несоблюдение этого может привести к неисправной работе.

- В сильных магнитных полях
- • В среде коррозионного газа
- • Вне помещения
- 15. Если проектор необходимо установить на потолке:
	- • Не пытайтесь установить проектор самостоятельно. • Чтобы обеспечить надлежащие эксплуатационные качества и снизить риск получения травм, проектор должен устанавливаться квалифицированным обслуживающим персоналом.
	- Кроме того, потолок должен быть достаточно крепким, чтобы удерживать проектор, а установка должна осуществляться согласно с местными строительными нормами.
	- Для получения более подробной информации обратитесь к продавцу.
- 16. При перемещении проектора проверьте следующее: Проектор выключен, а штепсель силового кабеля
	- извлечен из электрической розетки.
	- Соединяющий кабель, использующийся для подключения устройства к проектору, отсоединен.

### **ПРЕДУПРЕЖДЕНИЕ**

- 1. Не закрывайте объектив крышкой объектива из комплекта поставки или эквивалентной ей при включенном проекторе. Это может привести к искривлению или плавлению крышки и ожогам рук вследствие воздействия жара, излучаемого световым потоком.
- 2. Не ставьте перед объективом проектора каких-либо объектов, легко поддающихся воздействию тепла. Такие действия могут привести к расплавлению предмета теплом, излучаемым из отверстия выхода света.

 Следующий графический символ изображен на корпусе проектора.

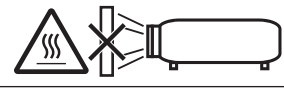

Наклонять проектор вперед или назад можно только в диапазоне от +15° до -15° по горизонтали. Отклонение от указанного диапазона может привести к возникновению неисправностей.

Если наклон проектора выходит за пределы данного диапазона, на LCD-экране отображается сообщение

«TiltDegreeOver». В случае появления данного сообщения измените установку проектора таким образом, чтобы угол его наклона не выходил за пределы указанного диапазона по горизонтали.

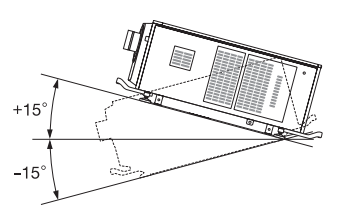

При размещении на полу или на столе

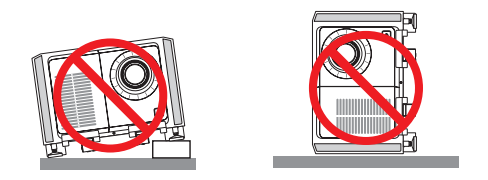

### **ВНИМАНИЕ**

Это оборудование не предназначено для использования в местах, где могут находиться дети.

### **Блок питания**

1. Ваш поставщик даст консультацию по монтажу кабеля питания проектора.

 ЗАПРЕЩАЕТСЯ самостоятельный монтаж кабеля питания. Это может привести к воспламенению или поражению электрическим током.

 Конструкция проектора обеспечивает работу с описанным далее напряжением источника питания.

 Разъем C1 (когда переменный ток к проектору и питание лампы

подаются по одному кабелю)

200-240 В перем. тока, однофазный, 50/60 Гц Разъем C2

(когда переменный ток к проектору и питание лампы подаются по отдельным кабелям)

- 100-240 В перем. тока, однофазный, 50/60 Гц (питание проектора)
- 200-240 В перем. тока, однофазный, 50/60 Гц (питание лампы)

 Убедитесь, что блок питания соответствует этим требованиям, прежде чем пытаться использовать проектор.

2. Кабель питания не входит в комплект проектора. Для выбора и купить кабеля питания обратитесь к своему дилеру. Используйте кабель питания, соответствующий стандартам и напряжению питания в стране, где используется проектор.

 См. раздел «2-2. Подключение кабеля питания» (стр. 26) для получения более подробной информации о подключении кабеля питания.

- 3. Осторожно обращайтесь с кабелем питания. Поврежденный или изношенный кабель питания может привести к поражению электрическим током или пожару.
	- • Не сгибайте чрезмерно кабель питания и не тяните его с усилием.
	- Не размещайте кабель питания под проектором, или любым другим тяжелым предметом.
	- Не накрывайте кабель питания мягкими материалами, например, коврами.
	- Не подвергайте кабель питания нагреву.
	- Не изменяйте конфигурацию силового кабеля после его установки.
- 4. Если проектор не будет использоваться длительное время, выключите проектор и извлеките штепсель силового кабеля из электрической розетки.
- Размещение кабеля питания и сигнального кабеля близко друг к другу может приводить к возникновению пульсирующего шума. Если это происходит, разместите два кабеля отдельно друг от друга, чтобы не возникал пульсирующий шум.

 Пульсирующий шум — это искажение изображения, часто наблюдаемое в виде полос, перемещающихся по изображению.

- 6. Не прикасайтесь к проектору во время грозы. Это может привести к поражению электрическим током или пожару.
- 7. При установке на потолке расположите выключатель в таком месте, к которому легко добраться рукой.

### **Меры предосторожности против пожара и поражения электрическим током**

- 1. Убедитесь, что вентиляция достаточна и что вентиляционные отверстия ничем не загорожены, чтобы предотвратить возникновение потенциально опасных концентраций озона и наращивание тепла внутри проектора. Между проектором и стеной оставьте зазор не менее 24 дюймов (60 см). В частности, оставьте свободным пространство не менее 27,6 дюйма (70 см) перед воздуховыпускным отверстием на задней поверхности и не менее 12 дюймов (30 см) на верхней части корпуса проектора.
- 2. Не допускайте падения внутрь проектора посторонних предметов, например, канцелярских скрепок и бумажек. Не пытайтесь вытащить предметы, которые могли упасть в проектор. Не вставляйте в проектор металлические предметы, такие как провода или отвертки. В случае падения чего-либо в проектор,

немедленно прекратите подачу питания переменного тока на проектор и обратитесь к квалифицированному специалисту для удаления предмета. При подсоединении питания через разъем C2 отключите проектор, прекратите подачу питания переменного тока на проектор и лампу при помощи рубильника и обратитесь к дилеру или в пункт продажи.

- 3. В следующих случаях отключите проектор, прекратите подачу питания переменного тока при помощи рубильника и обратитесь к квалифицированному специалисту ремонтной службы. При подсоединении питания через разъем C2 отключите проектор, прекратите подачу питания переменного тока на проектор и лампу при помощи рубильника и обратитесь к дилеру или в пункт продажи для выполнения ремонта.
	- Силовой кабель или штепсель поврежден или изношен.
	- В проектор пролилась жидкость или он попал под - дождь.<br>дождь.<br>Проектор не работает надлежащим образом при сле-
	- ровании инструкциям, описанным в этом руководстве пользователя.
	- Проектор упал или его корпус был поврежден.
	- • Рабочие характеристики проектора существенно изменились, что указывает на необходимость технического обслуживания.
- 4. Не допускайте размещения таких предметов, как увеличительное стекло, на пути света проектора. Излучаемый из объектива проектора свет очень интенсивен и любой посторонний объект, который может перенаправить исходящий из объектива свет, может привести к непредсказуемым результатам, например, к пожару или повреждению глаз.
- 5. Ни в коем случае не снимайте и не открывайте корпус проектора и не модифицируйте проектор. В противном случае существует опасность ухудшения зрения или получения ожогов в результате пожара, поражения электрическим током или попадания лазера.
- 6. При использовании кабеля локальной сети: в целях обеспечения безопасности не подключайте к разъему для периферийных устройств проводники, напряжение в которых может превышать номинальное для этого устройства.
- 7. Не касайтесь отверстий для выпуска воздуха на проекторе во время нормальной работы проектора, поскольку они горячие.

### **Чистка**

- 1. Перед очисткой прекратите подачу питания переменного тока при помощи рубильника.<br>При подсоединении питания через разъем С2 отключите проектор, прекратите подачу питания переменного тока на проектор и лампу при помощи рубильника.
- 2. Периодически очищайте корпус куском ткани. При сильном загрязнении используйте мягкое моющее средство. Никогда не используйте сильные моющие или растворяющие средства, такие как спирт или разбавитель.
- 3. Для очистки объектива используйте воздуходувку или бумагу для протирки оптических стёкол и соблюдайте осторожность, чтобы не поцарапать и не повредить линзы объектива.
- 4. Не прикасайтесь к проектору или шнуру питания мокрыми руками. Это может привести к поражению электрическим током или пожару.

### **ВНИМАНИЕ**

- 1. При указанных ниже условиях не прерывайте подачу переменного тока. Такие действия могут повредить проектор.
	- При проецировании изображений
	- При охлаждении после выключения питания (Светодиодный индикатор кнопки питания STATUS мигает Оранжевый цветом при вращающемся вентиляторе, а на LCD-экране отображается надпись «cooling…» (охлаждение).)
		- При использовании IMB: 180 секунд
	- Во время операции IMB (если проектор не в режиме ожидания)
- 2. Не выключайте электропитание на протяжении 90 секунд после включения лазера, а также пока индикатор питания POWER мигает зеленым цветом. Это может привести к преждевременному выходу лазера из строя.
- 3. Не прикасайтесь руками к установочной части объектива во время работы сдвига объектива. Несоблюдение этого может привести к защемлению пальцев между корпусом и крышкой объектива.
- 4. При повреждении корпуса из внутренних компонентов может вытечь охлаждающая жидкость. НЕ касайтесь охлаждающей жидкости и НЕ пейте ее. Если это произойдет, немедленно отключите питание проектора от сети переменного тока и свяжитесь с торговым представителем. При проглатывании охлаждающей жидкости или ее контакте с глазами, немедленно обратитесь к врачу.

### **Меры безопасности во время транспортировки проектора / правила обращения с дополнительным объективом**

Проектор должны переносить как минимум 6 человек, держась за ручки, расположенные на передней и задней части основного корпуса, и захваты, расположенные внизу. При переноске проектора снимите объектив с корпуса проектора. При установке / снятии объектива выключите питание проектора. При транспортировке проектора с объективом снимите объектив прежде, чем транспортировать проектор. Всегда устанавливайте пылезащитный колпачок на объектив, если он не установлен на проекторе. Объектив и механизм сдвига объектива могут быть случайно повреждены при неправильном обращении во время транспортировки.

#### **Модуль света**

- 1. В качестве источника света в состав устройства включен модуль света, который состоит из нескольких лазерных диодов.
- Данные лазерные диоды запаяны в модуль света. Нет необходимости обслуживать модуль света.
- 3. Конечному пользователю запрещено заменять модуль света.
- Для получения дополнительной информации и замены модуля . .<br>света обратитесь к квалифицированному поставщику.

#### **Информация о кабелях**

Используйте экранированные кабели или кабели с ферритовыми сердечниками, чтобы не препятствовать приему радио- и телевизионного сигнала.

Подробную информацию см. в разделе «2. Установка и подключение» этого руководства пользователя.

### **Установка проектора**

Этот проектор является изделием класса RG3. Проектор предназначен для коммерческого использования и должен устанавливаться в таком месте, в котором гарантирована безопасность. По этой причине обратитесь к продавцу, так как установка проектора, а также установка/снятие объектива должны выполняться профессиональным техническим персоналом. Ни в коем случае не пытайтесь устанавливать проектор самостоятельно. Это может привести к ухудшению зрения и другим проблемам.

### **Заземление силового кабеля**

Это оборудование предназначено для использования с силовым кабелем, который заземлен. Если силовой кабель не заземлен, это может привести к поражению электрическим током. Убедитесь, что силовой кабель заземлен правильно.

Не используйте переходник на двухфазную сеть.

### **Обращение с силовым кабелем**

- При подключении силового кабеля к разъему АС IN проектора убедитесь, что разъем полностью вставлен. Обязательно закрепите силовой кабель с помощью фиксатора силового кабеля. Неплотное присоединение силового кабеля может привести к возгоранию или поражению электрическим током.
- Не вставляйте и не извлекайте штепсель силового кабеля мокрыми руками. Это может привести к поражению электрическим током.

### **Операции сдвига объектива, фокусировки и масштабирования**

- При сдвиге объектива или регулировке фокусировки или масштабирования стойте позади или сбоку от проектора. Если выполнять регулировку, стоя спереди,глаза могут быть повреждены попавшим в них ярким светом.
- При сдвиге объектива не подносите руки близко к объективу. В противном случае пальцы могут попасть в зазор между корпусом и объективом.

#### **Утилизация использованного изделия**

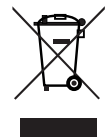

Законодательство Европейского Союза, применимое в каждой стране-участнице, требует, чтобы используемые электрические или электронные изделия, обозначенные указанным слева значком, утилизировались отдельно от обычных бытовых отходов.

К таким изделиям относятся проекторы и их электрические компоненты. При утилизации этих изделий следуйте постановлениям местных властей и/или проконсультируйтесь с персоналом магазина, в котором было приобретено изделие.

Собранные использованные изделия отправляются на надлежащую повторную переработку с целью повторного использования материалов. Эти действия помогают уменьшить объемы отходов, а также снизить до минимального уровня негативное влияние на здоровье человека и окружающую среду.

Этот знак на электрических и электронных изделиях применим лишь для стран, входящих в Европейский Союз.

### **За пределами Европейского Союза**

Если утилизация использованных электрических и электронных изделий производится за пределами Европейского Союза, следует обратиться в местные органы власти, чтобы узнать правильный способ утилизации.

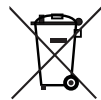

**Для стран Евросоюза:** Зачеркнутый мусорный контейнер обозначает, что использованные батарейки следует складывать отдельно от обычных бытовых отходов. Согласно требованиям существует отдельная система сбора отходов для надлежащего обращения с использованными батарейками и их утилизации.

**Согласно директиве ЕС2006/66/EC батарейки запрещается утилизировать ненадлежащим образом. Батарейки должны складываться отдельно и утилизироваться местной службой.**

### **Вопросы, касающиеся неясных пунктов или ремонтных работ**

Обратитесь к дилеру или следующим отделениям службы поддержки по вопросам, касающимся неясных пунктов, неисправностей и ремонта изделия.

### **В Европе**

Название компании: Sharp NEC Display Solutions Europe GmbH Адрес: Landshuter Allee 12-14, D-80637 Munich, Germany Телефон: +49 89 99699 0 Факс: +49 89 99699 500

Адрес электронной почты: infomail@nec-displays.com Адрес в интернете: https://www.sharpnecdisplays.eu

### **В Северной Америке**

Название компании: Sharp NEC Display Solutions of America, Inc.

Адрес: 3250 Lacey Rd, Ste 500

 Downers Grove, IL 60515 U.S.A.

Телефон: +1 866-632-6431

Адресэлектроннойпочты: cinema.support@sharpnec-displays.com Адрес в интернете: https://www.sharpnecdisplays.us

### **В Китае**

Название компании: NEC (China) Co., Ltd.

Адрес: 6F, Landmark diplomatic office building D2, No. 19 East Road, Chaoyang District, Beijing 100600, R.P.C. Телефон: 010-59342706

Адрес электронной почты: nec-support@nec.cn

### **В Гонконге и Тайване**

Название компании: Strong Westrex, Inc. Адрес: Room 4108 China Resources Building, No. 26 Harbour Road, Wanchai, Hong Kong Телефон: +852 2827 8289 Факс: +852 2827 5993 Адрес электронной почты: Felix.chen@btn-inc.com

### **В Южной Корее**

Название компании: Hyosung ITX Co., Ltd.

Адрес: 1F, Ire Building, 2, Yangpyeong-dong 4-ga,

Yeongdeungpo-gu, Seoul, Korea 150-967

Телефон: +82-2-2102-8591 Факс: +82-2-2102-8600

Адрес электронной почты: moneybear@hyosung.com Адрес в интернете: http://www.hyosungitx.com

### **В Австралии и Новой Зеландии**

Название компании: NEC Australia Pty Ltd Адрес: 26 Rodborough Road Frenchs Forest NSW 2086 Телефон: 131 632 (из любой точки Австралии) Адрес электронной почты: displays@nec.com.au Адрес в интернете: http://www.nec.com.au

### **В Таиланде, Сингапуре, Малайзии, Индонезии и Филиппин**

Название компании: Goldenduck International Co., Ltd. Адрес: 65 Soi Phutthamothon Sai 1, 21 Bangramad,Talingchan,

Bangkok, Thailand 10170 Телефон: +66-2887-8807

Факс: +66-2887-8808

Адрес электронной почты: contact@goldenduckgroup.com

## Информация о ярлыке

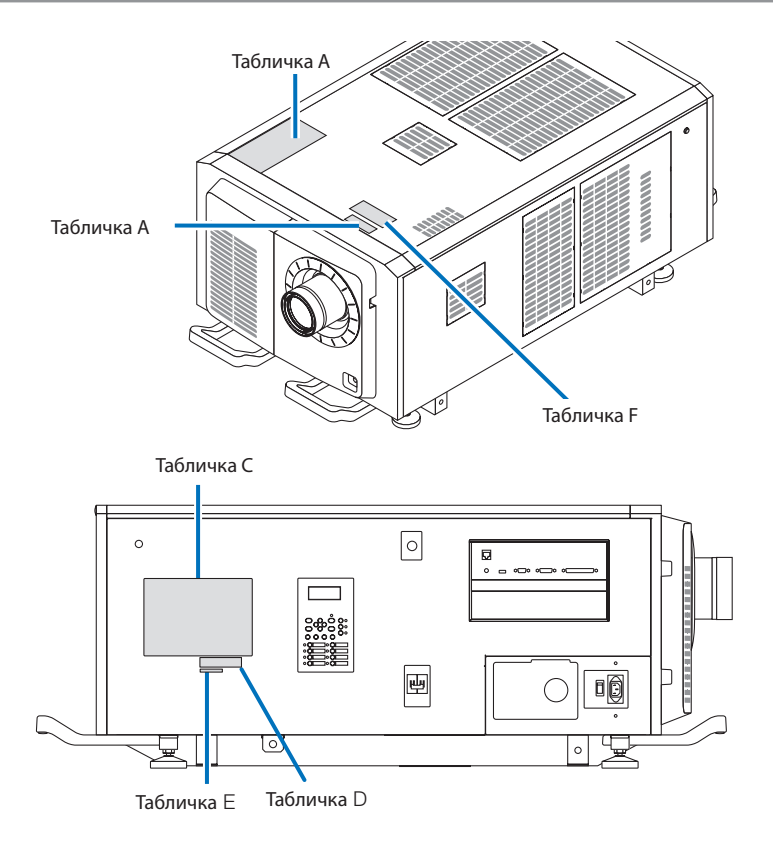

### **О лазерном модуле, используемом в источнике света**

- • Это изделие оборудовано встроенным лазерным модулем. Несоблюдение процедур контроля и регулировки, описанных в этом документе, может привести к воздействию опасного лазерного излучения.
- Это изделие относится к классу 1 согласно стандарту безопасности лазерных изделий JIS C 6802: 2014, IEC 60825-1, 3-е издание: 2014.
- Это изделие относится к группе риска 3 согласно стандарту IEC/EN 62471-5, 1-е издание: 2015.
- Это изделие соответствует стандартам характеристик для лазерных изделий согласно 21 CFR, часть 1040, за исключением характеристик, допускаемых согласно Разрешению на отклонение от инструкций 2015-V-3435, вступившему в силу 7 апреля 2016 года.

### **Контур лазера, излучаемый от встроенного модуля света:** Длина волны: красная 635–647 нм, синяя 450–470 нм Максимальная мощность: красного 86 Вт, синего 1.044 Вт

**Диаграмма направленности излучения от объектива (защитного корпуса):** Длина волны: красная 635–647 нм, синяя 450–470 нм Максимальная мощность лазерного излучения: красного 500 мВт, синего 900 мВт

Пояснительная наклейка с информацией о лазерном изделии размещена на верхней части проектора.

ЛАЗЕРНОЕ ИЗДЕЛИЕ КЛАССА 1

### **ПРЕДУПРЕЖДЕНИЕ - ИЗДЕЛИЕ КЛАССА RG3**

- Запрещается любое прямое воздействие лучей на глаза.<br>• Не смотрите в объектив проектора. Это может серьезно.
- Не смотрите в объектив проектора. Это может серьезно повредить глаза.
- Не предназначено для домашнего использования.<br>• Операторы должны контролировать лоступ к лучу в
- Операторы должны контролировать доступ к лучу в пределах опасного расстояния и устанавливать изделие на высоте, которая исключает риск того, что глаза зрителей окажутся в пределах опасного расстояния.
- Этот проектор должен устанавливаться достаточно высоко, чтобы обеспечить свободное пространство, в котором люди могут находиться ниже траектории луча и за пределами опасного расстояния. (FDA)

### **Важная информация**

• Табличка А

Предупреждающая наклейка источника света/Наклейка с информацией о лазере

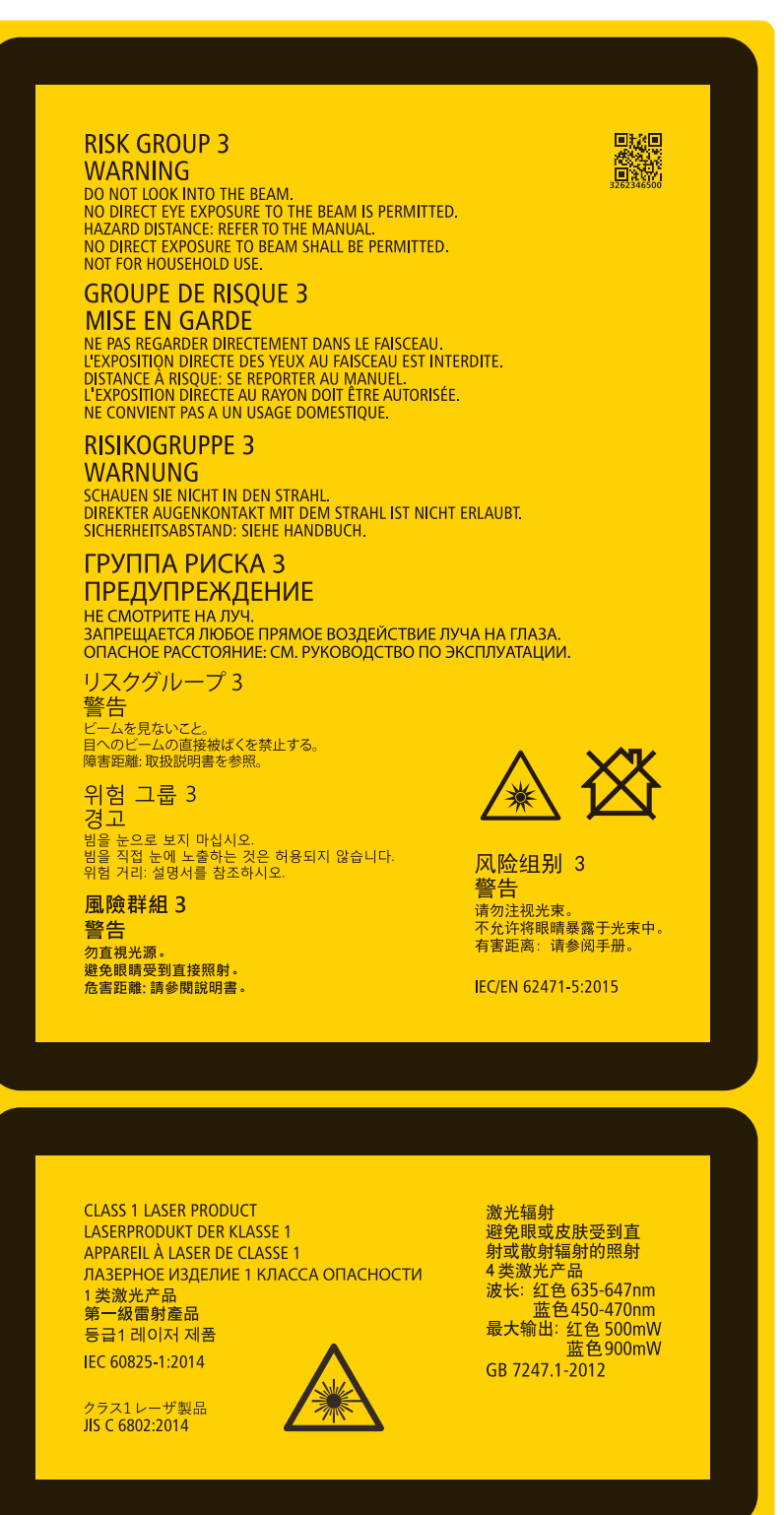

### • Табличка B

Предупреждающая наклейка возле диафрагмы

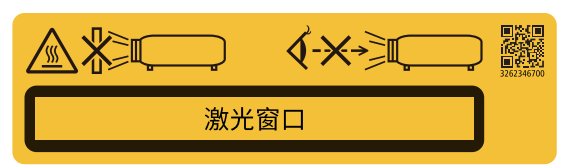

• Табличка C (NP-42HD)

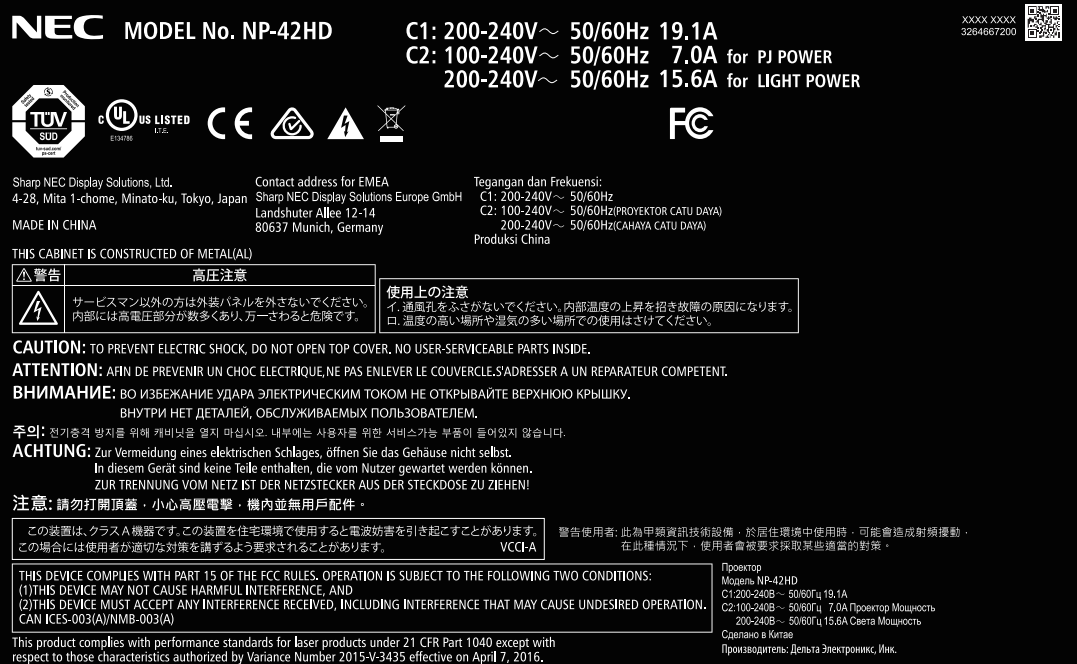

### **Важная информация**

• Табличка C (NP-NC2443ML)

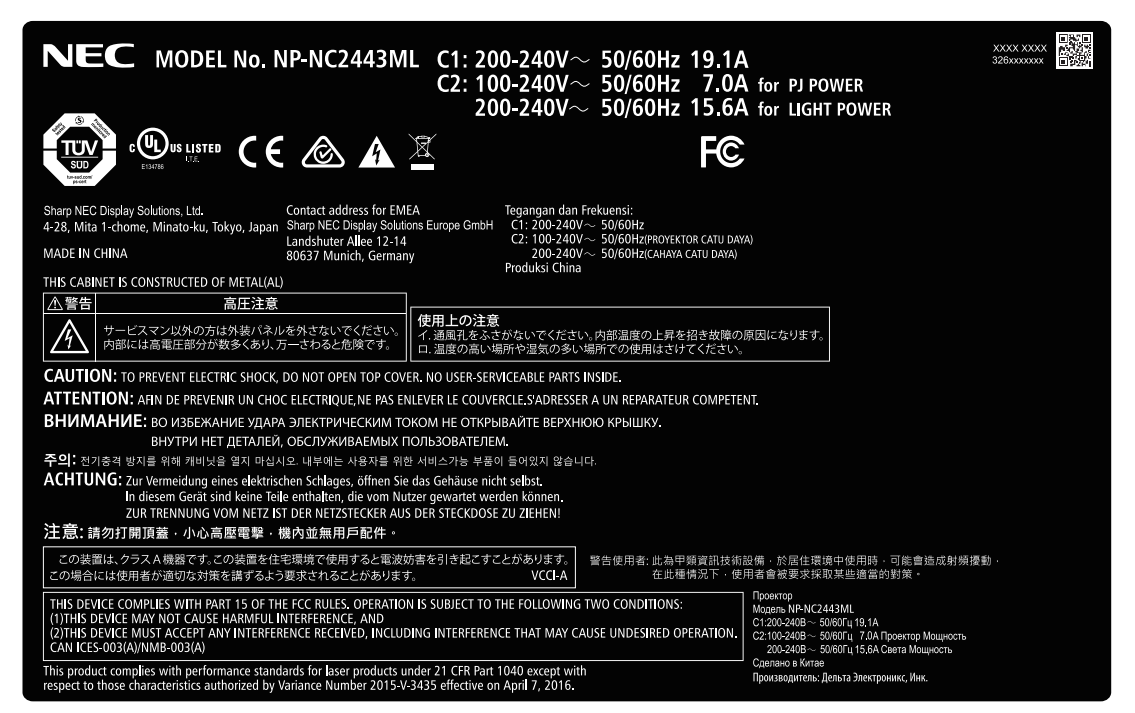

• Табличка С (NP-NC2043ML)

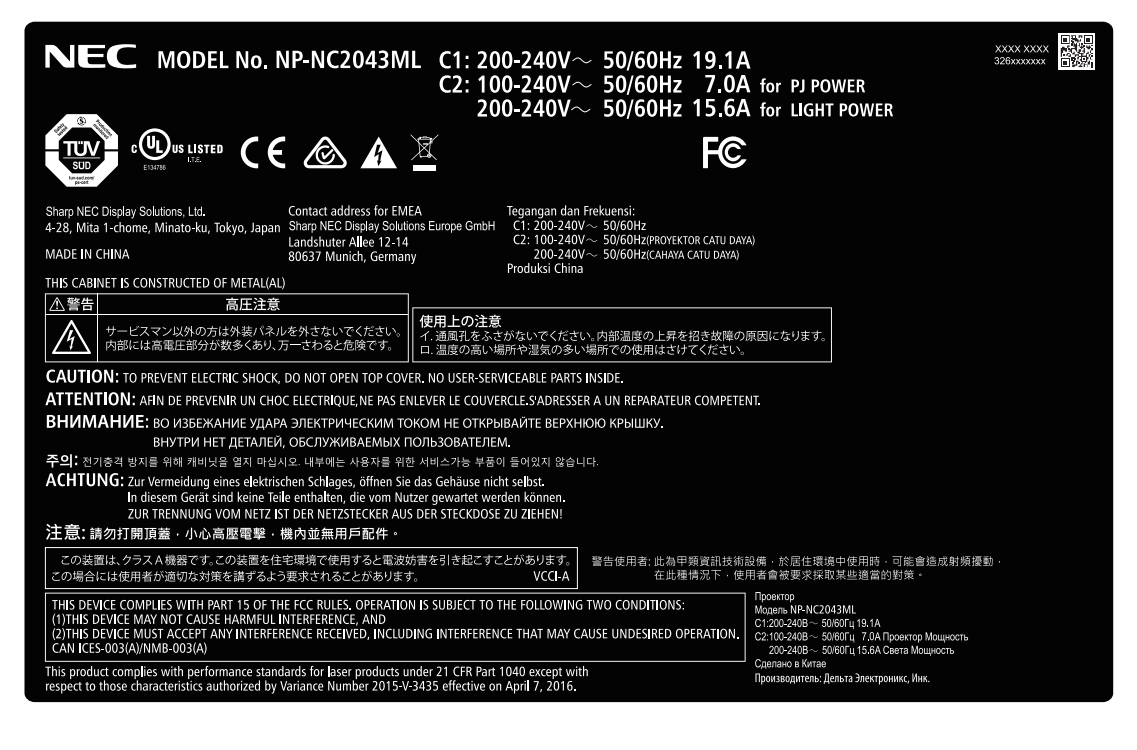

• Табличка С (NP-NC1843ML)

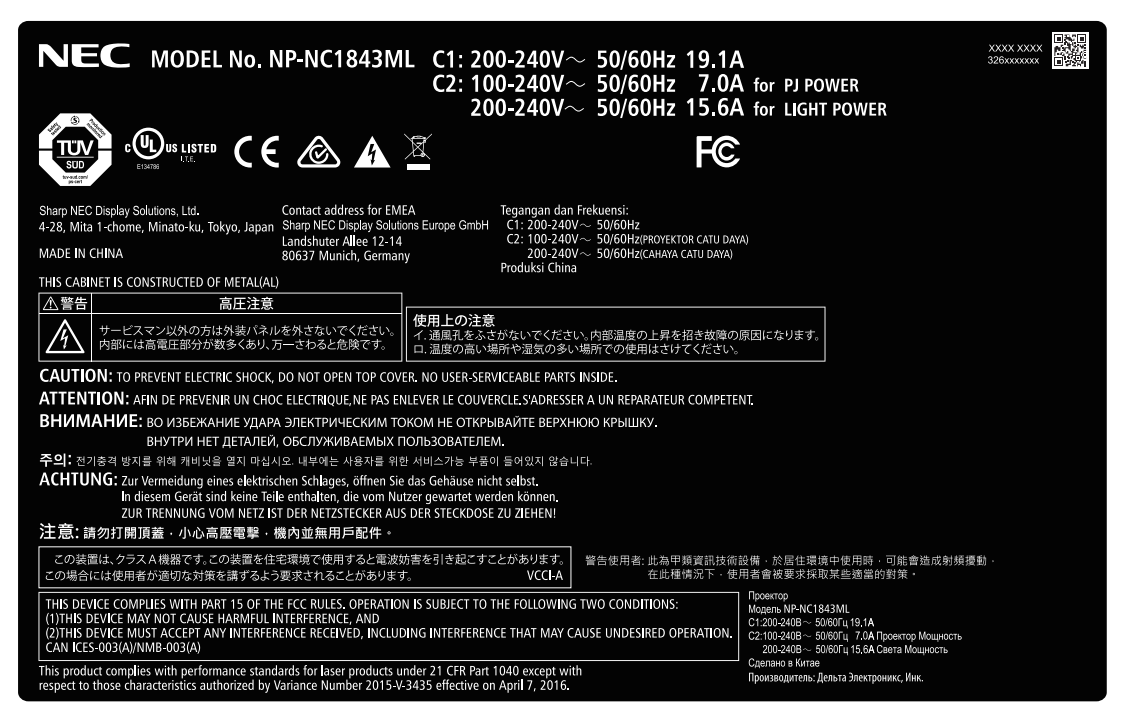

• Табличка D

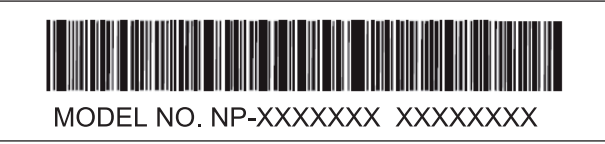

• Табличка E

M/F Date: YYYY MM DD

• Табличка F

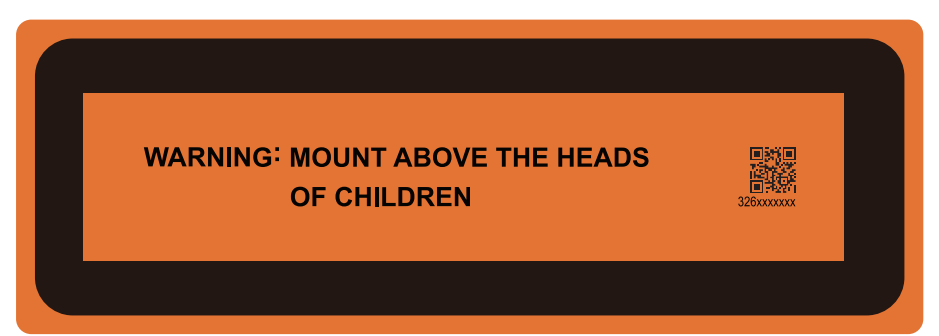

### Диапазон лазерного излучения/Отсутствует диапазон ввода (HD: Опасное расстояние)

• В приведенной ниже таблице указаны границы зоны излучения света проектора, которое относится к группе риска 3 (ГР3) согласно стандарту IEC 62471-5, Первое издание 2015 г.

Придерживайтесь этих границ при монтаже проектора. Установите барьер для предотвращения попадания человеческих глаз в зоне RG3. Барьер должен устанавливаться в таком положении, в котором горизонтальная зона безопасности будет находиться на расстоянии более 1 м от зоны RG3. В случае установки проектора на потолке минимальное расстояние между поверхностью пола и зоной RG3 должно более 2 м (2,5 м для США). Операторы должны ограничивать доступ к испускаемому из проектора лучу света в пределах опасного расстояния или уста-

навливать проектор на высоте, предотвращающей попадание лучей в глаза зрителей в пределах опасного расстояния.

### NP-42HD/NP-NC2443ML/NP-NC2043ML/NP-NC1843ML

### (IEC 62471-5 First edition 2015)

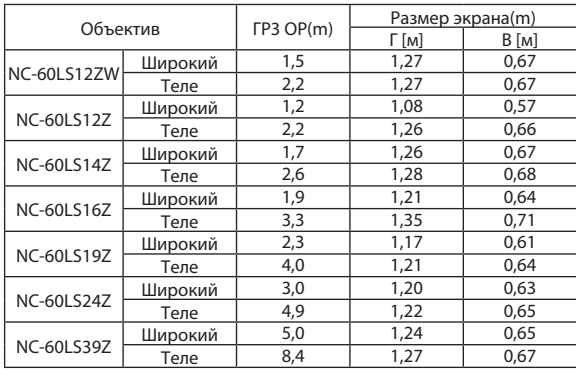

### **При установке на полу или на рабочем столе**

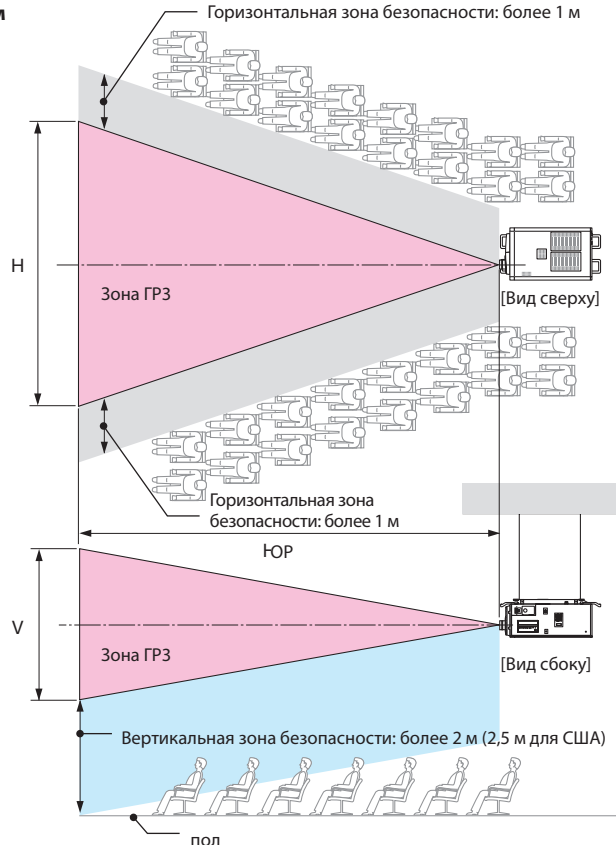

#### ОР **При установке на потолке**

Если используется смещение объектива, не забывайте учитывать смещение проецируемого изображения относительно положения объектива.

### **ВНИМАНИЕ**

**Внимательно ознакомьтесь со всеми мерами предосторожности.**

### **При монтаже проектора**

- • Выбирая местоположение проектора, следуйте всем рекомендациям по мерам предосторожности, описанным в руководстве по монтажу.
- Дляпредотвращенияопасныхситуацийрасположитевблизипроекторарозеткусосвободнымдоступом,из которойможнолегковынутьвилкувэкстреннойситуации,илиустановитеотдельныйаварийныйвыключатель.
- • Принимайте все меры безопасности, чтобы исключить попадание взгляда человека в зону ГР3.
- • Проектируя место монтажа, выберите подходящий объектив и рассчитайте зону безопасности конкретно для него. Во время регулировки источника света при включенном проекторе следуйте всем мерам безопасности.
- • Проверьте адекватность принятых мер безопасности и соблюдение зоны безопасности для установленного объектива. Регулярно проверяйте уровень безопасности и документируйте результаты.
- • Проконсультируйте операторов проектора на предмет вопросов безопасности, прежде чем допускать их к работе с проектором.
- • Этот проектор является изделием класса RG3. Проектор предназначен для коммерческого использования и должен устанавливаться в таком месте, в котором гарантирована безопасность. По этой причине обратитесь к продавцу, так как установка проектора, а также установка/снятие объектива должны выполняться профессиональным техническим персоналом. Ни в коем случае не пытайтесь устанавливать проектор самостоятельно. Это может привести к ухудшению зрения и другим проблемам.

### **При использовании проектора**

- • Проинструктируйте операторов проектора осуществлять все необходимые проверки перед включением проектора. (в частности, проверку безопасности в отношении испускаемого проектором света).
- • Обучите операторов управлять проектором в чрезвычайных обстоятельствах, случившихся во время его работы.
- • Попросите операторов проектора хранить руководство по монтажу проектора, руководство пользователя и записи результатов проверок в подходящем месте со свободным доступом.
- Поручите им проверить, соответствует ли проектор национальным и региональным стандартам.

## Содержание

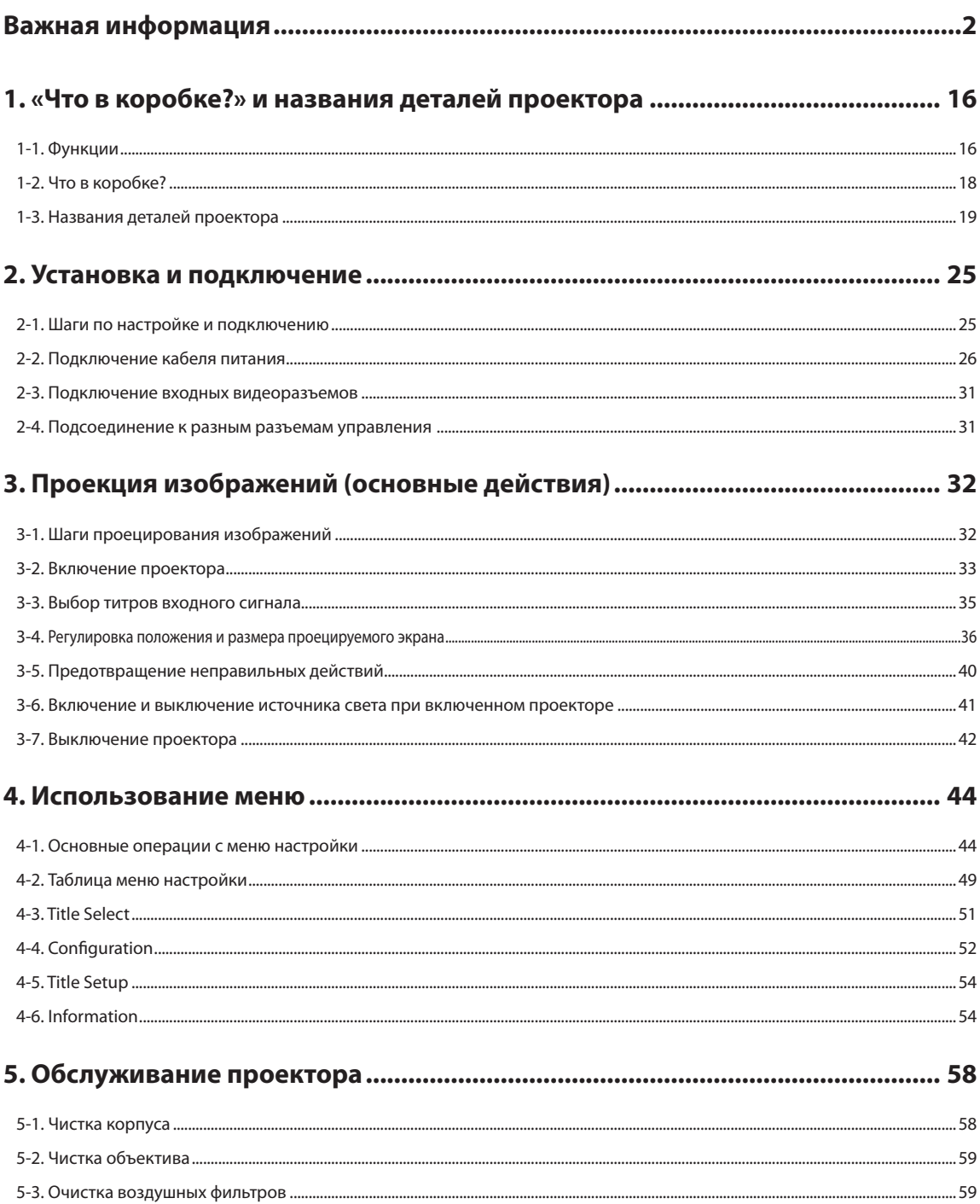

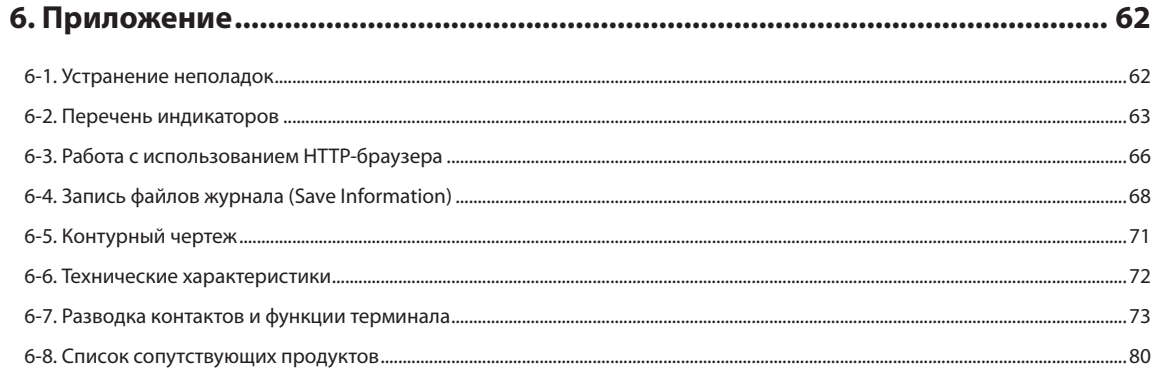

## <span id="page-15-0"></span>**1. «Что в коробке?» и названия деталей проектора**

## 1-1. Функции

### Проектор DLP Cinema<sup>®</sup>

Соответствует жестким стандартам проецирования, установленным промышленной группой Digital Cinema Initiatives (DCI) в Соединенных Штатах, благодаря использованию передовой технологии обработки изображения компании NEC. Также поддерживает трехмерную проекцию и высокую частоту кадров (ВЧК).

### • Лазерный источник света с продолжительным сроком службы

Проектор оборудован новейшим лазерным источником света, который обеспечивает превосходную надежность и мощность. За счет продолжительного срока службы (прибл. 30 000 часов) лазерный источник света снижает стоимость эксплуатации проектора, так как реже приходится выполнять обслуживание, например замену и настройку модуля света. Кроме того, снижается риск внезапного отключения источника света, при котором экран полностью темнеет.

Уменьшение установочного пространства и увеличение свободы за счет более компактного и легкого корпуса

Использование микросхемы DC4K 0,98» (дюйма) обеспечивает высокое разрешение 4K. К тому же, интеграция модуля света в основной блок проектора предлагает меньшую занимаемую площадь, а также повышение степени свободы установки, например, снятие необходимости подключения проектора к внешнему выпускному каналу и поддержку установки как на полу, так и на потолке. Также имеется широкий выбор дополнительных объективов (продаются отдельно) для поддержки широкого спектра способов установки (объектив не устанавливается при поставке проектора с завода).

- Оборудован удобными функциями
- (1) Функция памяти объектива и функция памяти интенсивности света, которыми можно управлять одним касанием. Проектор поддерживает функцию памяти объектива, которая может сохранять значение масштаба и положение сдвига объектива, а также функцию памяти интенсивности света, которая может сохранять настройки яркости, индивидуальные для каждого источника сигнала. Это позволяет проецировать изображение с использованием предварительных настроек – достаточно выбрать источник сигнала при проецировании от нескольких разных источников, для каждого из которых заданы разные настройки размера и яркости экрана (сведения об объективах, поддерживающих функцию памяти объектива, см. в разделе «6-8. Список сопутствующих продуктов» (стр. 80).
- (2) Встроенная функция автоматической настройки, которая обеспечивает равномерность яркости и цвета источника света Сводит к минимуму отклонения яркости и цвета, которые возникают при длительном использовании источника света (время, в течение которого можно избежать появления отклонений яркости, может быть ограничено в зависимости от настроек яркости).
- (3) Часто используемые титры можно назначить кнопкам предварительной установки Проектор оборудован 8 кнопками предварительной установки, которые упрощают процедуру выбора зарегистрированных титров (входящих сигналов). В этом проекторе можно зарегистрировать не более 100 титров (регистрация входного сигнала). 16 зарегистрированных титров можно назначить кнопкам предварительной установки.
- (4) Можно управлять и настраивать проектор через сеть, с помощью ПК Можно управлять и настраивать проектор через сеть с помощью ПК, используя отдельно поставляемую программу Digital Cinema Communicator (DCC) v2.

### • Превосходная защита от пыли

Для охлаждения оптических компонентов используется циркуляционная система охлаждения. Эта система преобразует теплый воздух в холодный и циркулирует его внутри герметичной конструкции, поэтому внешний воздух не соприкасается с оптическими компонентами. Это предотвращает попадание на оптические компоненты пыли и грязи, снижающих яркость. \* Обратите внимание, что пыль и грязь невозможно изолировать полностью.

### • Снижение эксплуатационных расходов благодаря использованию металлических фильтров

Фильтры изготовлены из металла, поэтому их можно использовать многократно и не нужно заменять при выполнении периодической очистки.

Это не только снижает эксплуатационные расходы, но и способствует сохранению окружающей среды, так как не нужно выбрасывать отработанные фильтры.

## <span id="page-17-0"></span>1-2. Что в коробке?

Проверьте сведения о дополнительном оборудовании.

### 1-2-1. Проектор

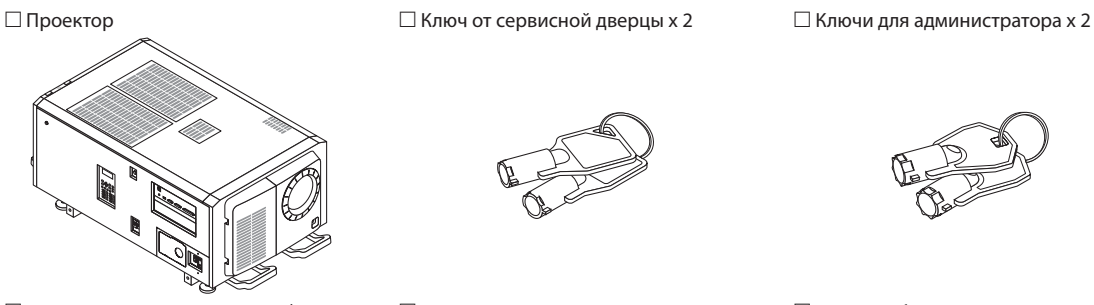

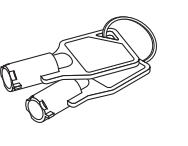

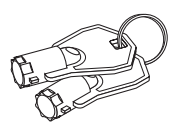

 $\Box$  Пластина переменного тока  $\phi$ 35  $\Box$  NFK-H  $\Box$  NFK-H18 \*1

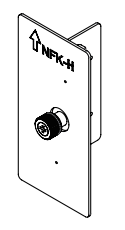

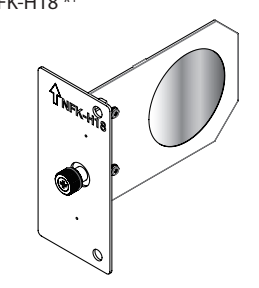

□ Крепежные винты светового модуля  $M5 \times L20$  (2 шт.) \*<sup>2</sup>

□ Пробка сетевого шнура

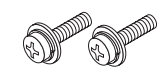

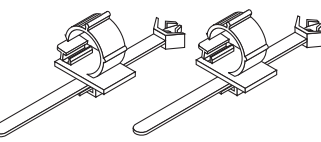

 $\Box$  Направляющий рельс (2 шт.)  $\Box$  CD-ROM (Руководство по эксплуата-

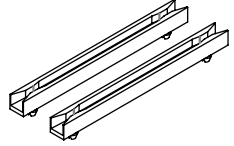

\*1 NFK-H24 упакован с NP-NC1843ML.

\*2 Только NP-42HD.

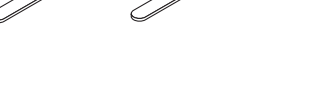

□ Важная информация

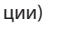

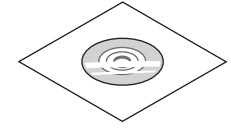

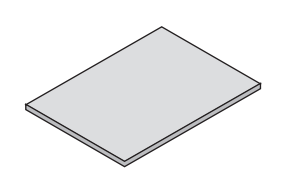

 $\mathbf{a} = \mathbf{a} + \mathbf{a} + \mathbf{a} + \mathbf{a} + \mathbf{a} + \mathbf{a}$  $\dot{\mathbf{u}} = \dot{\mathbf{u}} \cdot \dot{\mathbf{u}}$ **СОВЕТ** Если вы не получили некоторое из приведенного выше дополнительного оборудования, или оборудование повреждено, обратитесь к дилеру или в пункт продажи. Оборудование немного отличается от иллюстраций в этом руководстве, но это не создает проблем при эксплуатации.  $\mathbf{a}$  and  $\mathbf{a}$ . . . . . . . . . . . . .  $\mathbf{a}$  and  $\mathbf{a}$  and . . . . . . . . . . . . . . . . . **.**  $\bullet$   $\bullet$   $\bullet$ 

### <span id="page-18-0"></span>1-3. Названия деталей проектора

1-3-1. Передняя сторона проектора

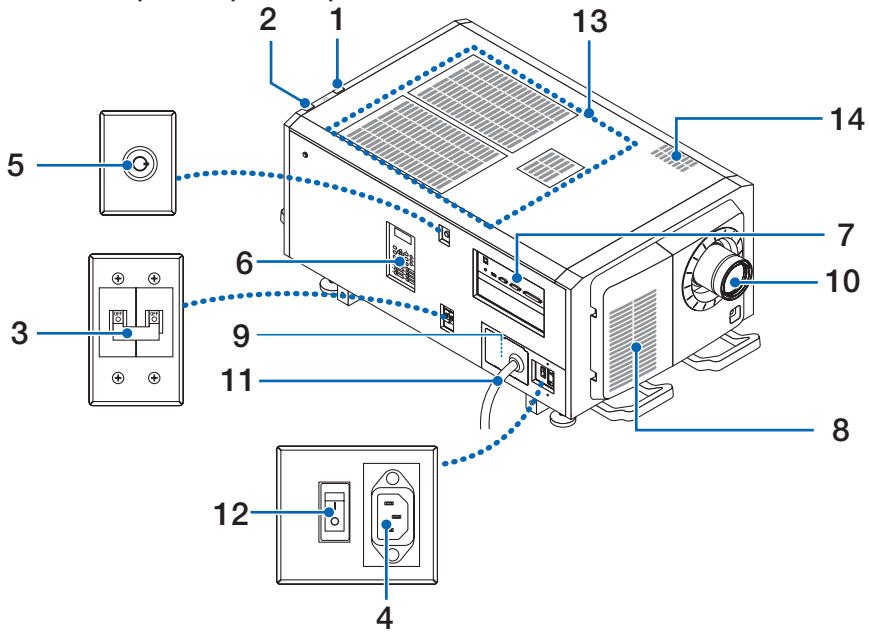

### 1. Индикатор состояния LIGHT

Отображает состояние источника света. Индикаторы включаются при включении источника света и выключаются после его отключения. (См. стр. 65)

### 2. Индикаторы состояния SYSTEM

Отображают состояние проектора. Если проектор работает нормально, они светятся или мигают зеленым или оранжевым цветом. При возникновении ошибки они светятся или мигают красным цветом. Если возникнет ошибка, просмотрите информацию, которая отображается на жидкокристаллическом дисплее. (См. стр. 65)

3. Выключатель питания источника света

Включив питание переменного тока, приведите выключатель питания проектора и выключатель питания источника света в положение ВКЛ; после этого проектор войдет в режим ожидания.

4. Пробка сетевого шнура

Предотвращает выпадение разъема электропитания из проектора.

5. Выключатель для администратора

Для нормальной работы проектора необходимо вставить ключ администратора горизонтально и повернуть его по часовой стрелке в вертикальное положение.

В таком положении ключ администратора нельзя извлечь. Проектор не будет работать без вставленного ключа администратора.

6. Панель управления

На панели управления включается и выключается питание проектора, выбираются титры, а также выполняются разные настройки проекционного экрана. (См. стр. 23)

7. Разъемы

Служат для подключения кабелей для разных сигналов изображения. (См. стр. 22)

Можно увеличить количество разъемов для входных сигналов, установив дополнительную панель ввода сигнала. Для получения детальной информации об отдельно продаваемых изделиях обратитесь к дилеру или в пункт продажи.

8. Вентиляционное отверстие

Вентиляционное отверстие для охлаждения внутренних частей проектора. Не следует его закрывать. Для предотвращения попадания пыли в проектор на воздухозаборниках предусмотрены воздушные фильтры.

### 1. «Что в коробке?» и названия деталей проектора

- 9. Разъем для удаленного блокировочного устройства (внутри боковой панели основного блока) Этот разъем предназначен для безопасного использования лазера в данном устройстве. С его помощью управление светом лазера проектора выполняется с внешнего устройства. Для получения сведений о его использовании обратитесь к дилеру или в пункт продажи.
- 10. Объектив (дополнительно)

Изображение проектируется через объектив. Обратитесь к дилеру или в пункт продажи с просьбой установки или замены объектива.

11. Кабель питания

Через этот кабель в проектор подается питание переменного тока. Обратитесь к дилеру/дистрибьютору по вопросу подключения кабеля питания переменного тока.

12. Выключатель питания проектора

Когда выключатель питания источника света и выключатель питания проектора приводятся во включенное положение при подаче питания от сети переменного тока, проектор переходит в режим ожидания.

13. Воздухозаборник

Это впускные отверстия, через которые подается наружный воздух для снижения температуры внутри проектора. Не блокируйте это отверстие.

Для предотвращения попадания пыли в проектор на воздухозаборниках предусмотрены воздушные фильтры.

14. Выпускное отверстие

Сюда отводится теплый воздух из проектора. Не блокируйте это отверстие.

ПРИМЕЧАНИЕ Не закрывайте вентиляционные отверстия во время работы проектора. Недостаточная вентиляция ведет к повышению внутренней температуры и может вызвать возгорание или сбой в работе.

### 1-3-2. Задняя сторона проектора

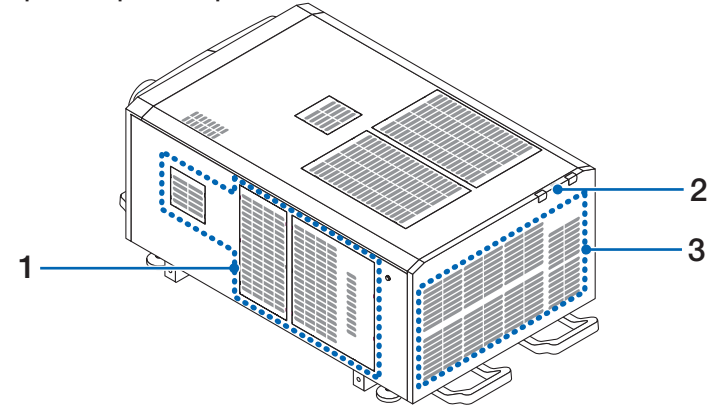

1. Вентиляционное отверстие

Вентиляционное отверстие для охлаждения внутренних частей проектора. Не следует его закрывать.

- 2. Звонок (в задней части проектора)
	- При возникновении ошибки раздается звуковой сигнал.
- 3. Воздуховыпускное отверстие

Воздуховыпускное отверстие для вытяжки тепла из внутренней части проектора. Не следует его закрывать.

ПРИМЕЧАНИЕ Не закрывайте вентиляционные отверстия во время работы проектора. Недостаточная вентиляция ведет к повышению внутренней температуры и может вызвать возгорание или сбой в работе.

### 1-3-3. Днище Проектора

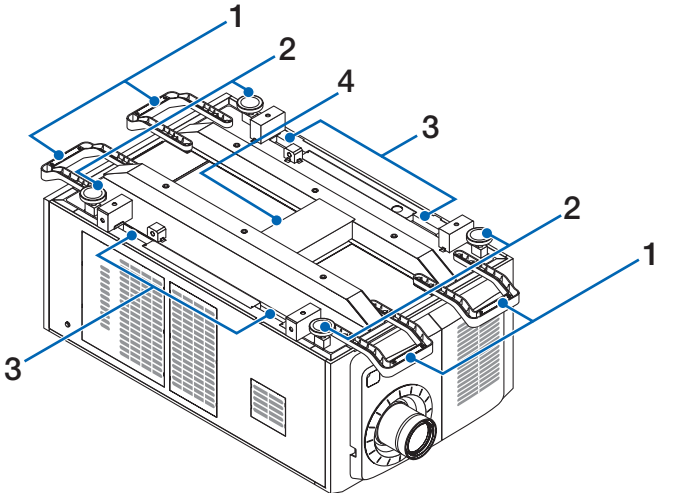

### 1. Ручка (4 положения) Ручки для переноса проектора.

2. Регуляторы уровня (4 положения)

При нормальной установке можно отрегулировать наклон проектора в 4 положениях.

3. Захваты

Эти захваты используются при переноске проектора.

4. Выпускное отверстие

Сюда отводится теплый воздух из проектора. Не блокируйте это отверстие.

### 1-3-4. Разъемы

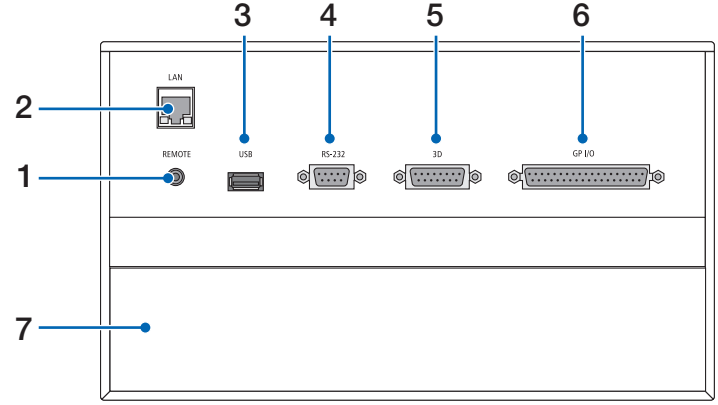

1. Разъем для обслуживания (REMOTE) (Стерео мини)

Этот разъем предназначен для использования только обслуживающим персоналом.

- 2. Порт Ethernet (LAN) (RJ-45) Порт для взаимодействия с сервером сигнала изображения или управления проектором с ПК через сеть. Соедините проектор и ПК с помощью доступного в продаже кабеля Ethernet (10/100/1000Base-T).
- 3. Порт USB (USB) (тип A)

Порт для обслуживания проектора.

- 4. Разъем для управления с ПК (RS-232) (D-sub 9P) Разъем для управления проектором с ПК с помощью кабеля RS-232C или для обслуживающего персонала, для ввода данных в проектор. Соедините проектор и ПК с помощью доступного в продаже прямого кабеля RS-232C.
- 5. Разъем 3D-изображения (3D) (D-sub 15P) Разъем для подключения к проектору системы 3D-изображения. (См. стр.79)
- 6. Разъем для внешнего управления (GP I/O) (D-sub 37P)

Разъем для внешнего управления проектором или для подключения к проектору системы 3D-изображения. (См. стр.74)

7. Гнездо

Гнездо используется для установки изображение медиа-блок (IMB). Для получения информации об установке дополнительного оборудования обратитесь к дилеру или дистрибьютору.

См. инструкцию по эксплуатации IMB для получения сведений о IMB.

### 1-3-5. Панель управления

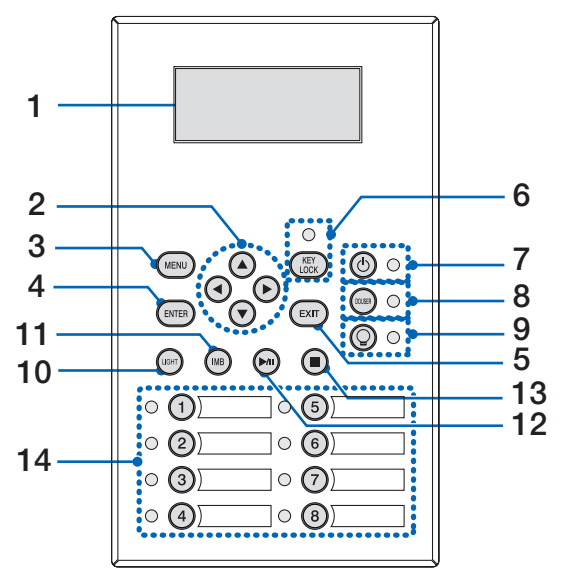

### 1. LCD-экран

На LCD-экране отображаются меню и значения параметров для операций проектора.

2. **A/V/<//> Кнопки (UP/DOWN/LEFT/RIGHT)** 

С помощью этих кнопок выбирайте элемент меню в отображенном меню.

- 3. Кнопка MENU Нажмите эту кнопку для отображения меню для разных настроек. (См. стр.49)
- 4. Кнопка ENTER
	- Нажмите эту кнопку для выбора элемента меню.
- 5. Кнопка EXIT

Нажмите эту кнопку, чтобы вернуться к предыдущему элементу меню.

6. Кнопка KEY LOCK

Нажмите эту кнопку для блокировки (KEY LOCK) кнопок на панели управления. Кнопки на панели управления не функционируют, если включена функция KEY LOCK.

Нажатие кнопки KEY LOCK на одну секунду или более, когда функция KEY LOCK выключена, блокирует кнопки. Нажатие кнопки KEY LOCK на одну секунду или более, когда функция KEY LOCK включена, блокирует кнопки. (См. стр.40)

ПРИМЕЧАНИЕ По умолчанию функция KEY LOCK автоматически включается, если не выполняются операции с панелью управления в состоянии ожидания в течение 30 секунд. (См. стр.40)

### 7. Кнопка (®) (Кнопка POWER)

Нажимайте эту кнопку более трех секунд для включения или выключения (режим ожидания) проектора. (См. стр.64) Для запуска проектора включите переключатель питания проектора, после чего проектор перейдет в режим ожидания. (См. стр.33)

8. Кнопка DOUSER

Нажмите эту кнопку, чтобы открыть или закрыть оптического затвора. (См. стр.64)

9. Кнопка © (Кнопка LIGHT ON/OFF)

Нажмите и удерживайте эту кнопку не менее пяти секунд для включения или выключения источника света, когда проектор включен. (См. стр.41)

10. Кнопка LIGHT

Нажмите эту кнопку для отображения меню настройки источника света. (См. стр.39)

### 1. «Что в коробке?» и названия деталей проектора

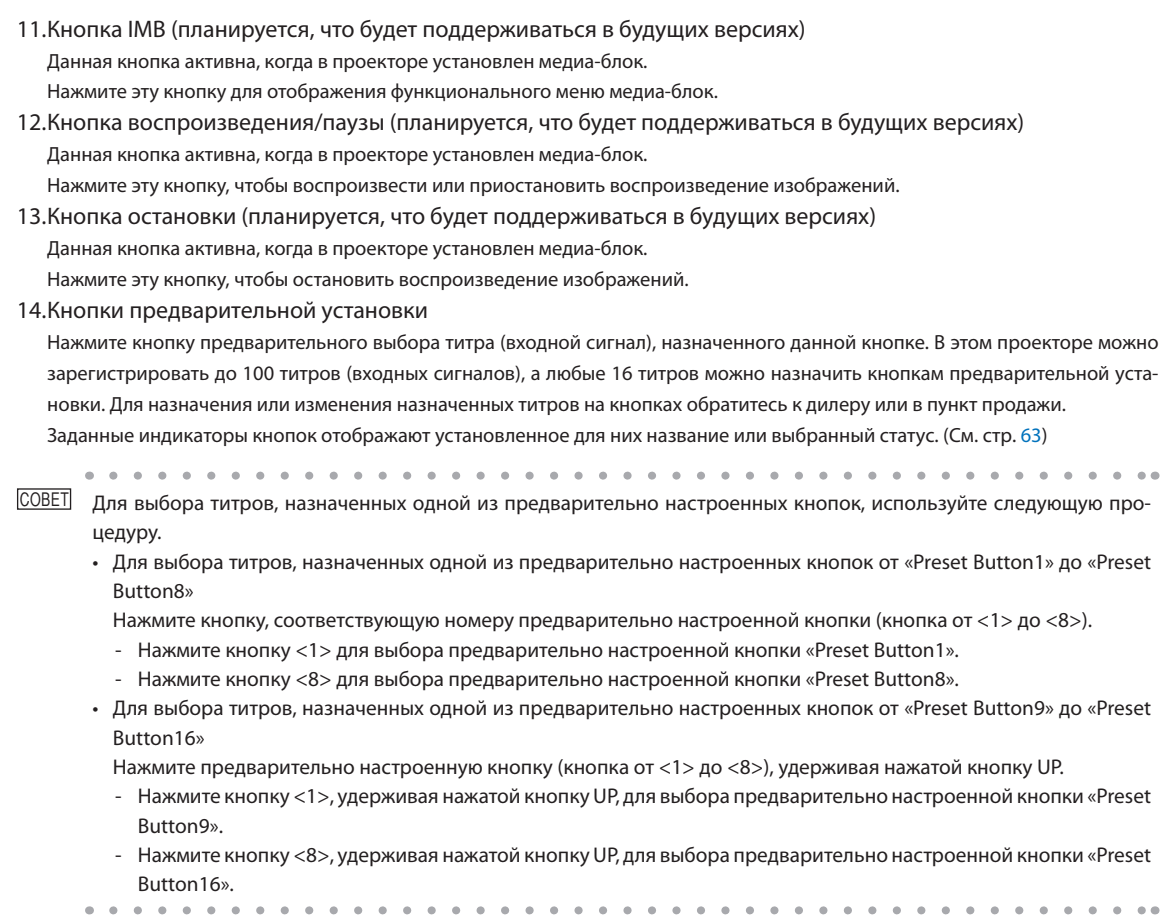

# <span id="page-24-0"></span>**2. Установка и подключение**

## 2-1. Шаги по настройке и подключению

Для настройки проектора выполните такие шаги.

• Шаг  $1$ 

Настройте экран и проектор. (Обратитесь к дилеру для выполнения настройки.)

• Шаг $2$ 

Подключите кабель питания к проектору. (См. стр. 26)

• Шаг $3$ 

Подсоедините кабели к видеоразъемам. (См. стр.31)

Подсоедините кабели к разным разъемам управления. (См. стр.31)

## <span id="page-25-0"></span>2-2. Подключение кабеля питания

Ваш поставщик даст консультацию по монтажу кабеля питания проектора.

Когда переменный ток к проектору и лампе подается по одному кабелю (разъем C1), нет необходимости подключать кабель к источнику питания проектора.

Кабель питания не входит в комплект проектора. Используйте кабель питания, соответствующий стандартам и напряжению питания в стране, где используется проектор. Для выбора и покупки кабеля питания обратитесь к своему дилеру.

### **ПРЕДУПРЕЖДЕНИЕ**

Перед подключением внимательно прочитайте содержимое данного раздела и подключите кабели в соответствии с надлежащей процедурой. Ненадлежащее использование может привести к смертельному исходу, серьезным травмам или к другим повреждениям в результате пожара или удара током.

### **ПРЕДУПРЕЖДЕНИЕ**

- Ваш поставщик даст консультацию по монтажу кабеля питания проектора. ЗАПРЕЩАЕТСЯ самостоятельный монтаж кабеля питания. Это может привести к воспламенению или поражению электрическим током.
- • Перед подключением кабелей питания убедитесь, что выключатель питания проектора и выключатель питания лампы находятся в выключенном положении. Осуществите подключение при выключенном питании переменного тока.
- • Обязательно произведите заземление оборудования для обеспечения безопасности. Используйте кабель питания, соответствующий стандартам и напряжению питания в стране, где используется проектор и всегда производите заземление оборудования. При отсутствии заземления возможны повреждения электрическим током.
- • При подключении штепсельных вилок кабелей питания во вход переменного тока и в электрическую розетку, всегда вставляйте штепсельные вилки соблюдая правила безопасности.
- • При подсоединении питания через разъем C2 обязательно установите стопор кабеля питания. Если соединение между штепсельной вилкой кабеля питания и электрической розеткой плохо зафиксировано, зона штепсельной вилки может выделять тепло, приводя к ожогам и несчастным случаям.

### **ВНИМАНИЕ**

Непременным условием эксплуатации оборудования является заземление силового кабеля. Если силовой кабель не заземлен, это может привести к поражению электрическим током. Обязательно убедитесь, что силовой кабель заземлен должным образом.

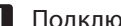

**1** Подключите кабель питания переменного тока.

Подключите кабель питания переменного тока к проектору.

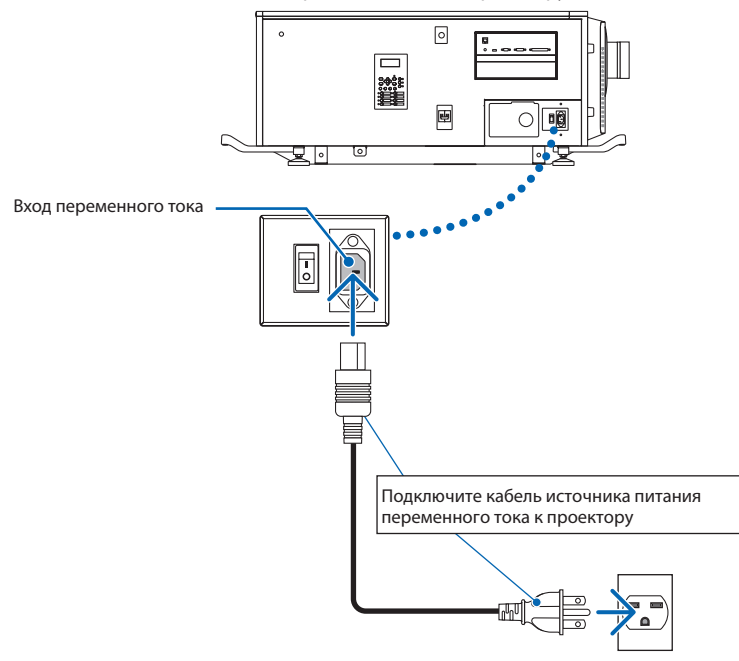

**2** Вставьте штепсельную вилку в электрическую розетку.

На этом подключение кабеля питания переменного тока завершено.

### Прикрепление фиксатора кабеля питания

Чтобы предотвратить случайное отсоединение кабеля питания от разъема AC IN проектора, прикрепите фиксатор кабеля питания (входит в комплект поставки), чтобы закрепить кабель питания.

### **ВНИМАНИЕ**

- • Чтобы предотвратить открепление кабеля питания, убедитесь, что все штыри штепселя кабеля питания до упора вставлены в разъем проектора AC IN, прежде чем использовать фиксатор кабеля питания для закрепления кабеля питания. Неплотный контакт кабеля питания может привести к возгоранию или поражению электрическим током.
- Не скручивайте кабель питания. Это может привести к нагреву или возгоранию.
- ПРИМЕЧАНИЕ • Не скрепляйте кабель питания зажимом вместе с другими кабелями. Это может привести к появлению помех, неблагоприятно влияющих на сигнальный кабель.
	- • Будьте внимательны, чтобы не вставить ремешок обратной стороной. Как только ремешок будет закреплен, его нельзя будет вынуть из разъема.

**1** Повернув ремешок зажима к кабелю питания, совместите конец фиксатора кабеля питания с установочным отверстием в корпусе проектора и нажмите.

Прикрепите фиксатор кабеля питания на другой стороне аналогичным образом.

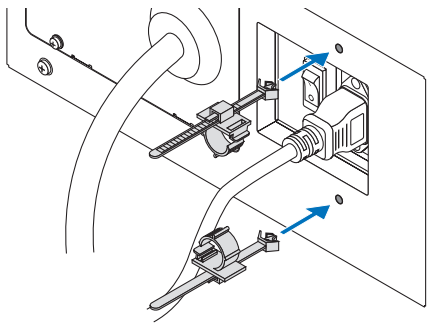

**2** Пропустите ремешок сквозь прорези в фиксаторах кабеля питания.

Используйте два ремешка, чтобы обернуть кабель питания с левой и правой стороны.

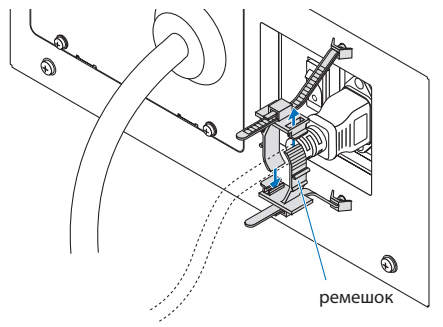

### **3** Сдвиньте зажим к основанию кабеля питания.

Положение зажима можно отрегулировать, потянув за язычок в направлении стрелки. После регулировки положения зажима отпустите язычок, чтобы зафиксировать зажим.

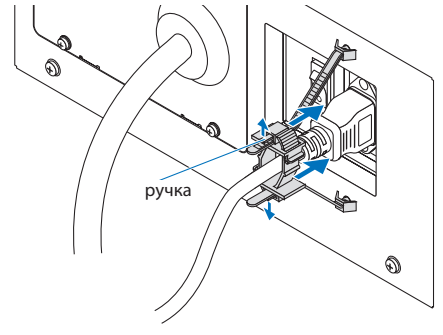

**4** Потяните за ремешок, чтобы закрепить кабель питания.

Положение ремешка можно отрегулировать, потянув за язычок в направлении стрелки. Подтяните верхнюю и нижнюю части ремешка равномерно.

После регулировки положения ремешка отпустите язычок, чтобы зафиксировать ремешок.

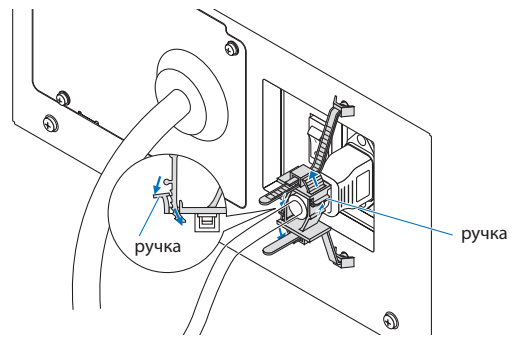

На этом прикрепление фиксатора кабеля питания завершено.

### 2. Установка и подключение

### Извлечение кабеля питания из фиксатора кабеля питания

Потяните за ручки обоих зажимов, чтобы снять оба ремешка.

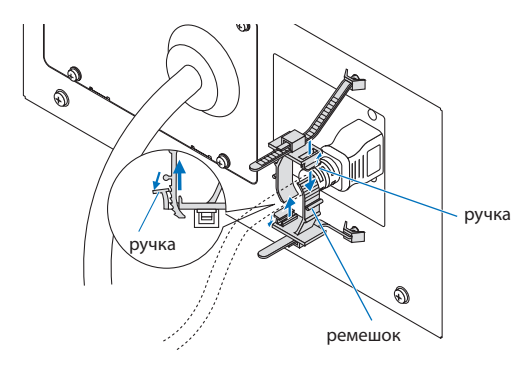

### **ВНИМАНИЕ**

Проектор может быть горячим после выключения питания или прекращения подачи питания во время проецирования. Будьте осторожны при обращении с проектором.

### <span id="page-30-0"></span>2-3. Подключение входных видеоразъемов

Ниже приведеныпортывхода видеосигнала, которые могут использоваться с каждой панелью. См. инструкцию по эксплуатации IMB или панели ввода сигнала для получения сведений о соединении портов входа видеосигнала с внешним оборудованием.

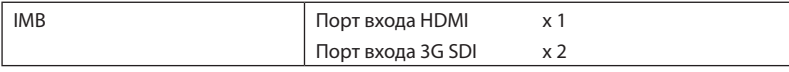

## 2-4. Подсоединение к разным разъемам управления

Для управления проектор оборудован такими портами, как разъем для управления с ПК и порт Ethernet (RJ-45).

- • Разъем для управления с ПК (RS-232)--------------- Используйте этот разъем для управления проектором с ПК через последовательное подключение устройств.
- • Порт для локальной сети (LAN) ----------------------- Используйте этот порт для управления проектором с ПК через подключение к локальной сети.

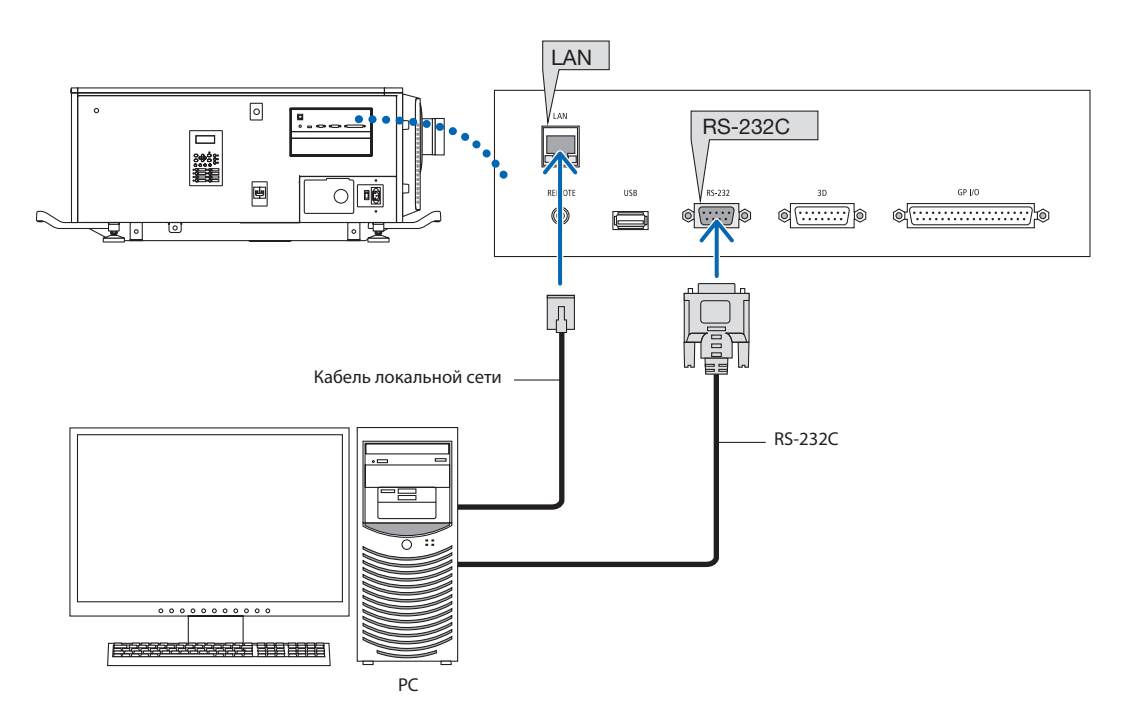

# <span id="page-31-0"></span>**3. Проекция изображений (основные действия)**

## 3-1. Шаги проецирования изображений

• Шаг $1$ 

Включите питание проектора. (См. стр.33)

• Шаг $2$ 

Выберите титр входного сигнала. (См. стр.35)

• Шаг $3$ 

Отрегулируйте положение и размер проецируемого экрана. (См. стр.36)

• Шаг $4$ 

Выключите питание проектора. (См. стр.42)

## <span id="page-32-0"></span>3-2. Включение проектора

### **ПРЕДУПРЕЖДЕНИЕ**

Проектор вырабатывает мощный луч света. При включении питания необходимо находиться сбоку или сзади от проектора (за пределами зоны с ограничением входа (HD)). Помимо этого, при включении питания убедитесь, что никто в диапазоне проецирования не смотрит в объектив.

- **Подготовка:** • Подключите кабель питания к проектору (см. стр. 26).
	- Подайте питание переменного тока в проектор.
- $\mathbb{P}$  Для подачи или отключения питания переменного тока проектора нажмите переключатель питания проектора. Подача или прерывание подачи переменного тока при установленном переключателе питания в положение ON повредит проектор.
	- • Включение и выключение проектора это операция из двух шагов: «переключатель питания» и «кнопка POWER».
	- • Включение питания. (см. на этой стр.)
	- [1] Включите «переключатель питания» проектора. Проектор перейдет в режим ожидания.
	- [2] Если функция KEY LOCK включена, нажимайте кнопку KEY LOCK не менее одной секунды.
	- Функция KEY LOCK выключится, и кнопки на панели управления станут функциональными.
	- [3] Нажимайте кнопку POWER не менее трех секунд. Проектор включен.
	- Выключение питания. (см. стр.42)
	- [1] Нажимайте кнопку POWER не менее трех секунд. Проектор перейдет в режим ожидания.
	- [2] Выключите «переключатель питания» проектора. Проектор выключен.

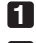

**1** Снимите крышку объектива.

**2** Вставьте ключ администратора горизонтально в выключатель администратора и поверните его по часовой стрелке в вертикальное положение.

В этом положении ключ администратора не может быть извлечен. Проектор не будет работать без вставленного ключа администратора.

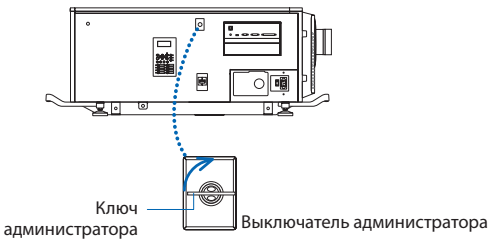

**3** Включите выключатели питания на боковой панели проектора в следующем порядке: сначала выключатель питания источника света ( **1** ), а затем выключатель питания проектора ( **2** ).

Прозвучит звонок в проекторе.Индикатор на кнопке питания POWER будет мигать зеленым цветом, а индикатор состояния SYSTEM будет мигать оранжевым цветом (режим ожидания). По умолчанию функция KEY LOCK автоматически включается, если не выполняются операции с панелью управления в состоянии ожидания в течение 30 секунд. Кнопки на панели управления не функционируют, если включена функция KEY LOCK. (См. стр.40)

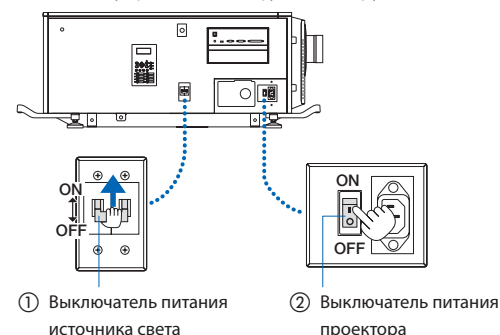

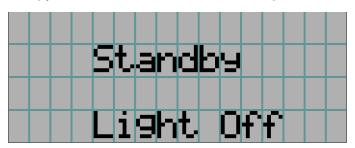

**4** Если функция KEY LOCK включена, нажимайте кнопку KEY LOCK не менее одной секунды.

Функция KEY LOCK выключится. Индикатор на кнопке блокировки KEY LOCK выключается, а кнопки на панели управления начинают функционировать. (См. стр.40)

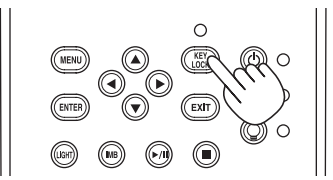

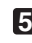

**5** Нажимайте кнопку POWER на панели управления проектора более трех секунд. Проектор включится.

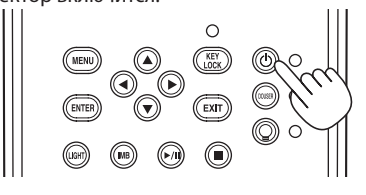

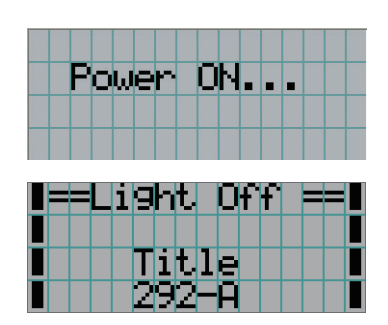

После завершения запуска проектора статус кнопки питания POWER, кнопки противопожарной заслонки DOUSER, кнопки включения/выключения лампы LIGHT ON/OFF и предварительно настроенных кнопок (кнопки от <1> до <8>) меняется следующим образом.

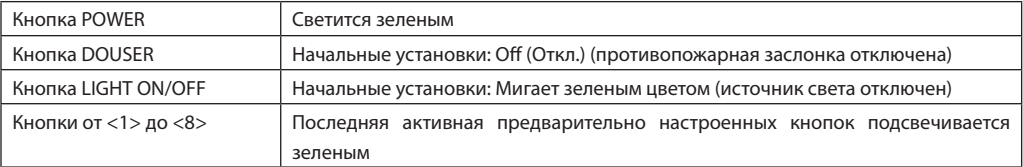

### **6** Нажимайте кнопку LIGHT ON/OFF на панели управления не менее 3 секунд.

Источник света включится, а экран засветится приблизительно через 15 секунд.

Индикатор на кнопке включения/выключения источника света LIGHT ON/OFF мигает с циклами из 2 (и через 90 секунд переключается на непрерывное горение зеленым цветом).

Оптического затвора закрыта до тех пор, пока экран светится (индикатор на кнопке противопожарной заслонки DOUSER горит зеленым цветом). При открытии противопожарной заслонки индикатор на кнопке DOUSER гаснет.

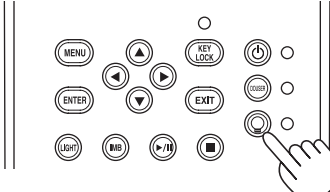

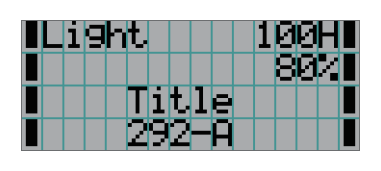

ПРИМЕЧАНИЕ • Когда проектор включен, обязательно снимайте с объектива крышку защиты стекла. Иначе крышка объектива или крышка защиты стекла может деформироваться вследствие выделения тепла.

• В приведенных ниже случаях питание проектора невозможно включить даже нажатием кнопки POWER.

- Если температура внутри слишком высокая. Защитная функция предотвращает включение питания. Подождите некоторое время (пока не остынут внутренние детали проектора) и включите питание.

Когда индикатор состояния SYSTEM мигает красным цветом, а источник света после включения питания не загорается. Возможно, возникли неполадки. Просмотрите сообщение об ошибке на LCD-экране и обратитесь к дилеру или в пункт продажи для получения инструкций.

## <span id="page-34-0"></span>3-3. Выбор титров входного сигнала

Этот проектор позволяет выбрать предварительно зарегистрированные титры (входящие сигналы) с помощью кнопок предварительной установки на панели управления (до 16 титров).Обратитесь к дилеру или в пункт продажи для получения сведений о регистрации или изменении титров. В этом разделе описываются шаги для выбора зарегистрированных титров.

**1** Включите питание формирователей видеосигналов, подключенных к проектору.

### **2** Нажмите кнопку MENU.

**3** Кнопками LEFT/RIGHT отобразите «Title Select» на LCD-экране.

При каждом нажатии кнопок LEFT/RIGHT на дисплее отображается элемент меню в таком порядке: «Title Select» ←→ «Configuration» ←→ «(Title Setup)» ←→ «Information».

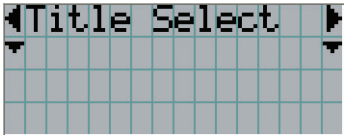

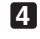

**4** Нажмите кнопку DOWN.

Отобразится титр входного сигнала.

• Сделав выбор неправильно, нажмите кнопку UP. Дисплей возвратится к предыдущему меню.

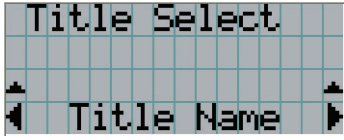

**5** Кнопками LEFT/RIGHT отобразите «Title of Signal to be Projected» на LCD-экране.

### **6** Нажмите кнопку ENTER.

Будет выбран титр сигнала для проецирования.

• Значок (\*) на LCD-экране значит, что этот элемент выбран на данный момент.

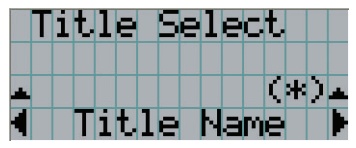

## <span id="page-35-0"></span>3-4. Регулировка положения и размера проецируемого экрана

### 3-4-1. Отображение контрольного образца

**1** Нажмите кнопку MENU или выберите контрольный образец, используя кнопки предварительной установки (кнопки <1> – <8>).

Если контрольные образцы зарегистрированы для кнопок предварительной установки сигнала (кнопки <1> – <8>), выберите контрольный образец согласно разделу «3-3. Выбор титра входного сигнала (см. стр.35)».

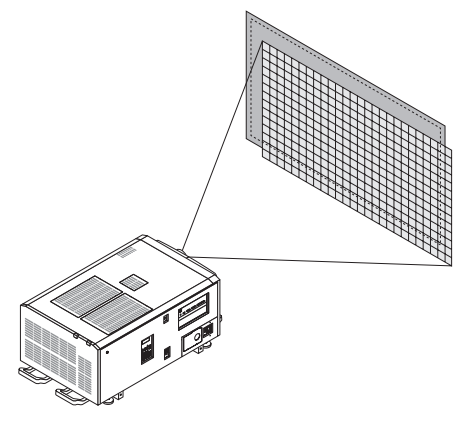

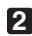

**2** Кнопками LEFT/RIGHT отобразите «Title Select» на LCD-экране.

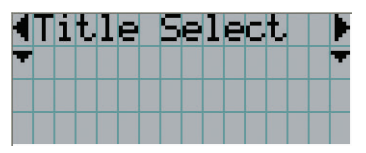

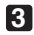

**3** Нажмите кнопку DOWN.

Отобразится титр входного сигнала.

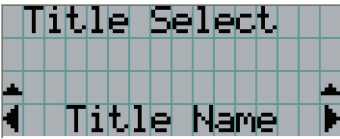

**4** Кнопками LEFT/RIGHT отобразите «TEST Pattern» на LCD-экране.

**5** Нажмите кнопку DOWN.

LCD-экран войдет в режим, в котором можно выбрать контрольный образец.

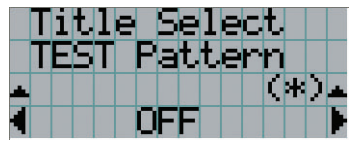

**6** Нажмите кнопку LEFT/RIGHT.

Это действие отображает на LCD-экране название контрольного образца.
**7** Отобразите на LCD-экране название контрольного образца, который нужно проецировать, затем нажмите кнопку ENTER.

Отобразится контрольный образец.

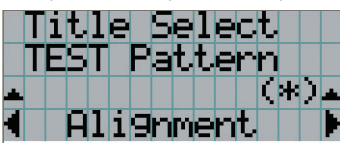

Для отмены отображения контрольного образца выберите титр сигнала для проецирования или контрольный образец «OFF».

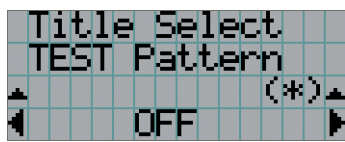

#### 3-4-2. Регулировка положения проецируемого экрана (смещение объектива)

#### **ВНИМАНИЕ**

Выполняйте настройку, стоя сзади или сбоку от проектора. Если выполнять регулировку, стоя спереди, глаза могут быть повреждены попавшим в них ярким светом.

- **1** Нажмите кнопку MENU.
- **2** Кнопками LEFT/RIGHT отобразите «Configuration» на LCD-экране.
- **3** Нажмите кнопку DOWN.
- **4** Кнопками LEFT/RIGHT отобразите «Lens Control» на LCD-экране.
- **5** Нажмите кнопку DOWN.

Отобразится экран («Lens Position») для регулировки положения проецируемого экрана.

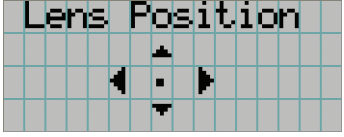

**6** Нажмите кнопку UP/DOWN/LEFT/RIGHT.

Положение проецируемого экрана передвинется в выбранном направлении.

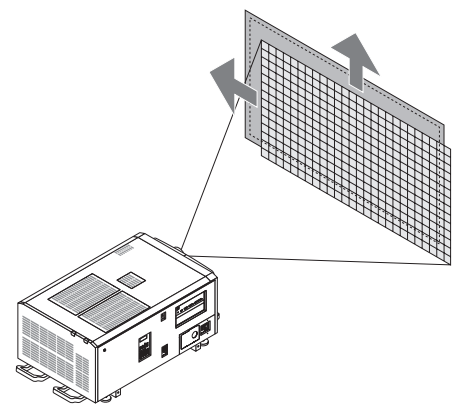

**7** Нажмите кнопку EXIT по завершении настройки.

Дисплей возвратится к меню на уровень выше (где отображается «Lens Control»).

#### 3. Проекция изображений (основные действия)

#### 3-4-3. Настройка размера (масштаба) и фокуса проецируемого экрана

- **1** Нажмите кнопку MENU.
- **2** Кнопками LEFT/RIGHT отобразите «Configuration» на LCD-экране.
- **3** Нажмите кнопку DOWN.
- **4** Кнопками LEFT/RIGHT отобразите «Lens Control» на LCD-экране.
- **5** Нажмите кнопку DOWN.

Отобразится экран («Lens Position») для регулировки положения проецируемого экрана.

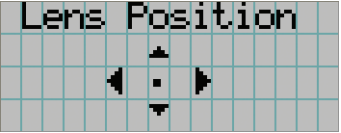

#### **6** Нажмите кнопку ENTER.

Отобразится экран настройки размера и фокуса проецируемого экрана. Нажмите кнопку ENTER для переключения между экранами настроек «Lens Position» и «Focus Zoom».

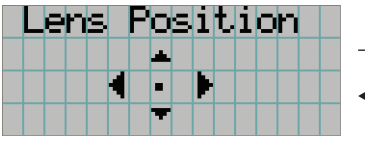

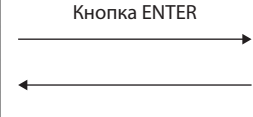

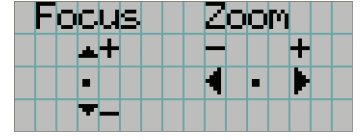

#### **7** Настройте размер и фокус проецируемого экрана.

Нажмите кнопку UP/DOWN для настройки фокуса. Кнопками LEFT/RIGHT настройте размер.

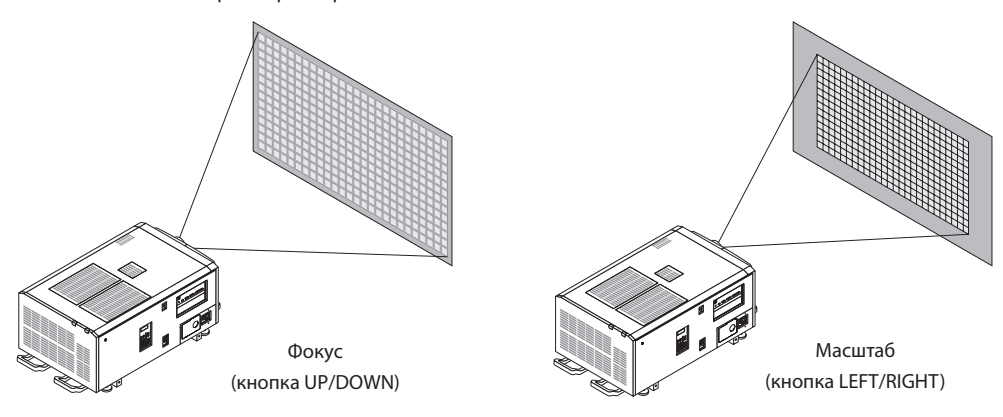

**8** Нажмите кнопку EXIT по завершении настройки.

Дисплей возвратится к меню на уровень выше (где отображается «Lens Control»).

#### 3-4-4. Настройка яркости проецируемого экрана (светового потока)

**ПРИНЕЧАНИЕ** Если температура внутри проектора поднимается в связи с высокой температурой в помещении, яркость источника света может автоматически уменьшиться. Это так называемый «режим защиты от перегрева (снижение светового потока)». Когда проектор переходит в режим защиты от перегрева, яркость изображения немного снижается. Чтобы выйти из режима защиты от перегрева, отрегулируйте яркость источника света. Для получения дополнительной информации проконсультируйтесь со своим дилеру/дистрибьютору.

**1** Нажмите кнопку LIGHT.

Отобразится экран настройки светового потока.

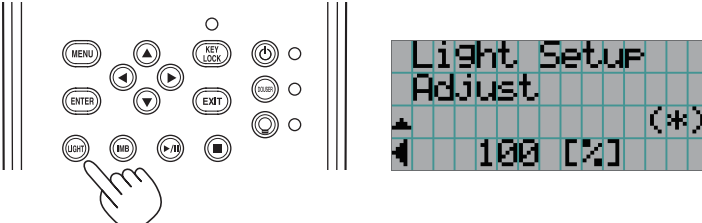

**2** Нажмите кнопку LEFT/RIGHT для настройки светового потока.

Применится указанное значение настройки.

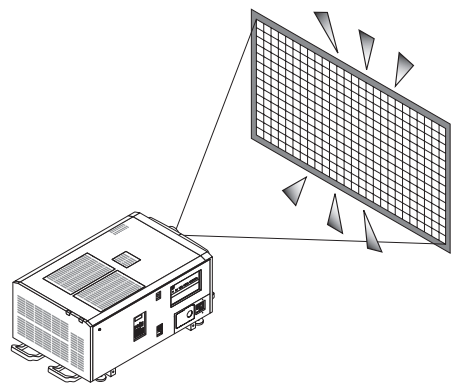

## 3-5. Предотвращение неправильных действий

Кнопки на панели управления могут заблокироваться (KEY LOCK) для предотвращения неправильных действий. Кнопки на панели управления не функционируют, если включена функция KEY LOCK. Для функционирования этих кнопок необходимо выключить функцию KEY LOCK.

ПРИМЕЧАНИЕ • Функция KEY LOCK автоматически включается в таких случаях.

- Когда проектор перешел в режим ожидания посредством включения главного переключателя питания проектора при подаче питания переменного тока.
- Если проектор переходит в режим ожидания после выключения питания с помощью кнопки POWER.
- Настройка времени для включения функции KEY LOCK, когда проектор находится в состоянии ожидания, зависит от настройки «Auto Key Lock» в меню настроек.
	- Когда активирована автоматическая блокировка клавиш, функция KEY LOCK автоматически включается, если не выполняются операции с панелью управления в режиме ожидания в течение 30 секунд. Даже если функция KEY LOCK выключена, она снова включается автоматически, если не совершаются действия с панелью управления в течение 30 секунд.
	- Если автоматическая блокировка клавиш выключена, функция KEY LOCK автоматически включается, когда проектор переходит в состояние ожидания; после выключения функции KEY LOCK она остается выключенной.

### 3-5-1. Настройка KEY LOCK

• Нажимайте кнопку KEY LOCK на панели управления не менее одной секунды.

Включится функция KEY LOCK. Индикатор на кнопке KEY LOCK горит оранжевым цветом. Если нажать кнопку на панели управления проектора, при включенной функции KEY LOCK, появится сообщение «Panel is Locked. (KEY LOCK)», а кнопка будет работать. (См. стр.45)

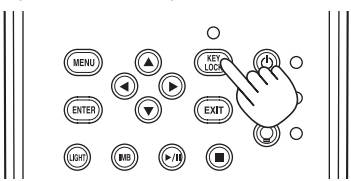

#### 3-5-2. Выключение функции KEY LOCK

• Нажимайте кнопку KEY LOCK не менее одной секунды, когда функция KEY LOCK включена. Функция KEY LOCK выключится. Индикатор на кнопке KEY LOCK отключается.

## 3-6. Включение и выключение источника света при включенном проекторе

- 3-6-1. Выключение источника света
- Нажимайте кнопку LIGHT ON/OFF на панели управления не менее трех секунд.

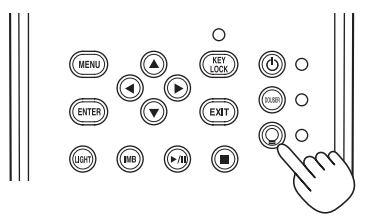

- 3-6-2. Включение источника света
- Нажимайте кнопку LIGHT ON/OFF на панели управления не менее трех секунд.

### 3-7. Выключение проектора

#### **1** Нажимайте кнопку POWER на панели управления проектора не менее трех секунд.

источника света выключена, индикатор на кнопке POWER мигает зеленым цветом, а индикатор состояния STATUS мигает оранжевым цветом (состояние охлаждения).

При охлаждении вентилятор продолжает вращаться, а оставшееся для охлаждения время отображается на LCDэкране. Время охлаждения – 90 секунд.

По окончании охлаждения индикатор на кнопке POWER выключается, а индикатор состояния мигает оранжевым цветом (режим ожидания). По умолчанию функция KEY LOCK автоматически включается, если не выполняются операции с панелью управления в состоянии ожидания в течение 30 секунд. Кнопки на панели управления не функционируют, если включена функция KEY LOCK. (См. стр.40)

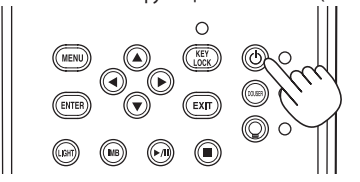

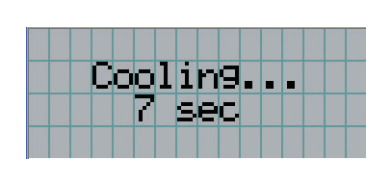

**2** После установки режима ожидания выключите выключатели питания проектора в следующем порядке: сначала выключатель питания проектора, а затем выключатель питания источника света.

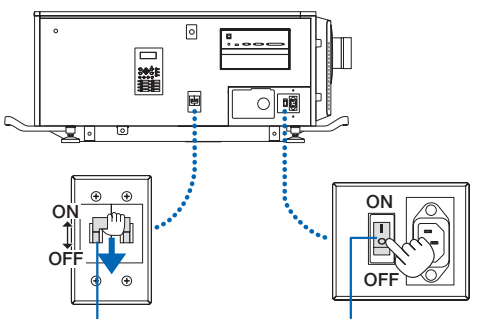

Выключатель питания источника света Выключатель питания проектора

**3** Поверните ключ администратора против часовой стрелки в горизонтальное положение и извлеките его.

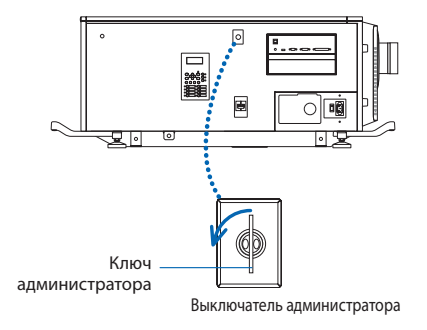

**4** Выключите подачу питания переменного тока на основное устройство с помощью автоматического выключателя и т. п.

ПРИМЕЧАНИЕ При указанных ниже условиях не выключайте переключатель питания и не прерывайте подачу переменного тока. Такие действия могут повредить проектор.

- • При проецировании изображений
- • При вращении вентилятора после выключения питания
	- Во время охлаждения после выключения Питание.
		- - При использовании IMB: 180 секунд
	- Во время операции IMB (если проектор не в режиме ожидания)

## **4. Использование меню**

## 4-1. Основные операции с меню настройки

Чтобы настроить проектор, отобразите меню на LCD-экране панели управления проектора.

#### 4-1-1. Индикация на экране

Экран меню состоит из поля меню (две верхние строки) и поля параметров (две нижние строки).

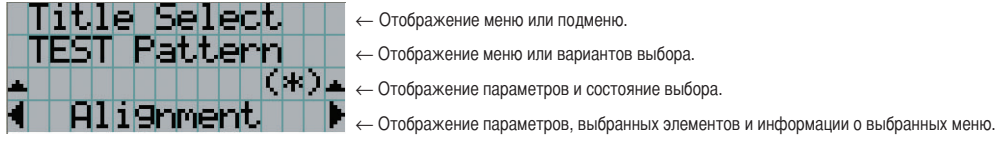

Значения символов на экране меню описаны ниже.

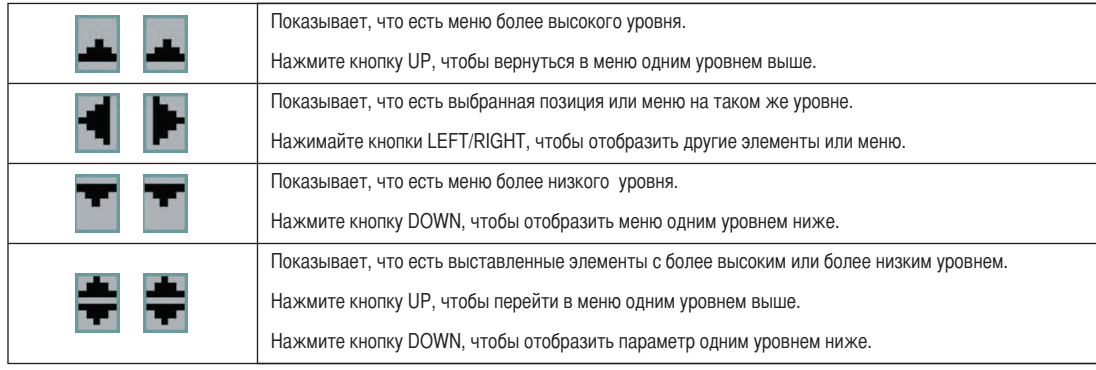

Если не отображаются меню, обычно отображается такой экран.

#### В режиме ожидания

Если проектор находится в состоянии ожидания (переключатель питания в положении ON), отображается такой экран.

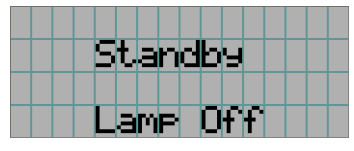

#### При включенном питании

Если питание включено, отображается такой экран.

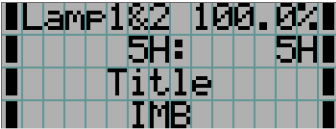

- ← Отображает режим источника света и выходной мощности источника света (%).
- ← Отображает время использования источника света.
- ← Отображает выбранный титр.
- ← Отображает выбранный видео порт ввода.

#### При выключенном питании

Если нажать и удерживать кнопку POWER на панели управления проекторв 3 или более секунд, проектор начнет охлаждаться. По окончанию охлаждения, проектор перейдет в режим ожидания. Время, необходимое для охлаждения отображается в процессе охлаждения так, как показано ниже.

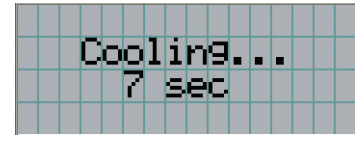

#### Если нажата кнопка при включенной функции блокировки клавиш

Если на панели управления нажать кнопку при включенной функции блокировки клавиш, отобразится приведенный ниже экран, а кнопка будет неактивна.

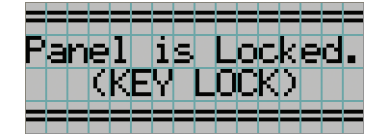

#### 4. Использование меню

#### 4-1-2. Работа с меню

**Подготовка:** включите проектор. (См. стр.33)

**1** Нажимайте кнопку MENU на панели управления проектора.

На LCD-экране появится меню.

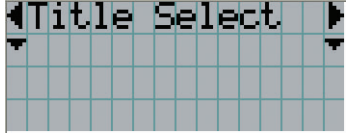

#### **2** Кнопками LEFT/RIGHT отобразите «Information».

При каждом нажатии кнопок LEFT/RIGHT на дисплее отображается элемент меню в таком порядке: «Title Select» ←→ «Configuration» ←→ «(Title Setup)» ←→ «Information».

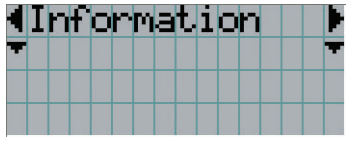

#### **3** Нажмите кнопку DOWN.

Отобразится подменю «Light» меню «Information». Элемент меню можно выбрать, нажав кнопку ENTER, а не кнопку DOWN. Чтобы вернуться в прежнее состояние, нажмите кнопку UP или EXIT.

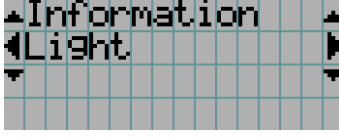

#### **4** Нажмите кнопку LEFT/RIGHT для выбора подменю «Version».

При каждом нажатии кнопок LEFT/RIGHT на дисплее отображается элемент меню в таком порядке: «Light» ←→ «Lens Type» ←→ «Preset Button» ←→ «Usage» ←→ «Error Code» ←→ «Version» ←→ «IP Address» ←→ «SetupDate» ←→ «Option Status».

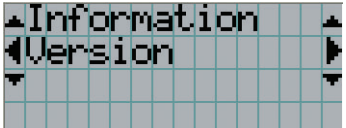

#### **5** Нажмите кнопку DOWN.

Отобразится подменю «System», которое на уровень ниже подменю «Version».

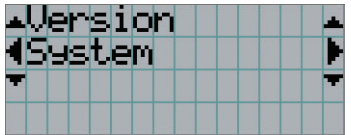

#### **6** Нажмите кнопку DOWN.

Отобразится подменю «BIOS», которое на уровень ниже подменю «Model».

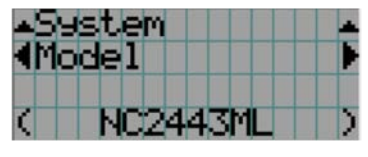

#### **7** Нажмите кнопку LEFT/RIGHT для выбора подменю «Release Package».

При каждом нажатии кнопок LEFT/RIGHT на дисплее отображается элемент меню в таком порядке: «Model» ←→ «Serial No.» ←→ «Release Package» ←→ «Kernel» ←→ «U-Boot» ←→ «System Files» ←→ «CinemaFirmware» ←→ «Cinema Data» ←→«ICP Firmware» ←→«ICP ConfigFile» ←→«FMT FPGA» ←→«Secure Processor» ←→«Slave BIOS» ←→«Slave Firmware» ←→ «Opt MCUFirmware» ←→ «LD Interface» ←→ «LD Driver1» ←→ «LD Driver2» ←→ «LD Driver3» ←→ «LD Driver4» ←→ «LDDriver5» ←→«LDDriver6» ←→«LDDriver7» ←→«LDDriver8» ←→«Lens Firmware» ←→«Keypad MCU» ←→«Router», и отображается информация для каждой версии.

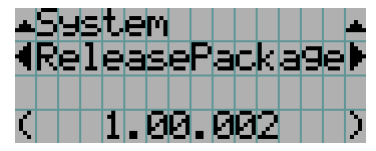

#### **8** Несколько раз нажмите кнопку UP.

При каждом нажатии кнопки UP, дисплей возвращается к меню на один уровень выше.

#### 4-1-3. Ввод буквенно-цифровых символов

Буквенно-цифровые символы вводятся для таких элементов, как файлы журнала за указанный период времени, которые необходимо записать на USB-носитель. (См. стр.66)

Символы можно ввести, нажимая цифровые кнопки на панели управления этого проектора.

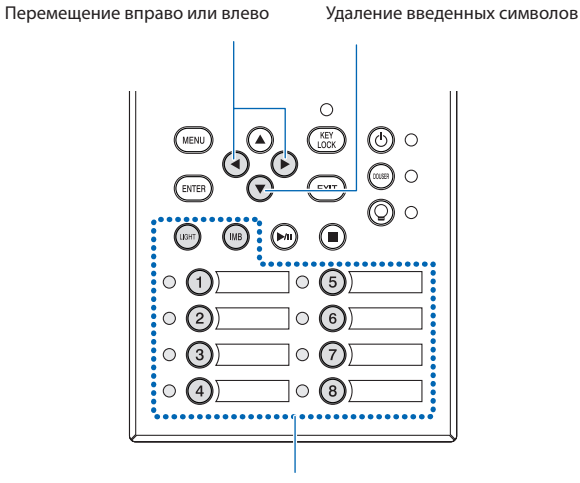

Ввод символов

Символы можно ввести, нажимая каждую кнопку, как показано в таблице ниже.

• Для удаления символа при вводе нажмите кнопку DOWN.

#### [Пример ввода]

Чтобы ввести, например, «XGA», выполните такую процедуру:

- (1) Трижды нажмите кнопку «8».  $V \rightarrow W \rightarrow X$
- (2) Нажмите кнопку RIGHT.
- (3) Нажмите кнопку «3». XG
- (4) Нажмите кнопку RIGHT.
- (5) Нажмите кнопку «1». XGA

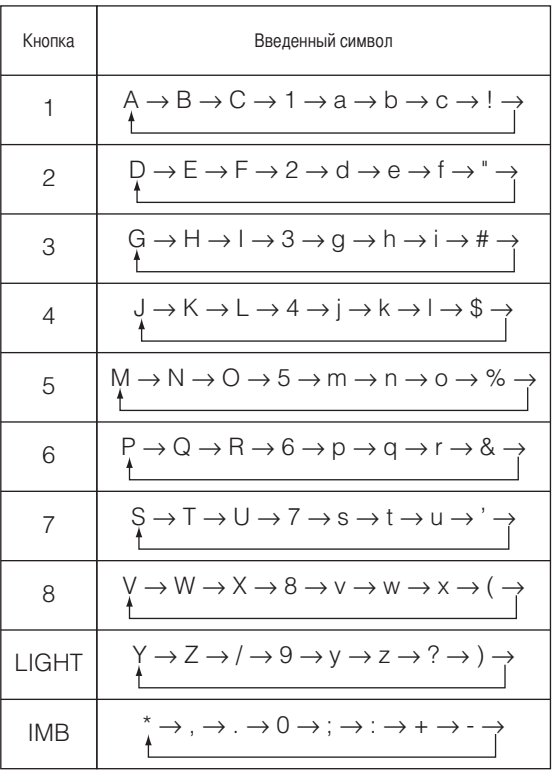

## 4-2. Таблица меню настройки

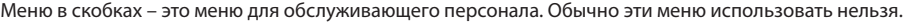

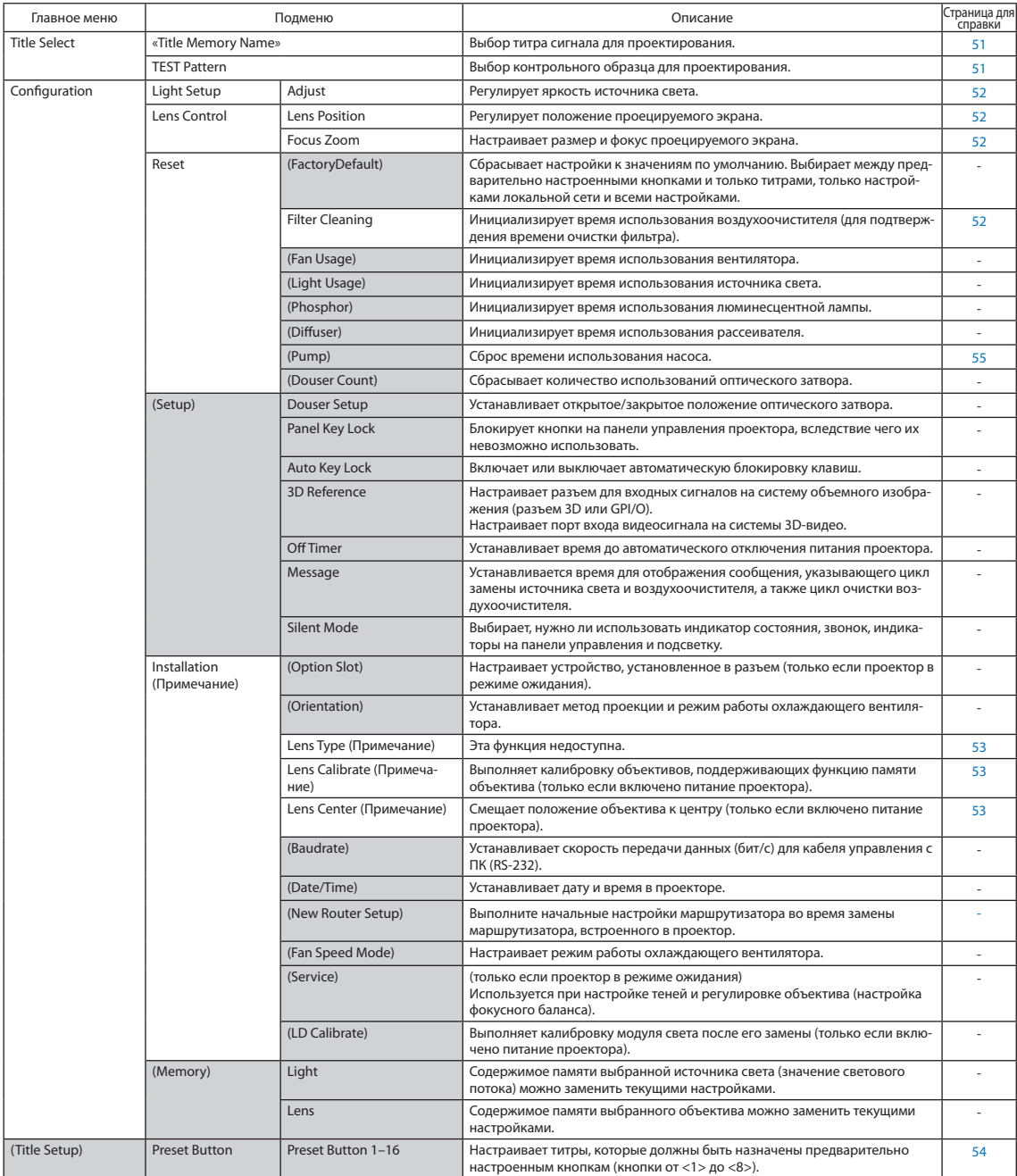

#### 4. Использование меню

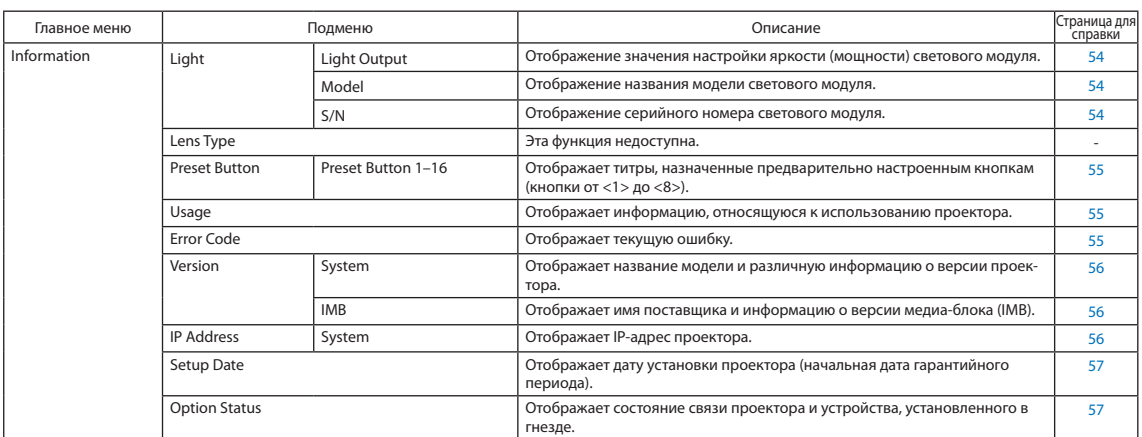

(Примечание) Требуется вход в систему проектора с уровнем не ниже продвинутого пользователя.

## 4-3. Title Select

### 4-3-1. Title select (Title Memory)

Выбор титра сигнала для проектирования.

Можно зарегистрировать до 100 титров. Можно также назначить зарегистрированные титры предварительно настроенным кнопкам (<1> – <8>) на панели управления проектора и вызывать их с помощью этих кнопок.

Обратитесь к дилеру или в пункт продажи для получения сведений о регистрации или изменении титров.

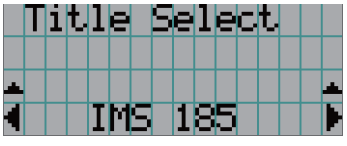

← Отображение выбранного в данный момент элемента со звездочкой (\*).

← Выбор канала для проецирования.

#### 4-3-2. Test Pattern

Выбор контрольного образца для проектирования.

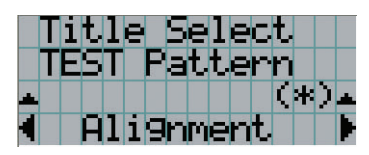

← Отображение выбранного в данный момент элемента со звездочкой (\*).

← Выбор контрольного образца для проектирования.

OFF, Alignment, Cross Hatch, Convergence, Red, Green, Blue, White, Black, White 50% [IRE], H-Ramp, Logo, MCG CG-TEST

## 4-4. Configuration

Для настройки параметров обратитесь к дилеру или в пункт продажи.

#### 4-4-1. Light Setup

#### Adjust

Регулирование выходной мощности источника света (яркости).

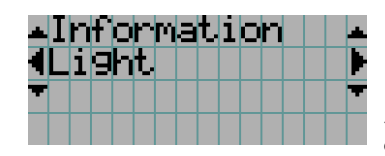

← Отображает текущее значение выходной мощности (%) при номинальной мощности источника света 100%.

#### 4-4-2. Lens Control

Настройте положение, размер и фокус проецируемого экрана.

Нажмите кнопку ENTER для переключения между экранами настроек «Lens Position» и «Focus Zoom». Нажмите кнопку EXIT, чтобы вернуться в меню на один уровень выше.

#### Lens Position

Регулирует положение проецируемого экрана.

Проецируемый экран смещается в выбранном направлении при нажатии кнопки UP/DOWN/LEFT/RIGHT.

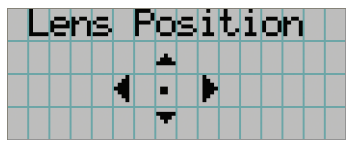

#### Focus Zoom

Настраивает размер (Zoom) и фокус (Focus) проецируемого экрана.

Нажмите кнопку UP/DOWN для настройки фокуса.

Нажмите кнопку LEFT/RIGHT для настройки размера проецируемого экрана.

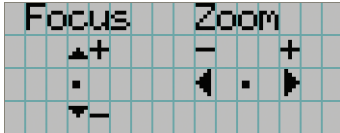

#### 4-4-3. Reset

Применяется для сброса времени использования воздухоочистителя и т.д.

#### Filter Cleaning

Осуществляет сброс времени использования воздухоочистителя (для подтверждения времени очистки воздухоочистителя).

[1] Нажмите кнопку ENTER, после чего появится экран подтверждения.

[2] Выберите «Yes» на экране подтверждения, а затем нажмите кнопку ENTER для сброса времени использования воздухоочистителя.

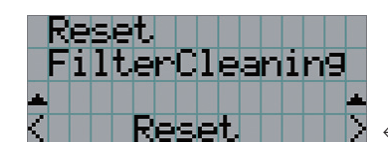

← Нажмите кнопку ENTER для отображения экрана подтверждения.

#### 4-4-4. Installation

#### Lens Type

Эта функция недоступна.

#### | Lens Calibrate

Выполняет калибровку объективов, поддерживающих функцию памяти объектива. После установки объектива с функцией памяти обязательно выполните калибровку. Этот раздел меню доступен только при включенном питании проектора после входа в меню проектора с правами продвинутого пользователя или более высокими.

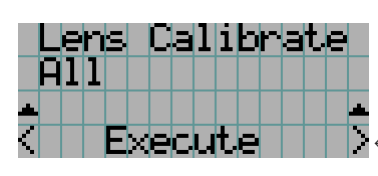

← Нажмите кнопку ENTER для выполнения калибровки.

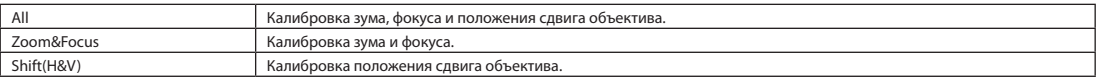

#### Lens Center

Центрирование положения объектива. Центральное положение может слегка сдвигаться в зависимости от условий установки объектива. Этот раздел меню доступен только при включенном питании проектора после входа в меню проектора с правами продвинутого пользователя или более высокими.

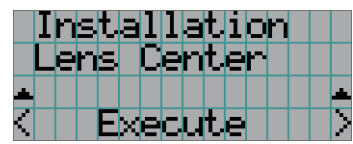

← Нажмите кнопку ENTER для выполнения перемещения.

## 4-5. Title Setup

Настройка каналов, которые нужно назначить предварительно настроенным кнопкам (<1> – <8>) (до 16 титров). Для настройки параметров обратитесь к дилеру или в пункт продажи.

## 4-6. Information

Отображает часы использования источника света, информацию о версии и коды ошибок.

#### 4-6-1. Light

Отображение информации о световом модуле.

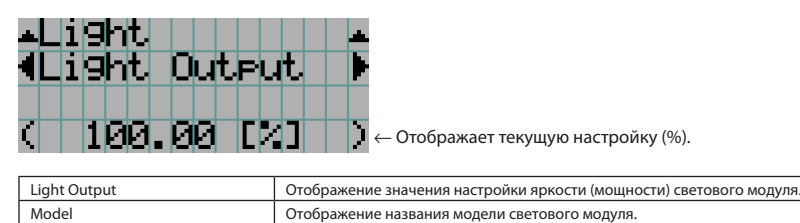

S/N Отображение серийного номера светового модуля.

## 4-6-2. Lens Type

Эта функция недоступна.

#### 4-6-3. Preset Button

Настройка каналов, которые нужно назначить предварительно настроенным кнопкам (<1> – <8>) на панели управления проектора.

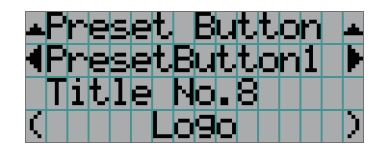

← Выбор номера кнопки предварительной установки, содержание которой требуется отобразить.

← Отображение номеров назначенных каналов.

← Отображение зарегистрированных названий назначенных каналов.

СОВЕТ Для выбора титров, назначенных одной из предварительно настроенных кнопок от «Preset Button9» до «Preset Button16», нажмите предварительно настроенную кнопку, удерживая нажатой кнопку UP. Например, чтобы выбрать титры, назначенные предварительно настроенной кнопке «Preset Button9», нажмите кнопку <1>, удерживая нажатой кнопку UP.

#### 4-6-4. Usage

Отображает информацию, связанную с использованием проектора, такую как время использования проектора, источника света, воздушные фильтры и вентиляторы, а также информацию о цикле замены источника света.

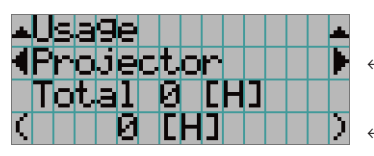

← Выбор элемента для отображения.

← Отображает информацию о выбранном пункте.

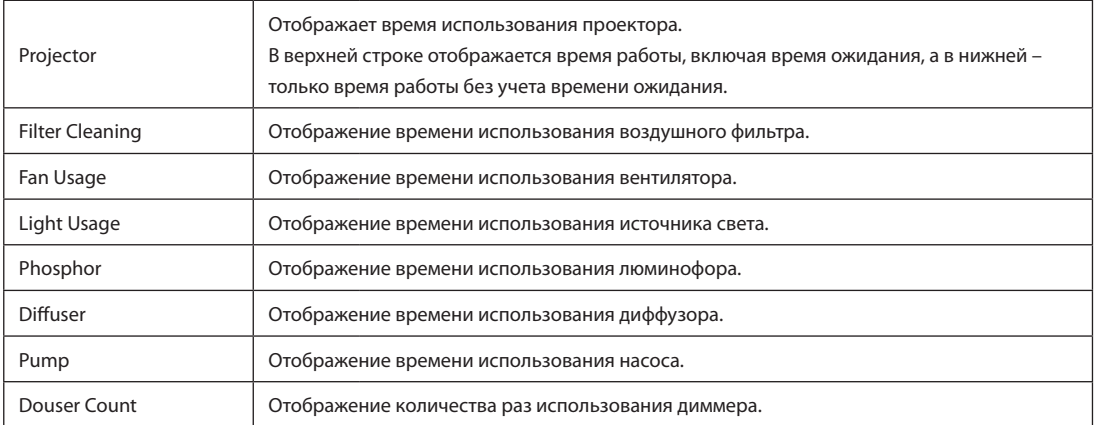

#### 4-6-5. Error Code

Отображает код ошибки при возникновении ошибки.

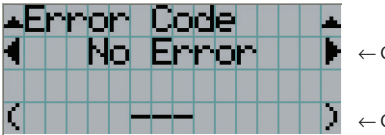

← Отображение кода текущей ошибки.

← Отображение имени текущей ошибки.

Если возникнет несколько ошибок, их можно отобразить с помощью кнопок LEFT/RIGHT.

#### 4-6-6. Version

Отображает информацию о версии проектора, дополнительных панелей и IMB.

#### System

Отображает информацию о версии проектора.

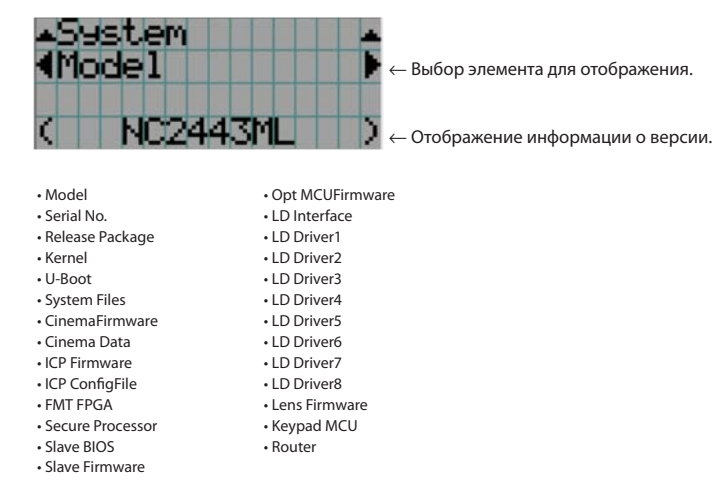

#### IMB

Отображает имя поставщика и информацию о версии медиа-блока (IMB). Когда проектор находится в режиме ожидания, информация о поставщике отсутствует, а информация о версии показывает «---».

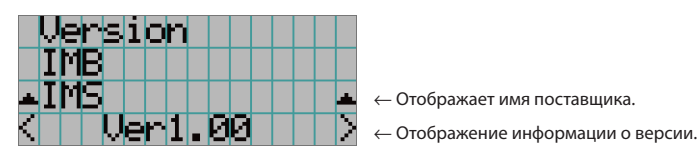

#### 4-6-7. IP Address

Отображает IP-адрес, установленный в проекторе.

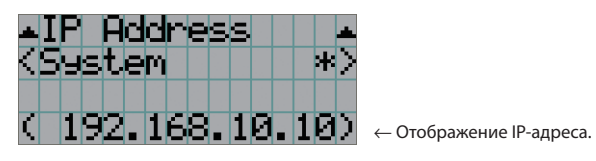

System **Отображает IP-адрес, установленный для проектора (Система).** 

#### 4-6-8. Setup Date

Отображает дату установки проектора (начальная дата гарантийного периода).

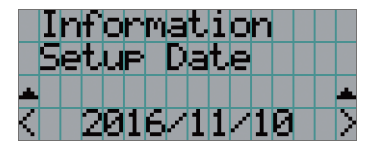

← Отображение даты установки проектора (начальной даты гарантийного срока).

#### 4-6-9. Option Status

Отображает состояние связи между проектором и устройством, установленным в гнездо на проекторе. Имя устройства отображается в скобках ( ), если проектор находится в режиме ожидания или невозможно подтвердить соединение с устройством.

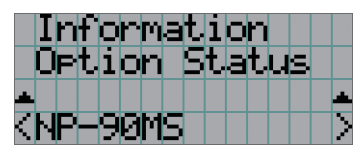

← Отображение состояние связи устройства в гнезде.

- NP-90MS: NP-90MS02
- <имя поставщика>IMB: медиа-блок
- No Board: Устройство не установлено

## **5. Обслуживание проектора**

ПРИМЕЧАНИЕ Для осуществления внутренней чистки проектора обращайтесь к своему дилеру.

## 5-1. Чистка корпуса

#### **ПРЕДУПРЕЖДЕНИЕ**

Выньте вилку шнура питания из розетки перед очисткой корпуса.

#### **ЛАД ПРЕДУПРЕЖДЕНИЕ**

Не используйте содержащие горючий газ спреи для удаления пыли с корпуса или других деталей. Это может привести к пожару.

• Протирайте сухой мягкой тканью без ворса.

Если корпус слишком грязный, протрите его хорошо выжатой тканью, смоченной в нейтральном моющем средстве, разведенном с водой, а затем протрите сухой тканью.

 Если используется салфетка для пыли с химическими реагентами, следуйте инструкциям в прилагаемом руководстве.

- Не пользуйтесь растворителями, например разбавителем или бензолом. Покрытие может повредиться или отслоиться.
- • Удаляйте пыль с вентиляционного отверстия с помощью пылесоса со щеткой-насадкой. Ни в коем случае не допускайте прямого контакта чистящего устройства без насадки и не используйте для чистки конические насадки.
- • Регулярно производите чистку вентиляционного отверстия. Скопление в них пыли может вызвать нагревание внутри аппарата, что ведет к неполадкам в работе аппарата. Периодичность процедуры может быть разной в зависимости от расположения проектора и составляет около 100 часов.
- • Не царапайте корпус и не допускайте ударов по нему тяжелыми предметами. Это может оставить царапины на проекторе.
- Для получения сведений о чистке внутренних компонентов проектора обратитесь к дилеру или в пункт продажи.

ПРИМЕЧАНИЕ Не допускайте попадания на корпус, объектив или экран средства от насекомых или другой летучей жидкости. Кроме того, не допускайте длительного контакта корпуса с любым резиновым или пластмассовым предметом. Покрытие может повредиться или отслоиться.

## 5-2. Чистка объектива

Чистка объектива идентична чистке объектива фотоаппарата (с использованием доступной в продаже груши для продувания для фотоаппарата или очищающей бумаги для очков). Старайтесь не повредить объектив во время чистки.

#### **ПРЕДУПРЕЖДЕНИЕ**

Выньте вилку шнура питания из розетки перед очисткой объектива.

#### **/ ПРЕДУПРЕЖДЕНИЕ**

- Не смотрите на источник света во время работы проектора. Излучаемый проектором яркий свет может привести к нарушению зрения.
- Не используйте содержащие горючий газ спреи для удаления пыли с объектива или других деталей. Это может привести к пожару.

## 5-3. Очистка воздушных фильтров

Для предотвращения попадания пыли в проектор на воздухозаборниках проектора предусмотрены воздушные фильтры. Регулярно очищайте воздушные фильтры, чтобы сохранять характеристики проектора.

• Время использования воздушных фильтров можно посмотреть в пункте «Информация» - «Использование» (стр. 55) в меню настроек.

#### **АРТ ПРЕДУПРЕЖДЕНИЕ**

Выньте вилку шнура питания из розетки перед очисткой воздушных фильтров.

#### **А ПРЕДУПРЕЖДЕНИЕ**

- • Если на воздушных фильтрах накопится пыль, забор воздуха в проектор будет недостаточным и внутренняя температура повысится, что приведет к возгоранию или неисправности.
- Не используйте распылитель горючего газа для удаления пыли с фильтров. Это может привести к возгоранию.

#### **ВНИМАНИЕ**

• Перед очисткой воздушных фильтров выключите питание, дождитесь полной остановки вентилятора охлаждения, приведите выключатель питания проектора и выключатель питания источника света в выключенное положение, отключите источник питания переменного тока и убедитесь, что проектор достаточно остыл. Снятие фильтров во время проецирования может привести к ожогам или поражению электрическим током при касании внутренней части.

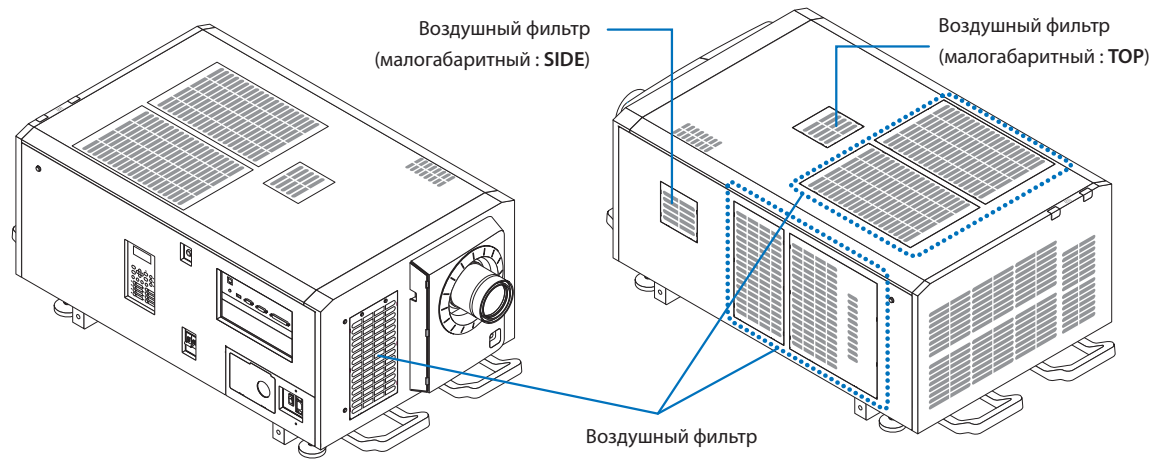

#### 5. Обслуживание проектора

Чтобы снять передний воздушный фильтр, потяните крышку фильтра в направлении стрелки. Для установки вставьте защелки на крышке фильтра в пазы на крышке объектива, закройте крышку и вдвиньте ее внутрь.

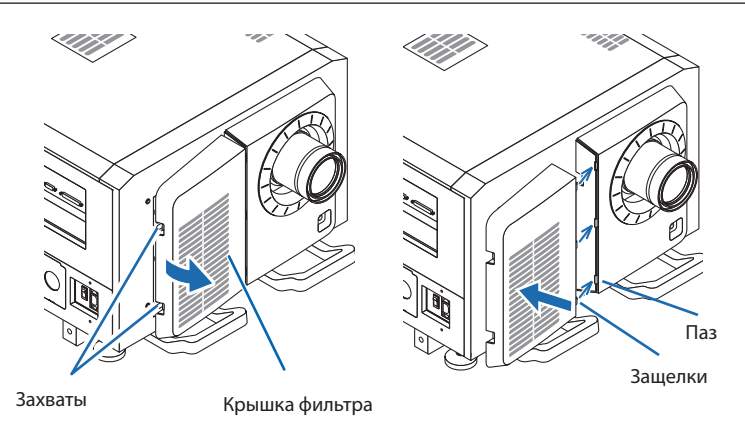

На иллюстрации в этом описании показана очистка воздушных фильтров на верхней панели. Другие фильтры очищаются аналогично этим воздушным фильтрам (малогабаритные).

#### **1** Снимите воздушный фильтр.

Поверните 2 винта против часовой стрелки до их отсоединения, а затем приподнимите воздушный фильтр, чтобы снять его.

- Винты не отделяются.
- Количество винтов зависит от типа воздушного фильтра.

#### **2** Снимите металлический фильтр.

**Примечание:** металлический фильтр не отделяется от малогабаритных воздушных фильтров. См. «Для малогабаритных воздушных фильтров» на сле-

#### дующей странице.

- (1) Переверните воздушный фильтр вверх дном.
- (2) Осторожно согните металлический фильтр, чтобы один за другим отпереть три фиксатора в канавках на панели.

Примечание: слишком сильный изгиб металлического фильтра может привести к его повреждению. При снятии металлических фильтров не сгибайте их слишком сильно.

(3) Снимите металлический фильтр с панели.

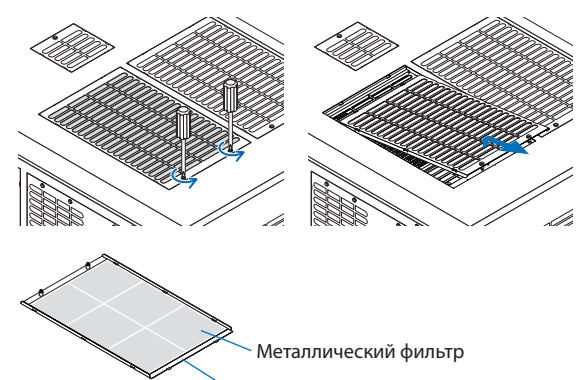

[Воздушный фильтр] Панель

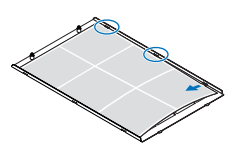

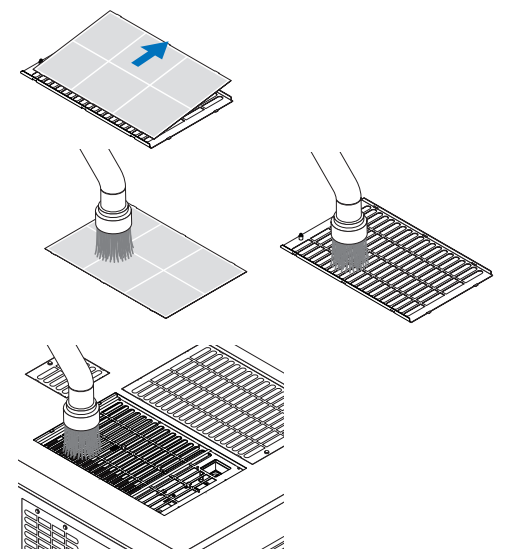

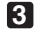

#### **3** Удалите пыль пылесосом.

Удалите пылесосом пыль с обеих сторон металлического фильтра, проектора и панели.

**Примечание:** не мойте металлический фильтр в воде. Это приведет к тому, что пыль забьет отверстия, что приведет к снижению пропускной способности фильтра.

#### **4** Установите металлический фильтр.

- (1) Вставьте три защелки на металлическом фильтре в пазы на панели.
- (2) Немного согните металлический фильтр и вставьте три выступающие части с противоположной стороны в пазы на панели, одну за другой.

**Примечание:** слишком сильный изгиб металлического фильтра может привести к его неисправимому повреждению. При установке металлических фильтров не сгибайте их слишком сильно.

**5** Установите воздушный фильтр в проектор.

- (1) Вставьте защелки на воздушном фильтре в пазы на проекторе.
- (2) Поверните два винта по часовой стрелке, чтобы затянуть их.

Количество винтов зависит от типа воздушного фильтра.

На этом очистка одного воздушного фильтра завершена.

Очистите остальные воздушные фильтры аналогичным образом.

**6** Сброс времени использования воздушного фильтра. См. «Очистка фильтра» в разделе «Сброс» на стр. 52.

#### Для малогабаритных воздушных фильтров

- 1. Следуя процедуре, описанной в шаге **1**, поверните один винт против часовой стрелки до его отсоединения, а затем приподнимите воздушный фильтр (малогабаритный), чтобы снять его. Винты не отделяются.
- 2. Удалите пыль пылесосом. Пылесосом удалите пыль с передней и задней стороны фильтра и с проектора. **Примечание:**
	- ・ Не снимайте металлический фильтр. Фильтр может согнуться и стать непригодным для использования.
	- ・ Не мойте воздушный фильтр в воде. Это приведет к тому, что пыль забьет отверстия, что приведет к снижению пропускной способности фильтра.
- 3. Следуя процедуре, описанной в шаге **5** , поверните один винт по часовой стрелке, чтобы затянуть его.

ПРИМЕЧАНИЕ Определите заднюю сторону воздушного фильтра и установите его в указанном месте.

4. Выполните операцию, описанную в шаге **6** .

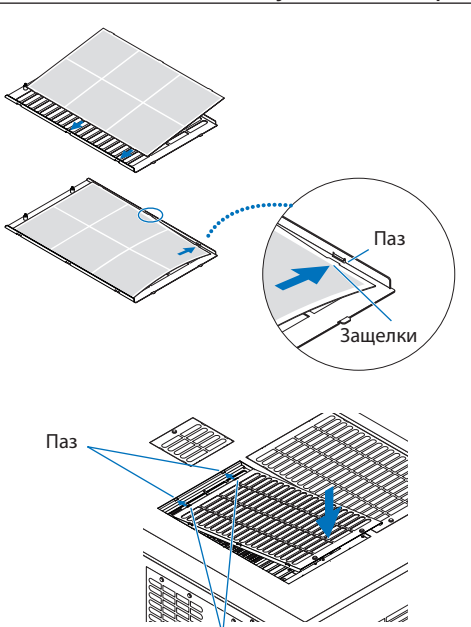

Защелки

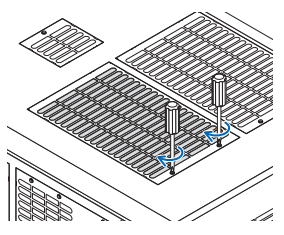

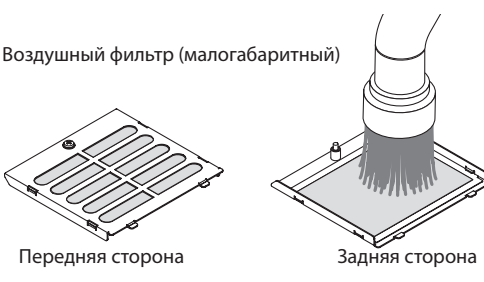

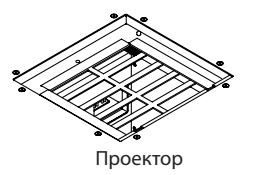

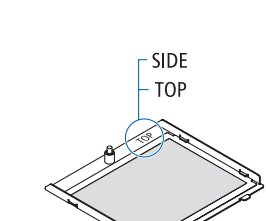

# **6. Приложение**

## 6-1. Устранение неполадок

Прежде чем заявлять о необходимости ремонта, еще раз проверьте соединение, настройки и работу аппарата. Если неполадку не удается исправить, обратитесь к дилеру или в пункт продажи для получения инструкций или выполнения ремонта.

#### 6-1-1. Неполадки и что нужно проверить

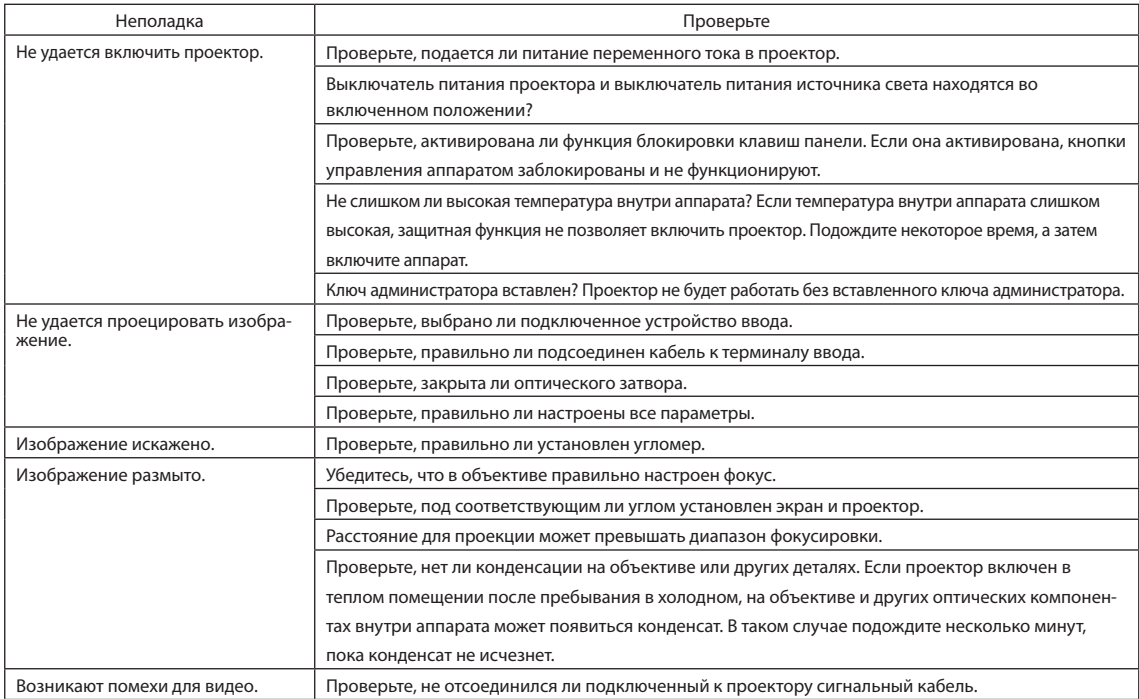

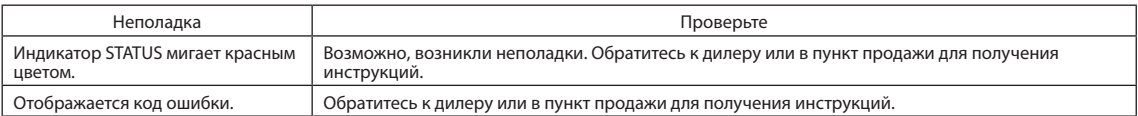

## 6-2. Перечень индикаторов

Если кнопки на панели управления или индикатор состояния STATUS на задней панели проектора горит или мигает, смотрите описание ниже. В проекторе также есть функция предупреждения, применяющая сигнал звонка.

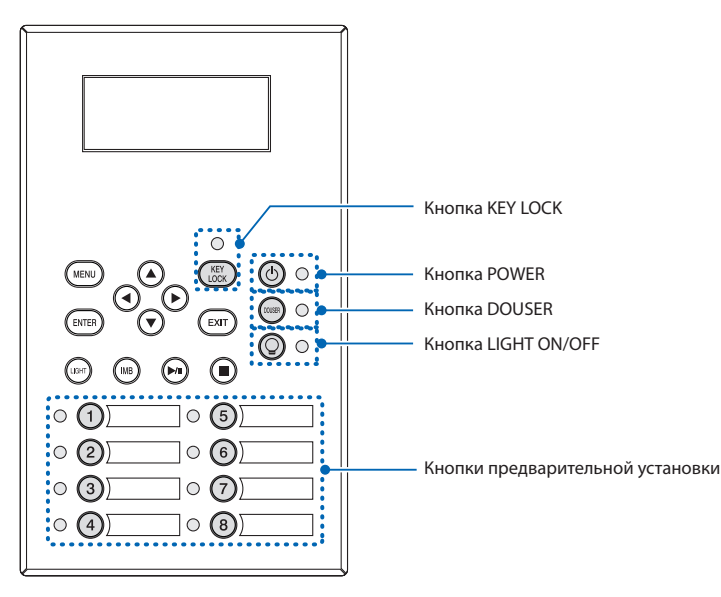

#### 6-2-1. Кнопки предварительной установки

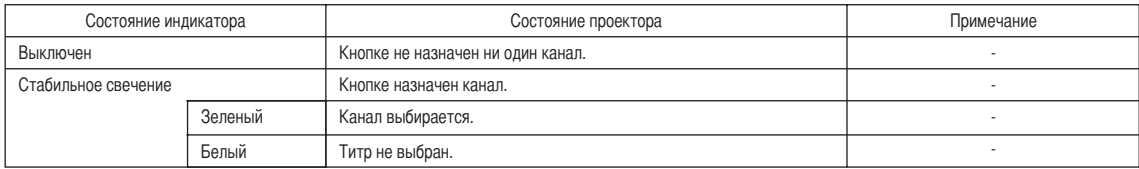

### 6-2-2. Кнопка KEY LOCK

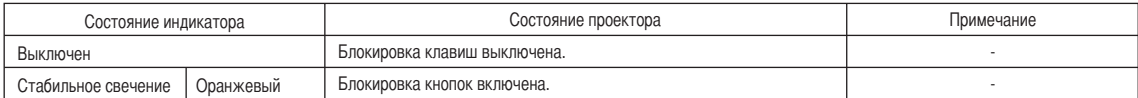

#### 6-2-3. Кнопка POWER

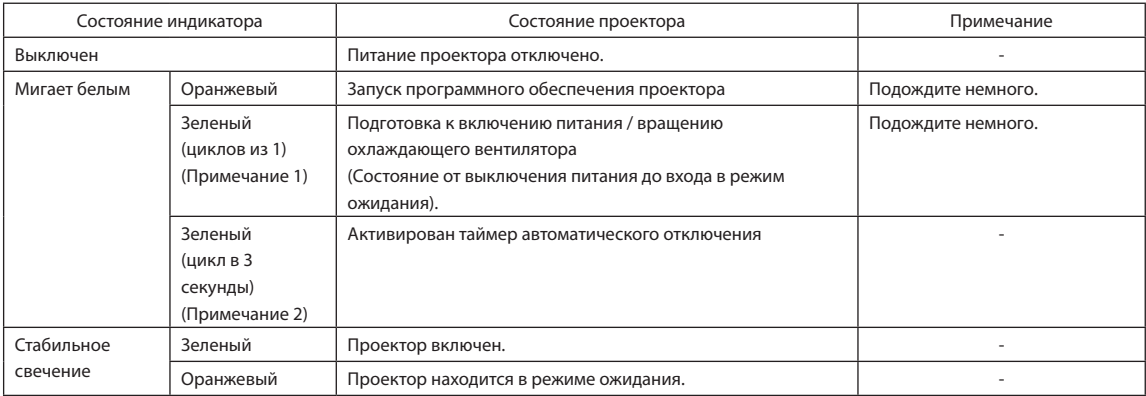

(Примечание 1) Повторы 0,5 секунд вкл. → 0,5 секунд выкл.

(Примечание 2) Повторы 2,5 секунды вкл. → 0,5 секунд выкл.

#### 6-2-4. Кнопка DOUSER

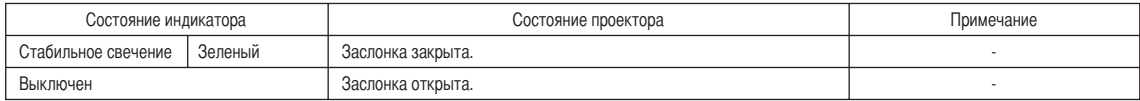

#### 6-2-5. Кнопка LIGHT ON/OFF

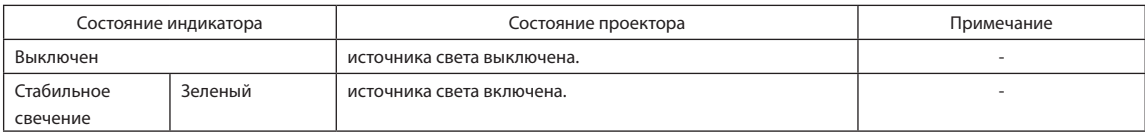

#### 6-2-6. Задний индикатор STATUS

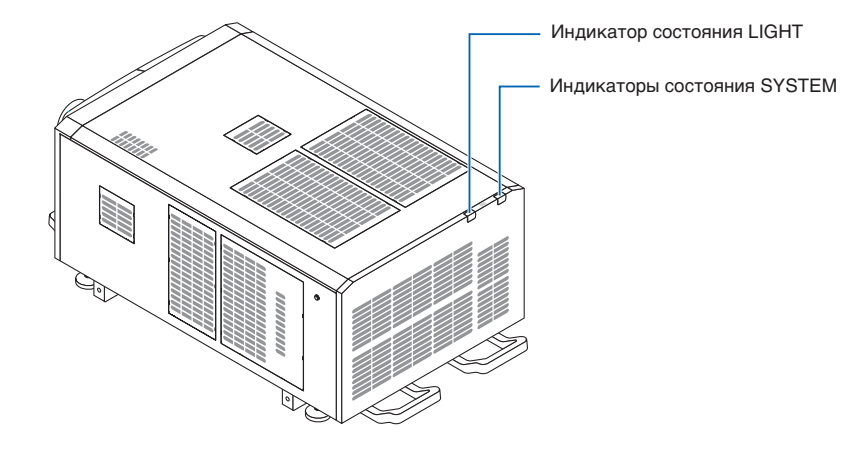

#### Индикаторы состояния SYSTEM

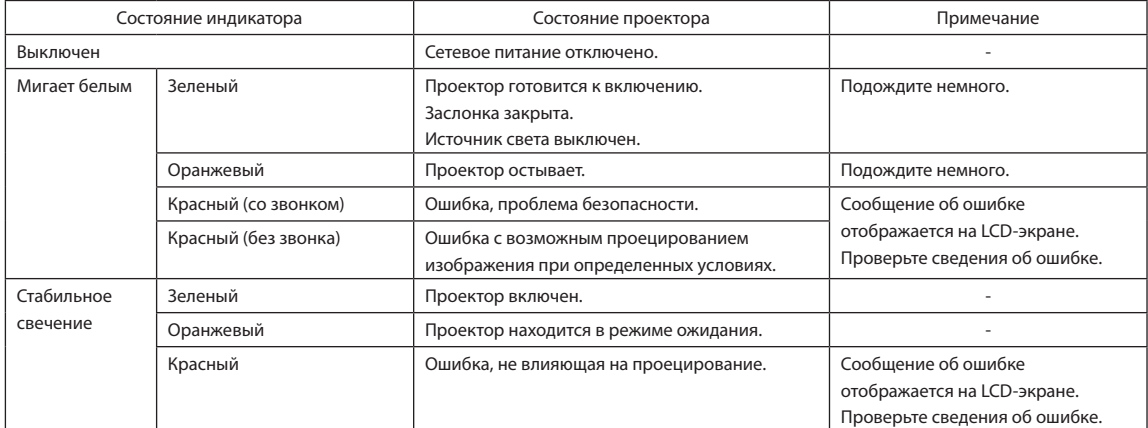

#### Индикатор состояния LIGHT

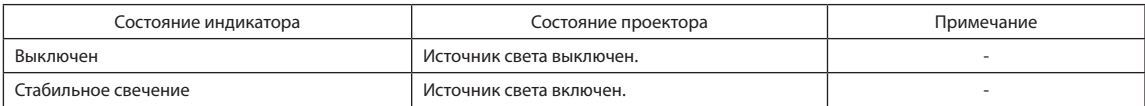

## 6-3. Работа с использованием HTTP-браузера

#### 6-3-1. Общая информация

Использование функций HTTP-сервера позволяет управлять проектором с помощью браузера. Обязательно используйте браузер версии Microsoft Internet Explorer 4.x или выше.

Это устройство использует функции JavaScript и Cookies, поэтому браузер должен их поддерживать. Способ настройки может быть разным в зависимости от версии браузера. См. файлы справки и другую информацию, предоставленную в программном обеспечении.

ПРИМЕЧАНИЕ Быстродействие дисплея или кнопок может снизиться, а операции могут не выполняться в зависимости от настроек сети.

В таком случае обратитесь к администратору сети.

Проектор может не отвечать в случае неоднократного нажатия его кнопок с короткими интервалами. В таком случае подождите некоторое время и повторите процедуру.

Доступ к функциям HTTP-сервера можно получить, указав

http://<IP-адрес проектора>/index.html

в строке ввода URL-адреса.

#### 6-3-2. Подготовка к использованию

Подключитесь к сети, настройте проектор и убедитесь, что все настройки выполнены, прежде чем начинать работу с браузером. Возможно, не удастся выполнять операции в браузере, использующем прокси-сервер. Это зависит от типа прокси-сервера и метода настройки. Хотя тип прокси-сервера имеет значение, возможно, действительно настроенные элементы не отобразятся из-за недостаточной эффективности кэша, и информация, настроенная через браузер, не отобразится во время операции. Не рекомендуется использовать прокси-сервер, если это возможно.

#### 6-3-3. URL-адрес для подключения к HTTP-серверу

Обычно URL-адрес HTTP-сервера – «http://<IP-адрес данного проектора>/index.html», но при соблюдении указанных ниже условий возможно соединение с URL-адресом с использованием имени хоста проектора.

- имя хоста проектора зарегистрировано на сервере доменных имен;

- IP-адрес проектора и имя хоста добавлены в файл «HOSTS» на компьютере.

(Пример 1) Когда имя хоста проектора установлено в виде «pj.nec.co.jp»

 Для доступа к функции HTTP-сервера введите «http://pj.nec.co.jp/index.html» в поле ввода адреса или URL-адреса.

(Пример 2) Когда IP-адрес проектора «192.168.10.10» Для доступа к функции HTTP-сервера введите «http://192.168.10.10/index.html» в поле ввода адреса или URL-адреса.

### 6-3-4. Структура HTTP-сервера

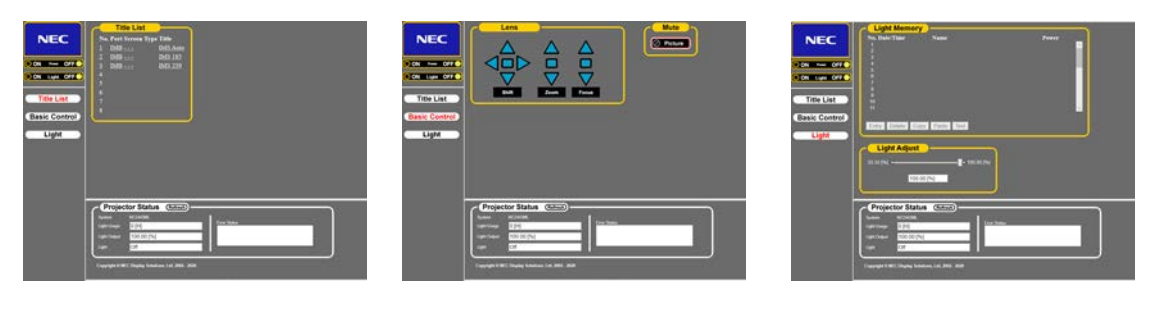

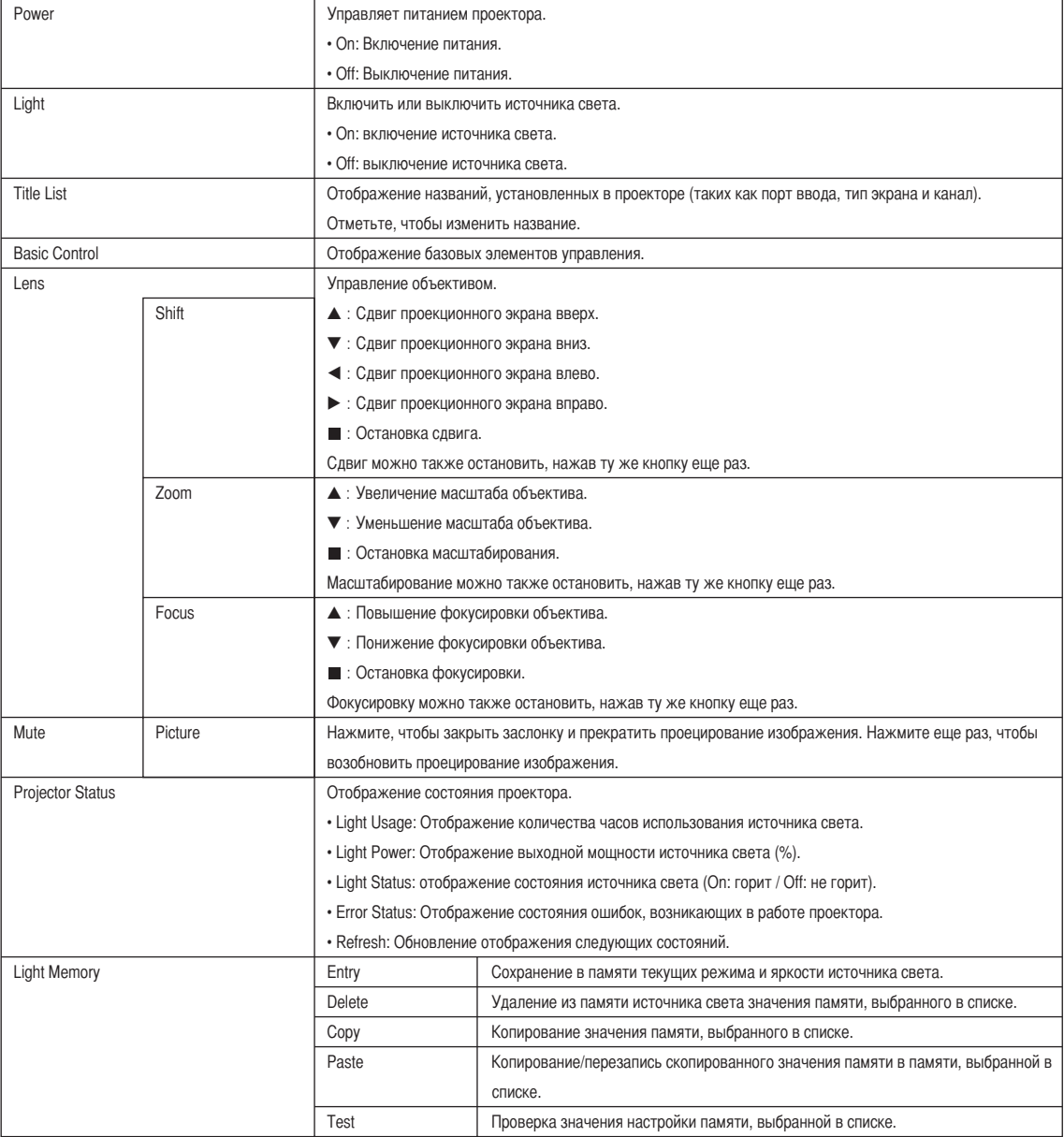

## 6-4. Запись файлов журнала (Save Information)

Файлы журнала, сохраненные в памяти аппарата, можно записывать на USB-носитель, подключенный к порту USB аппарата. Чтобы записать файл журнала, выполните приведенную ниже процедуру.

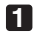

#### **1** Подключите USB-носитель к порту USB аппарата.

. . . . . . . . . . . . . . .

Подождите, пока аппарат не распознает USB-носитель, а тот, в свою очередь, не достигнет состояния, при котором его можно использовать (5 или более секунд). Для получения подробных сведений см. руководство по использованию USB-носителя.

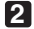

 $\alpha - \alpha$  $\alpha$ 

#### **2** Нажмите одновременно кнопки UP и ENTER.

Отобразится экран «Save Info.».

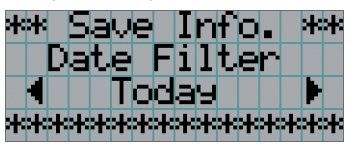

СОВЕТ Если во время выполнения данной операции нажать кнопку EXIT, она будет прервана, а на дисплее отобразится стандартный экран.

 $0.10101$  $\alpha$  .  $\alpha$  .

 $\mathbf{a}$  and

 $0 - 0.0$ 

 $-100 - 00$ 

#### **3** Нажимая кнопку LEFT/RIGHT, выберите период времени для записи файла журнала.

Можно выбирать приведенные ниже элементы.

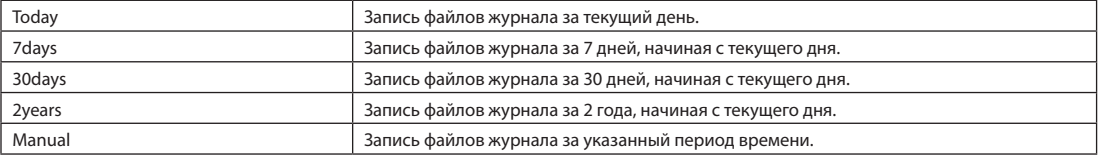

#### **4** Нажмите кнопку ENTER.

Если выбраны значения «Today», «7days», «30days» или «2years», отобразится период времени для записи файлов журнала.

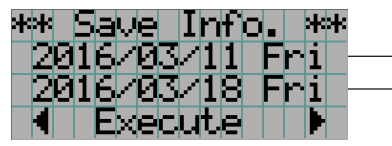

← Отобразится период записи файла журнала.

Если выбрано значение «Manual», укажите период времени для записи файлов журнала. Для получения сведений о вводе цифр см. раздел «4-1-3. Ввод буквенно-цифровых символов» (См. стр.48). Если нажать кнопку ENTER, отобразится приведенный ниже экран.

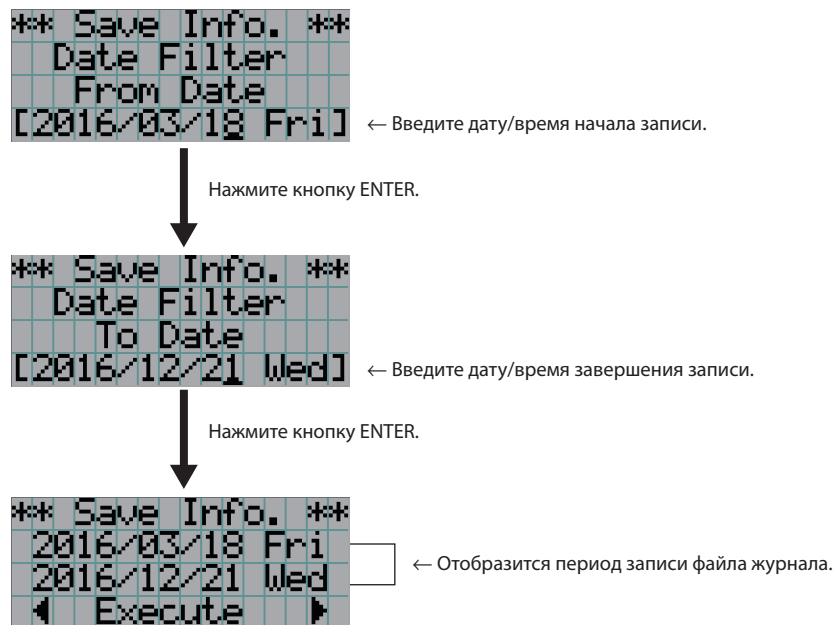

**5** Подтвердите период времени для записи файла журнала, нажмите кнопку LEFT/RIGHT для выбора пункта «Execute», а затем нажмите кнопку ENTER.

Файлы журнала за указанный период времени будут записаны на USB-носитель. После завершения записи отобразится приведенный ниже экран.

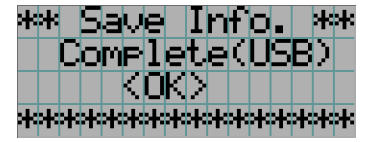

 $\alpha$  ,  $\alpha$  ,  $\alpha$  . СОВЕТ Если выбрать пункт «Cancel» и нажать кнопку ENTER, запись файлов журнала будет прервана, а на дисплее отобразится стандартный экран.

#### **6** Нажмите кнопку ENTER.

На дисплее отобразится стандартный экран.

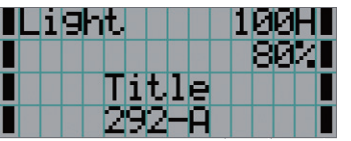

**7** Извлеките USB-носитель из порта USB аппарата.

#### 6-4-1. Имена файлов журнала

Записанные файлы журнала сохраняются под приведенными ниже именами.

(Наименование модели)\_(Серийный номер)\_YYMMDDHHmm.txt

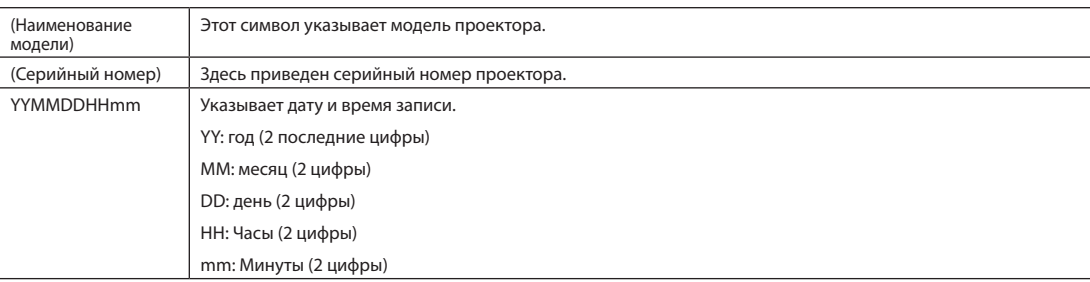

Например, если файл журнала NC2443ML записан в 14:05 28 января 2019 года (2019/01/28), он будет сохранен с именем файла «NC2443ML\_abcd1234\_1901281405.txt».

## 6-5. Контурный чертеж

#### 6-5-1. Проектор

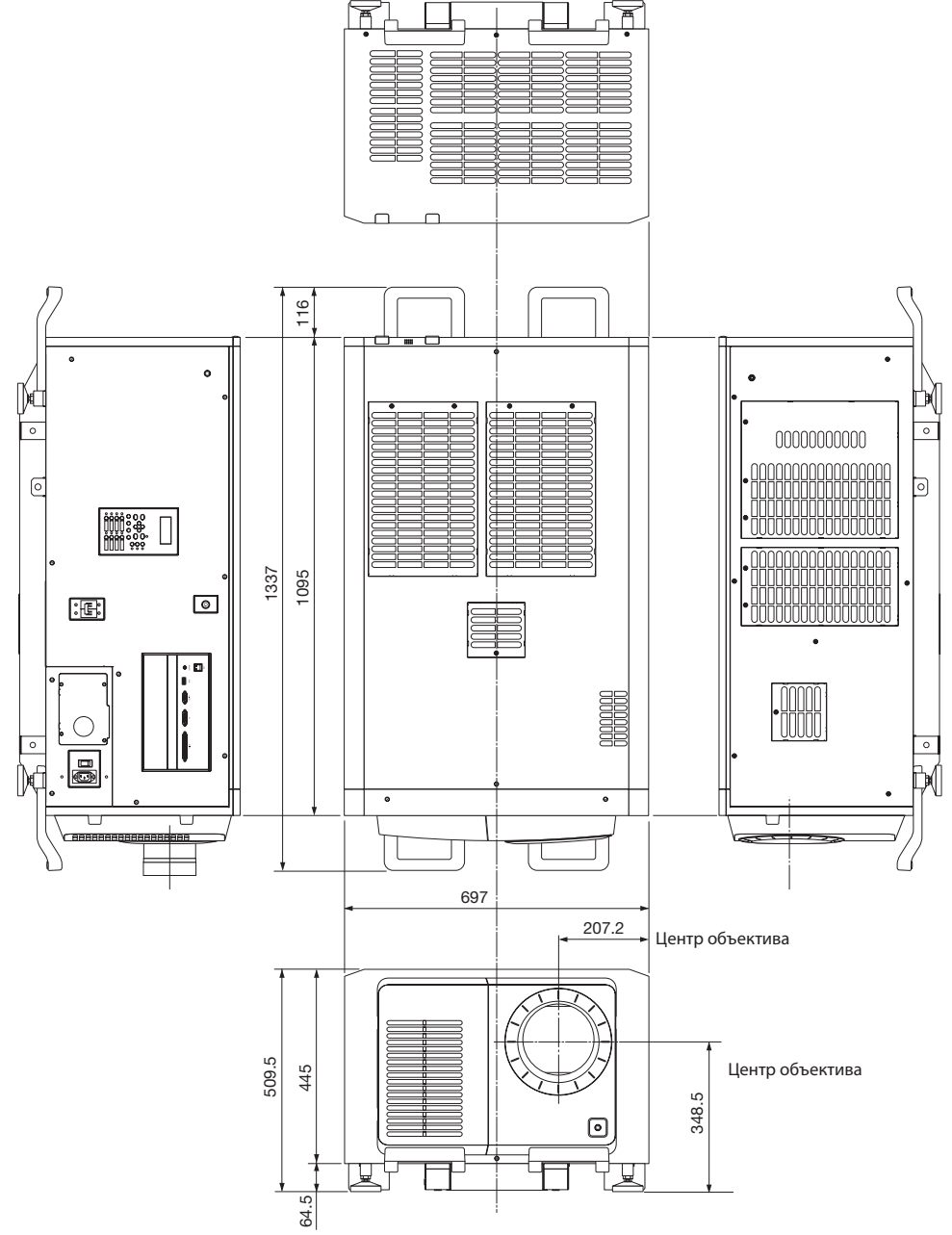

Единица измерения: мм

## 6-6. Технические характеристики

#### 6-6-1. Проектор

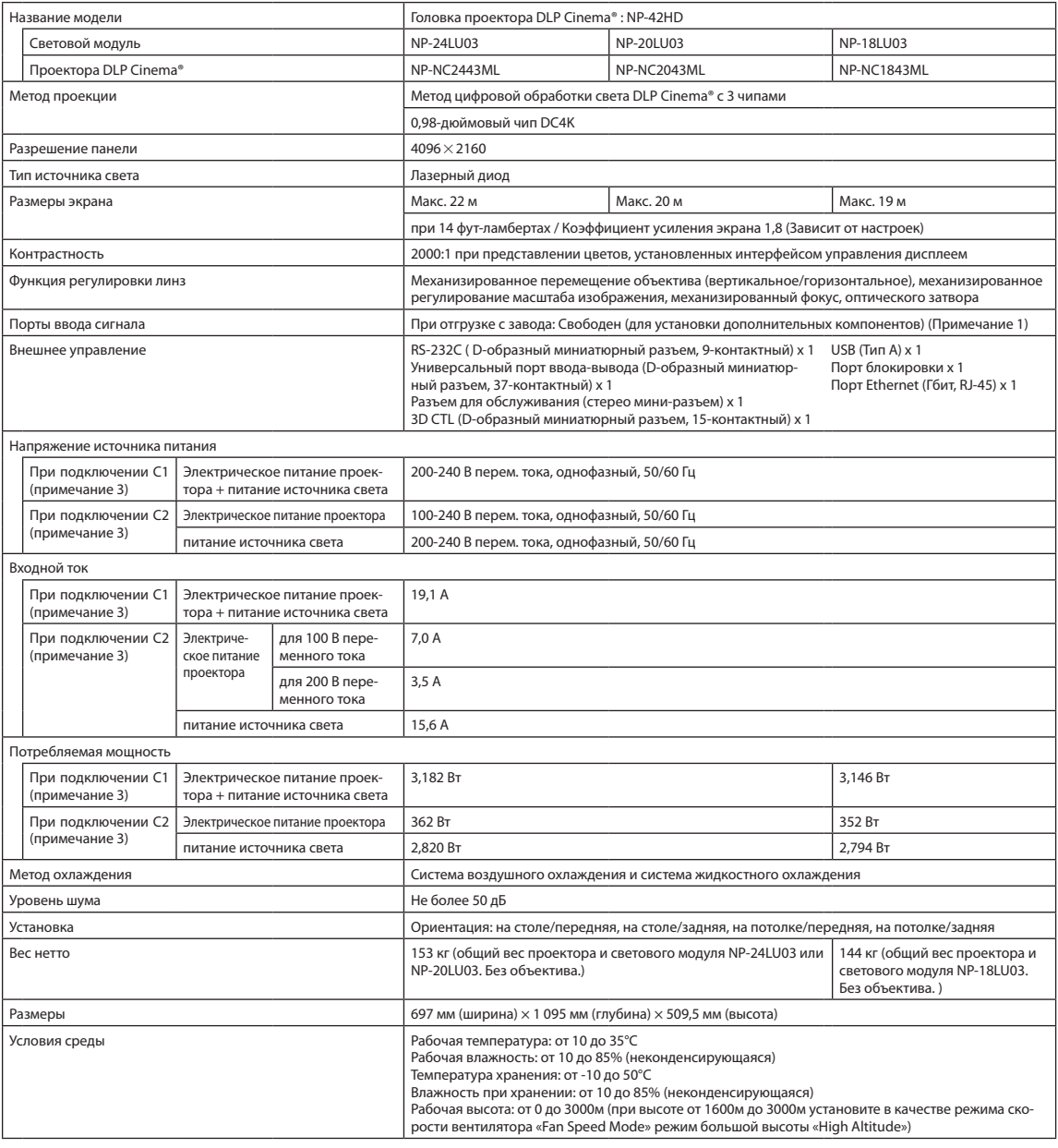

(Примечание 1) При отгрузке слоты видеовходов свободны. Порты входа можно добавлять путем установки дополнительных плат, продаваемых отдельно. (См. стр. 80)

(Примечание 2) Это типичная величина.

(Примечание 3) «Подключение С1» – когда переменный ток подается для питания проектора и источника света через один кабель питания.

> «Подключение С2» – когда переменный ток подается для питания проектора и источника света через разные кабели питания.

\* Стандарты, относящиеся к лазерным изделиям, которым соответствует данный проектор, см. в разделе «Для обеспечения безопасного использования этого устройства обязательно прочитайте следующее перед началом использования» (стр. 2).

\* Технические характеристики и дизайн могут измениться без предварительного оповещения.
# 6-7. Разводка контактов и функции терминала

## 6-7-1. Разъем для управления с ПК (RS-232) (9-контактный разъем D-sub)

Это интерфейс RS-232C для управления проектором с помощью ПК. Проектор работает как оборудование передачи данных, поэтому для подключения к ПК нужно использовать прямой кабель.

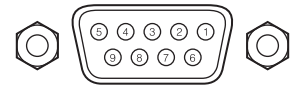

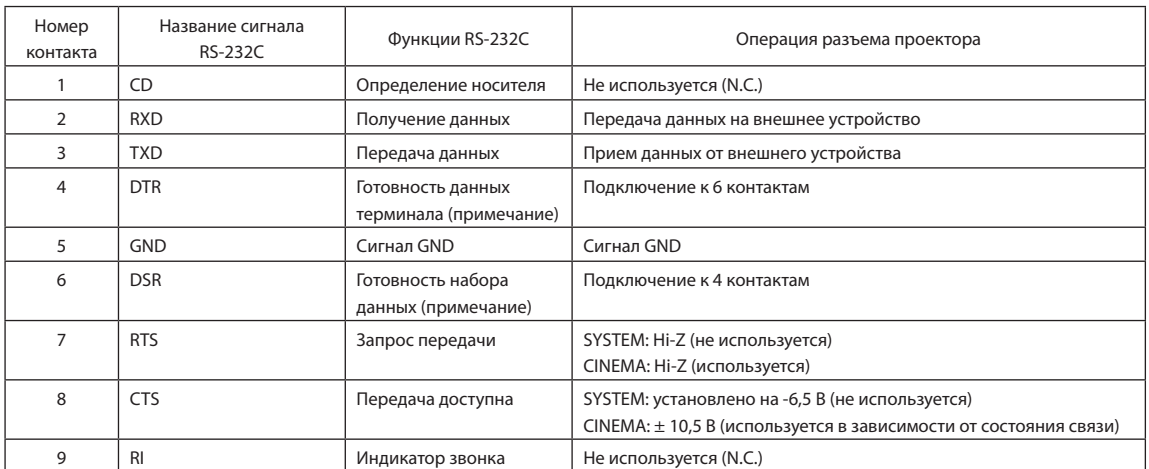

(Примечание) Не используйте при связи сигналы DTR и DSR.

### 6-7-2. Разъем для внешнего управления (GP I/O) (37-контактный разъем D-sub)

Можно управлять проектором с внешнего устройства, а внешним устройством – с проектора, с помощью разъема для внешнего управления (GPIO: порты общего назначения I/O). Каждый контакт отделен от внутренней электрической цепи проектора оптронной парой. Доступно 8 входных и 8 выходных портов.

Для получения информации об использовании и работе с ними обратитесь к дилеру или в пункт продажи.

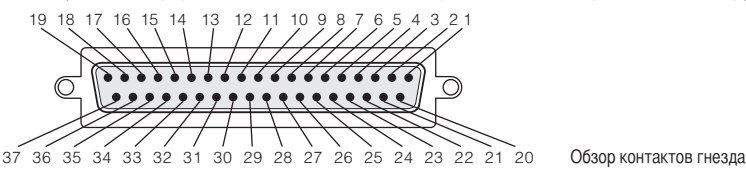

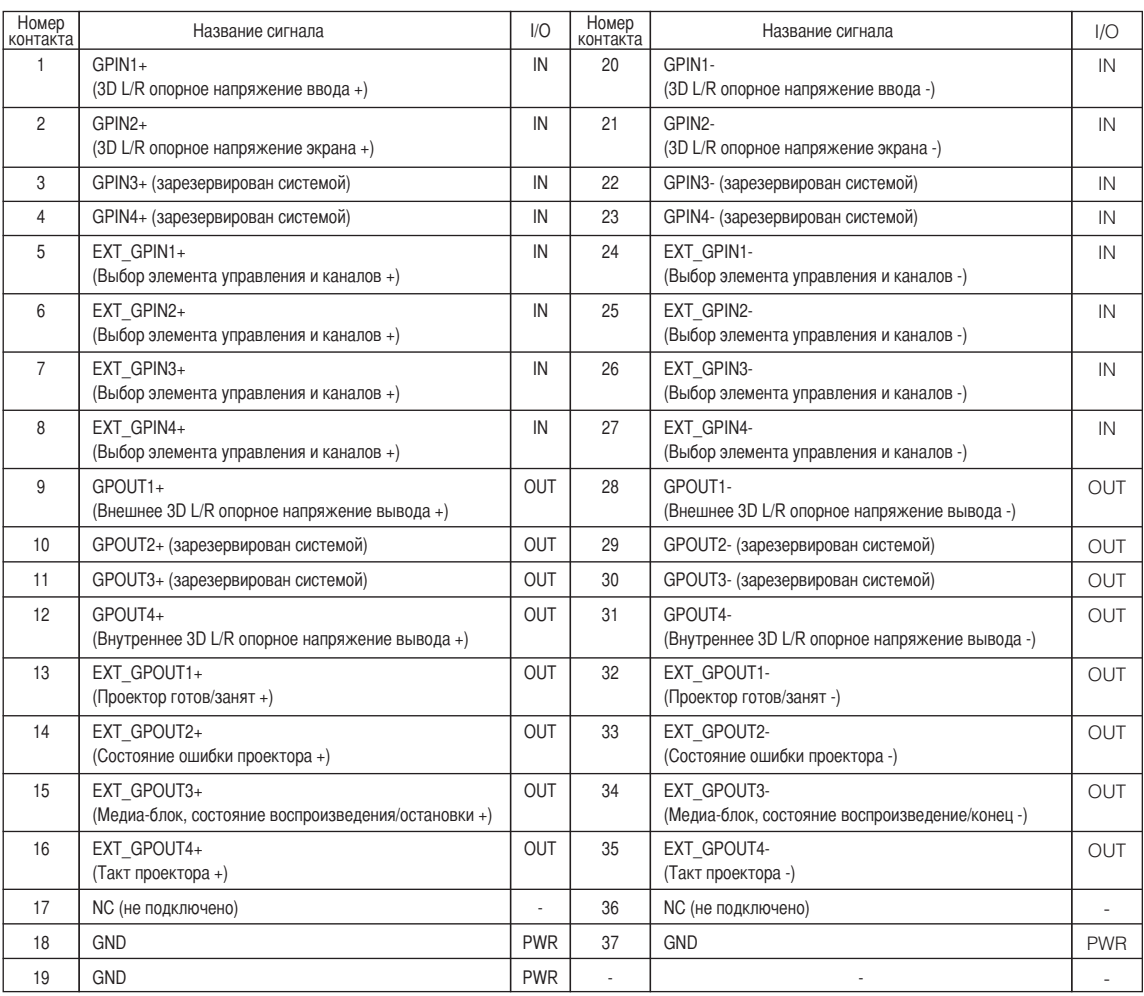

EXT\_GPIN1 – EXT\_GPIN4: проектором можно управлять с внешнего устройства с помощью комбинаций входных сигналов (высокие/низкие).

> (Питание проектора/включение или выключение источника света/заслонка изображения/выбор титров)

EXT\_GPOUT1 - EXT\_GPOUT4: функции в таблице выше являются значениями по умолчанию. Назначенные функции можно изменить.

#### Входной разъем

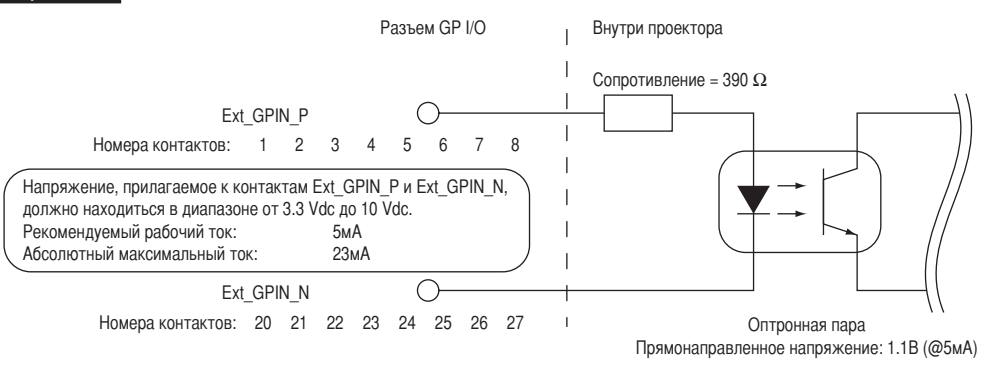

#### • Использование элемента управления GPIO

Мгновенный импульс «ON» позволяет управлять проектором. Чтобы включить импульс «ON», подержите «ON» не менее 500 мс. Подержите «OFF» не менее 500 мс перед «ON». (См. стр.74)

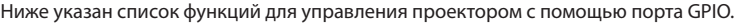

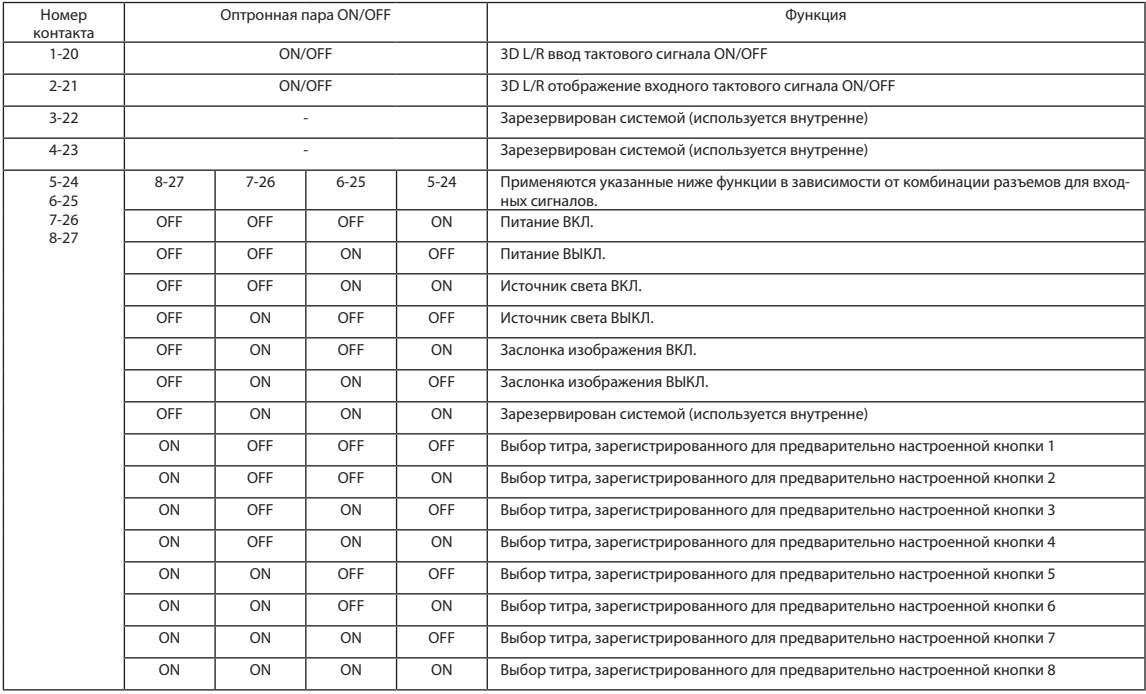

Пример применения заслонки для изображения: ввод ON для 5-24 и 7-26, а для 6-25 и 8-27 OFF. Пример выбора предварительно настроенной кнопки 2: ввод ON для 5-24 и 8-27, а для 6-25 и 7-26 OFF.

ПРИМЕЧАНИЕ • Операционная команда от порта GPI/O будет отменена, если проектор обрабатывает другие задания, например охлаждение источника света и переключение титров.

- • Для всех контактов, кроме используемых, установите значение «OFF».
- • Операционная команда выполняется при постоянном вводе импульса «ВКЛ.» в течение около 200 мс.

#### • Таблица времени для элемента управления GPIO

**Пример настройки кнопки предварительного выбора**

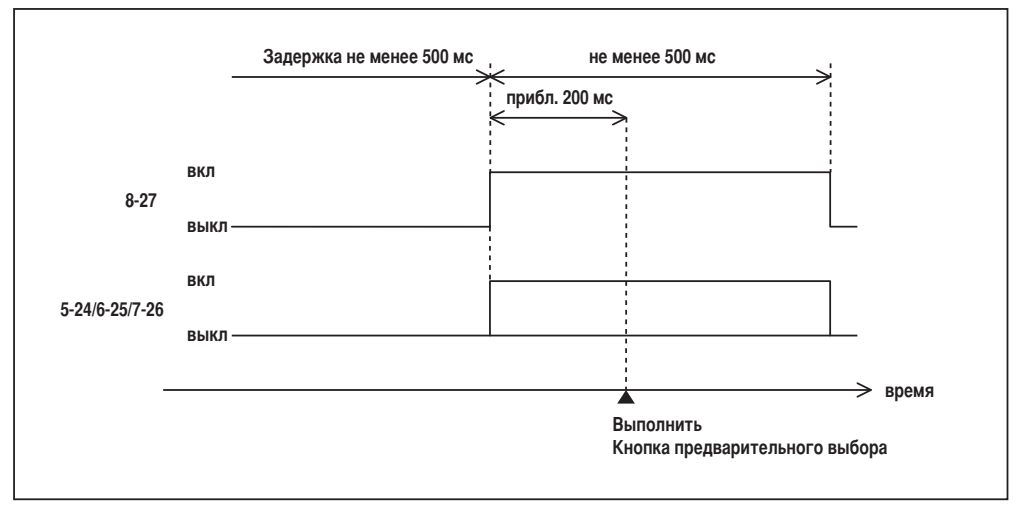

#### **Пример включения заслонки изображения (Заслонка)**

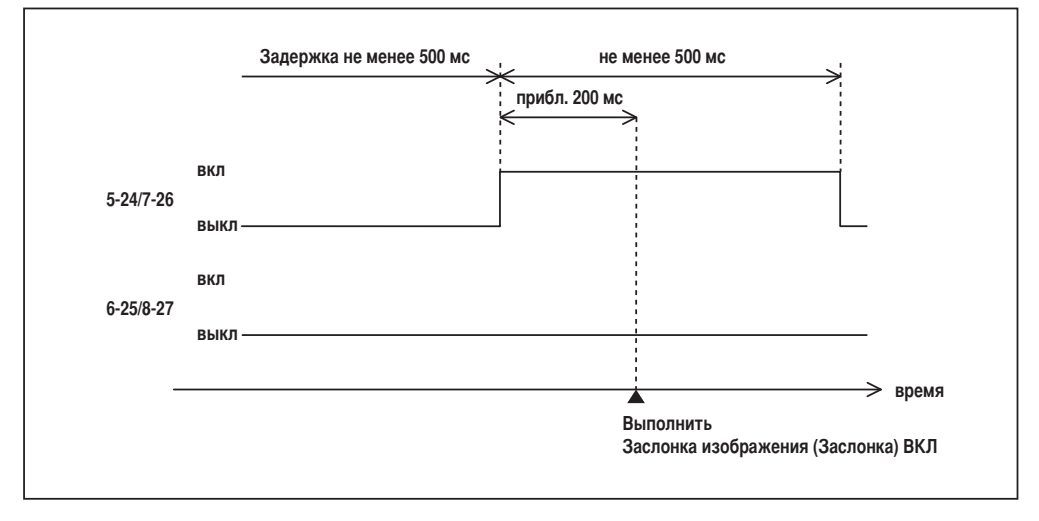

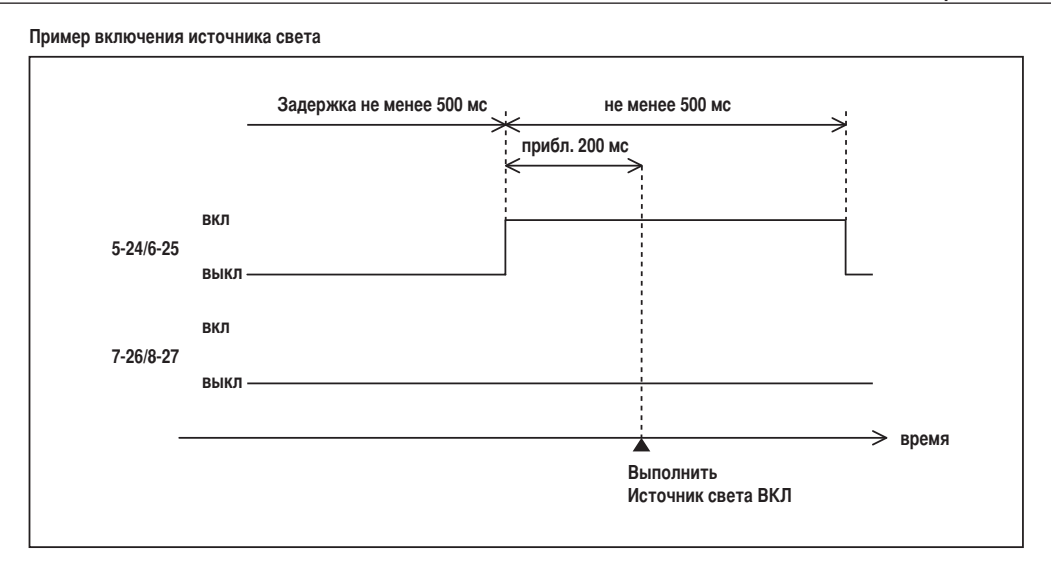

#### **Пример отключения питания**

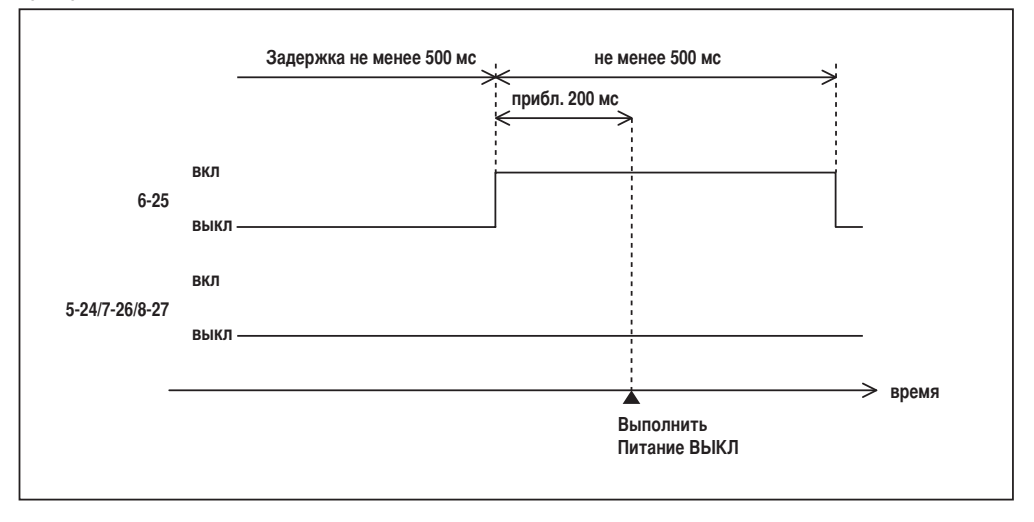

### 6. Приложение

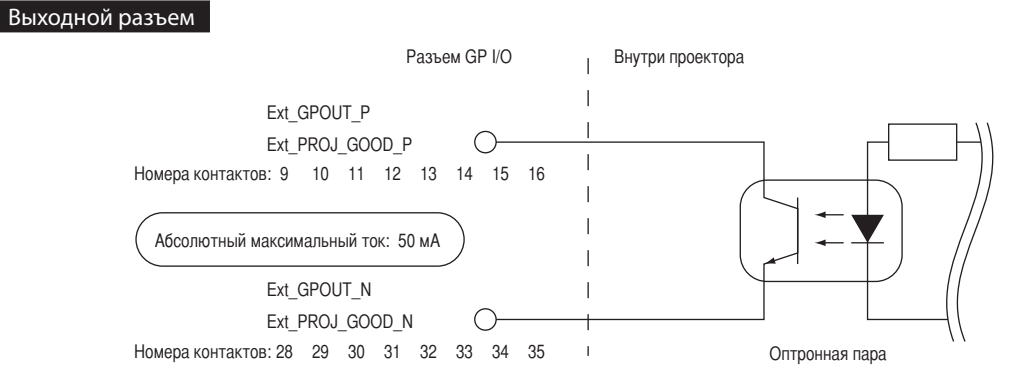

#### • Использование элемента управления GPIO

С помощью элемента управления GPIO можно выполнять проверку состояния проектора и проверку на наличие ошибок. Кроме того, устройство вывода можно использовать как пусковое для управления внешними устройствами.

Указанные ниже функции назначены контактам номер 13-32, 14-33, 15-34 и 16-35 (EXT\_GPOUT1 – EXT\_GPOUT4) по умолчанию. Назначенные функции можно изменить.

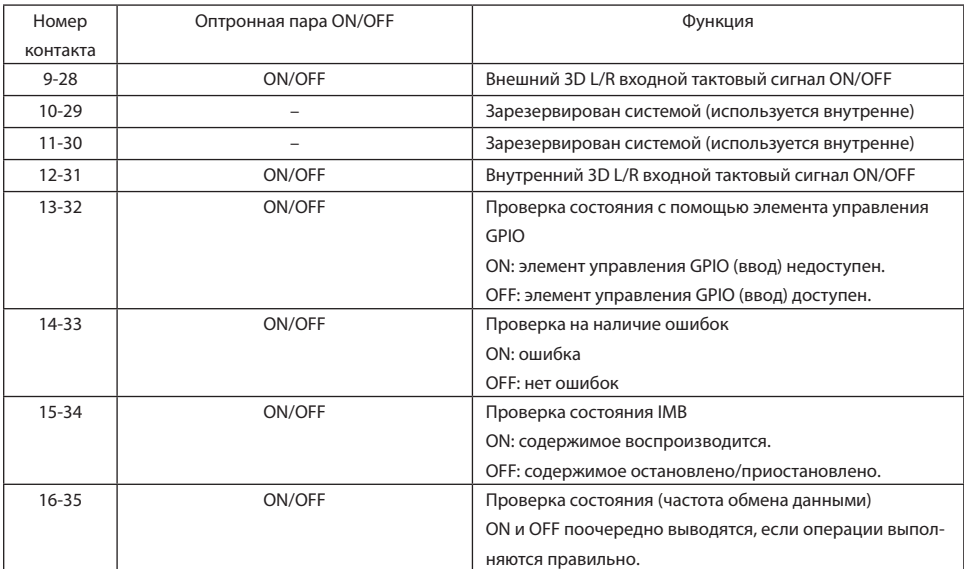

## 6-7-3. Разъем 3D-изображения (15-контактный D-sub)

Предназначен для подключения к проектору системы 3D-изображения.

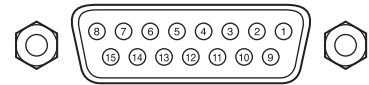

Обзор контактов гнезда

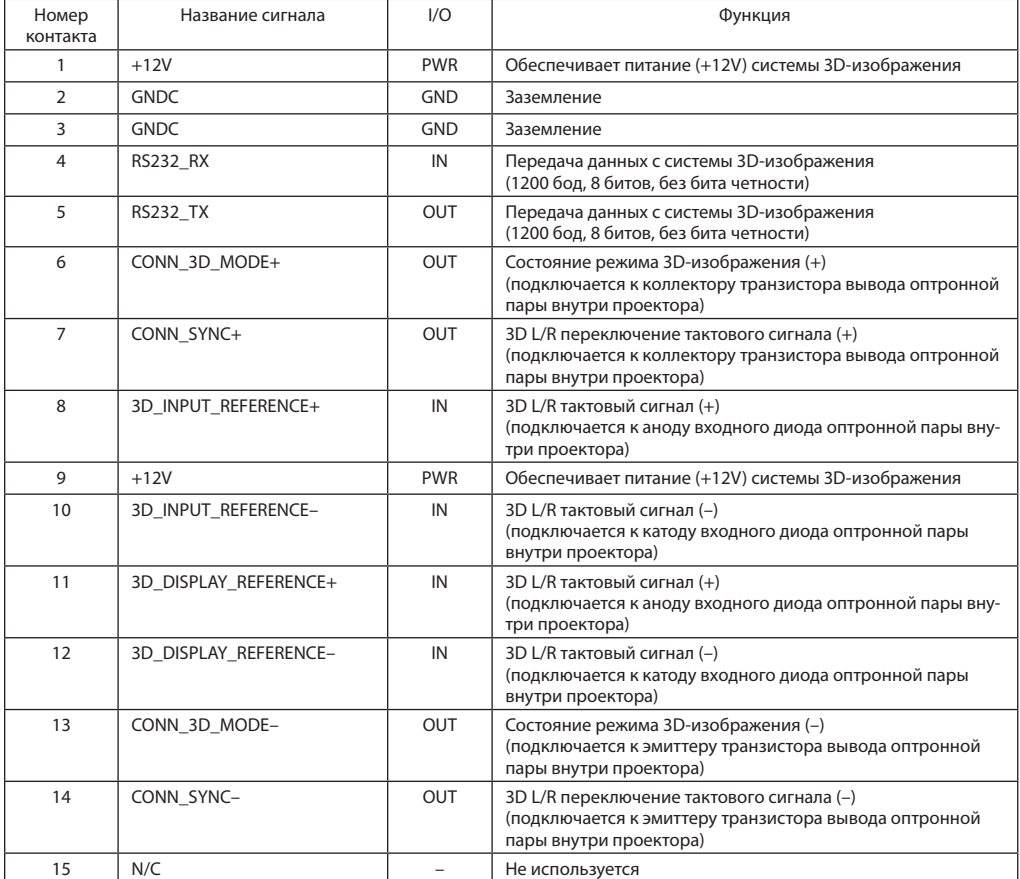

# 6-8. Список сопутствующих продуктов

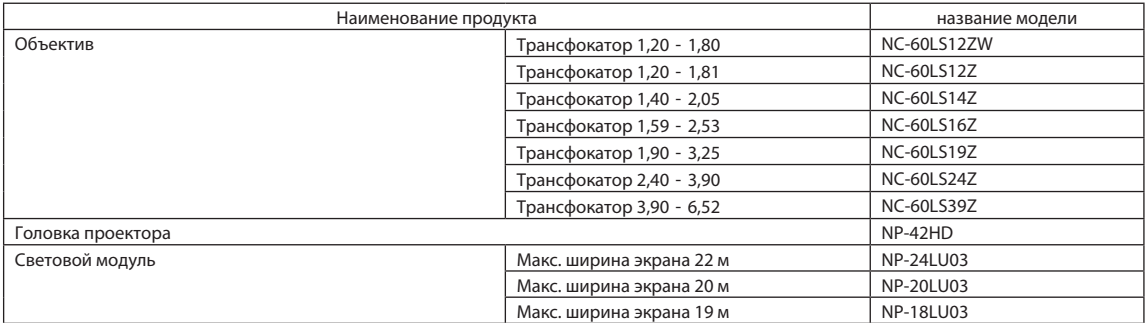

© Sharp NEC Display Solutions, Ltd. 2021 Ver.1.1 5/21